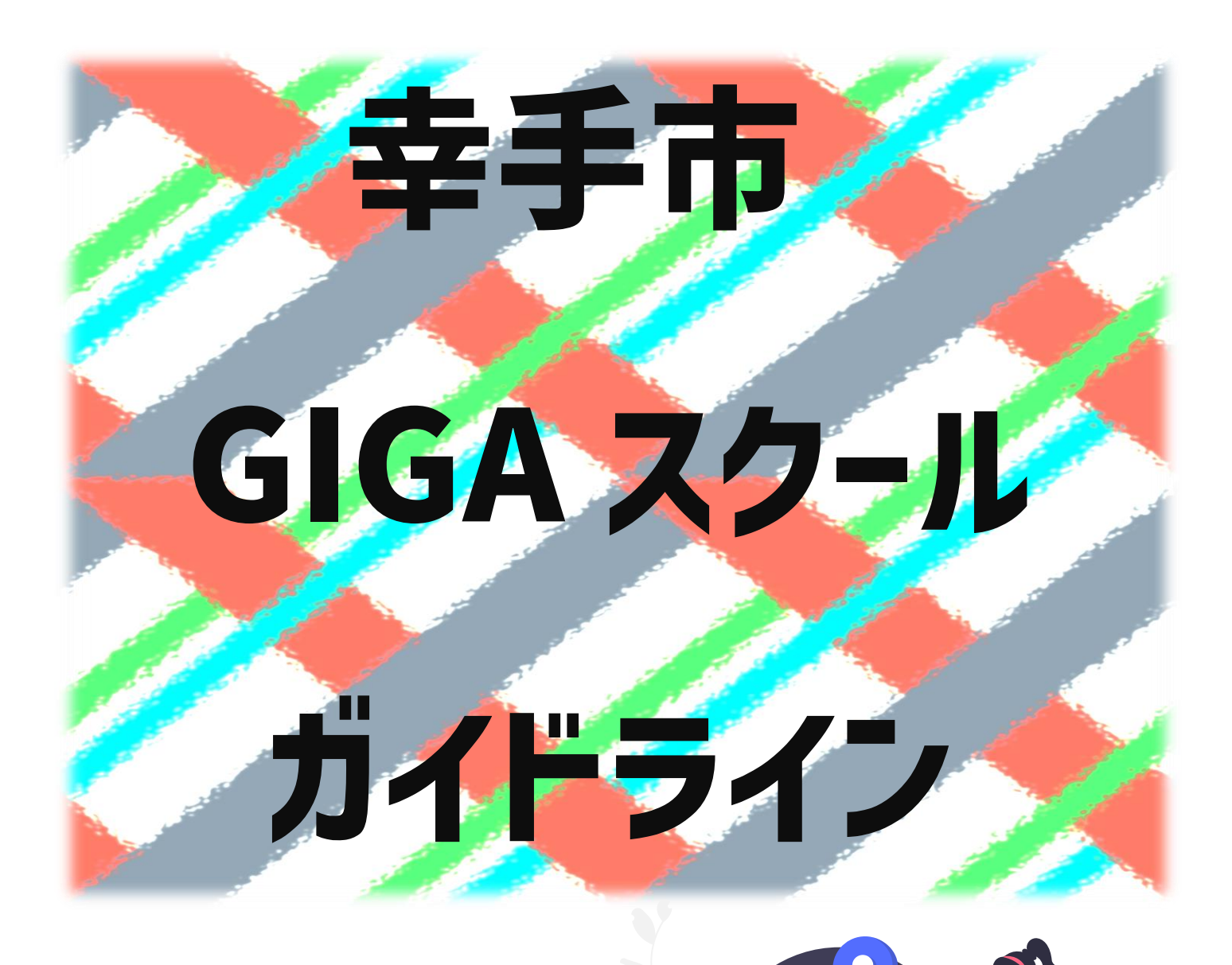

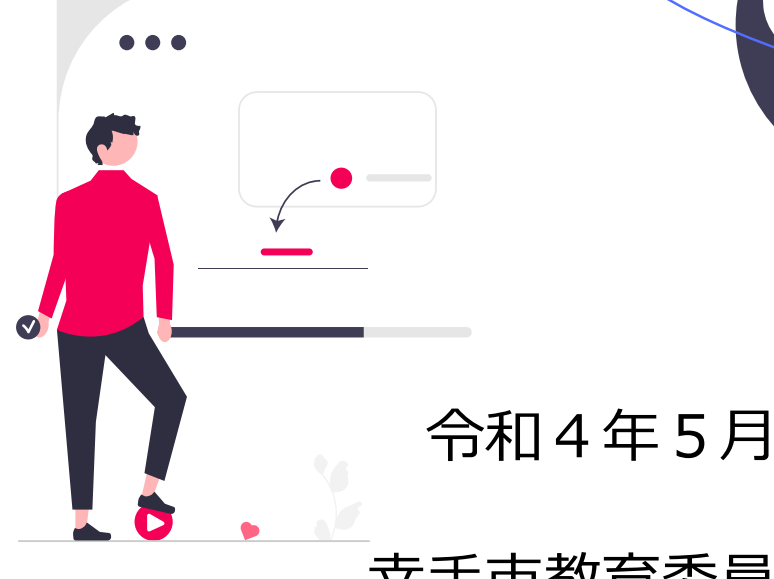

幸手市教育委員会

# **目次**

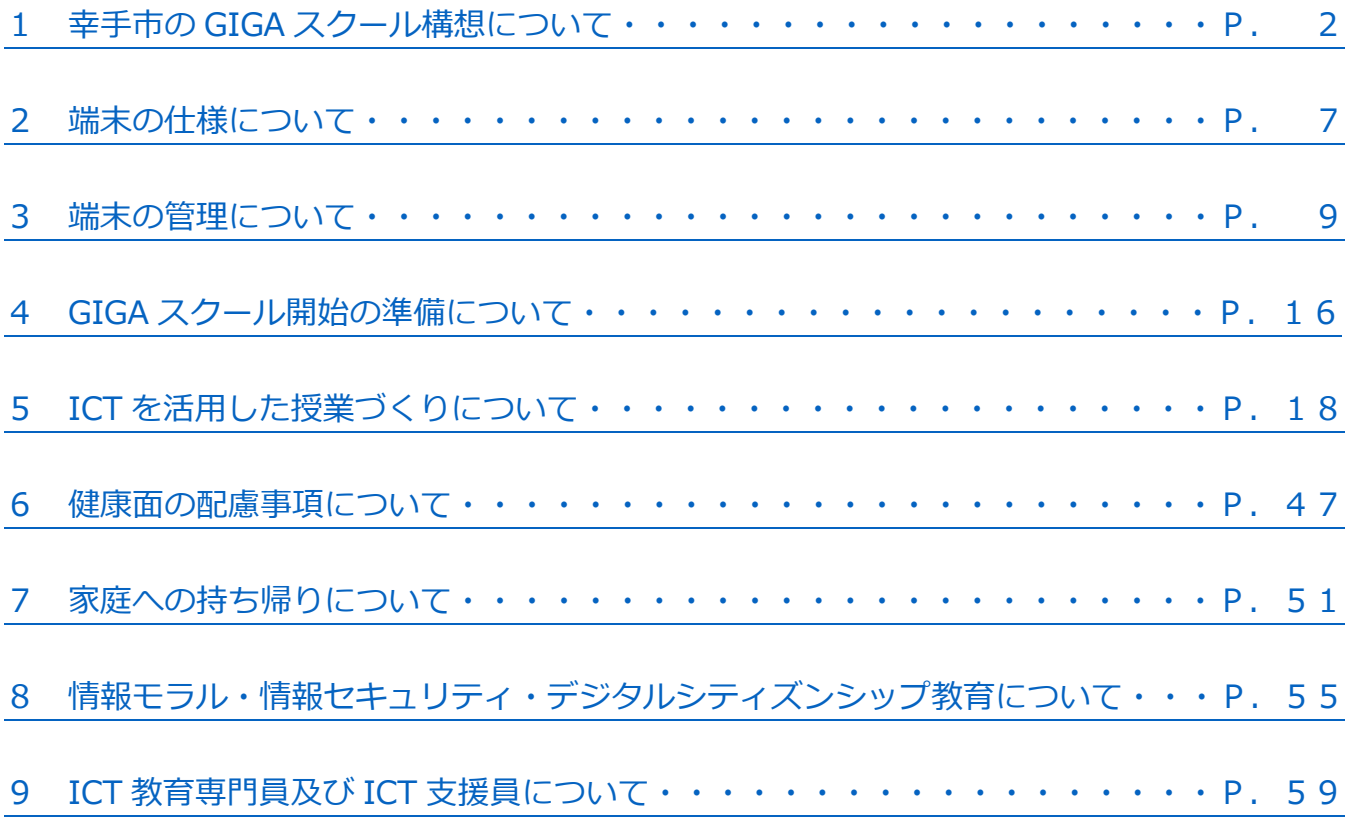

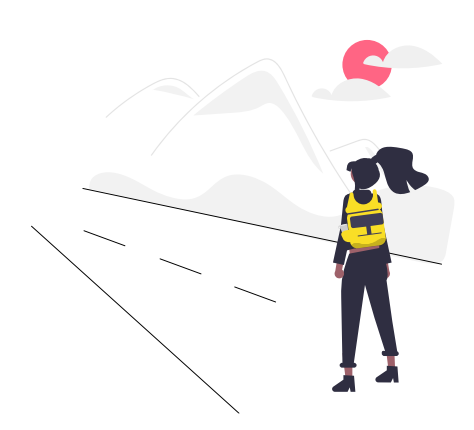

#### 【参考資料、使用素材】

- ●unDraw[\(https://undraw.co/\)](https://undraw.co/)
- ●ソコスト 商用可・フリーのイラスト素材集 (<https://soco-st.com/>)
- ●かわいいフリー素材集 いらすとや [\(https://www.irasutoya.com/\)](https://www.irasutoya.com/)
- ●さがみはらGIGAスクールハンドブック [\(http://www.sagamihara-kng.ed.jp/jouhou-han/kyouikunojouhouka/data/3\\_001\\_GIGAHB.pdf\)](http://www.sagamihara-kng.ed.jp/jouhou-han/kyouikunojouhouka/data/3_001_GIGAHB.pdf) ●文部科学省「端末利用に当たっての児童生徒の健康への配慮等に関する啓発リーフレット」
- [\(https://www.mext.go.jp/a\\_menu/shotou/zyouhou/detail/mext\\_00001.html\)](https://www.mext.go.jp/a_menu/shotou/zyouhou/detail/mext_00001.html)

# <span id="page-2-0"></span>**1 幸手市の GIGA スクール構想について**

# **(1) そもそも GIGA スクール構想とは?**

**「GIGA」は「Global and Innovation Gateway for All」(全世界とイノベーションへの扉をすべての 子どもたちへ)の略語で、「GIGA スクール」とは、2019 年 12 月に文部科学省が発表した一連の教育改革 案のことです。**

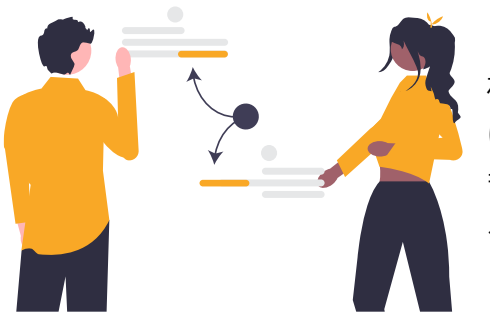

「問題を解決する力」は、今後の教育におけるキーワードです。「言わ れたことができる、書いてあることがやれる」ではなく、「何をどのよう にするのかを自分で考え、思考錯誤しながら解決していく力」を、子ど もたちに学校教育で育てることは、コロナ禍、技術の急速な進展、変わ る社会情勢によって将来の見通せない現状の中、急務となっています。

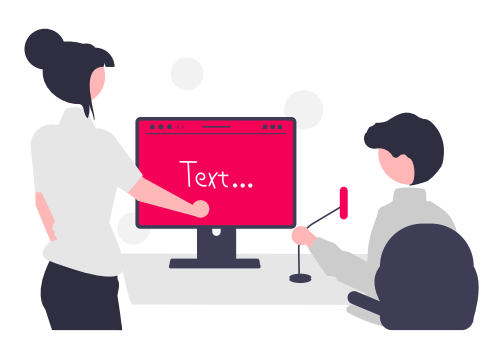

この「何をどのようにするのかを自分で考える力」は、一斉指導、詰 込み型の一方通行の教育だけで教えることはできません。「何をどのよ うにするのかを自分で考える」経験を、授業の中で積んでいく必要があ ります。わたしたちも、日々の生活で、問題解決を繰り返しながら、こ の力を身に付けてきたはずです。

この日々の問題解決を、わたしたちは、家庭や仕事場などあらゆる場 所で、コンピュータやインターネットを日常的に活用して行っていま す。暇をつぶしたいとき、今日の献立に困った時、初めての場所に行く とき、仕事で書類をつくるとき、音楽を聴いて気分を変えたいときなど、 手元の情報端末をツールとして使って、物事の大小を問わず、時には失 敗しながら、問題解決の経験を積み重ねています。しかし、日々学校で 授業の問題を解決している子どもたちの手元に情報端末はなく、日常と は乖離した問題解決の経験を積み重ねています。これは世界的に見ても 大変遅れており、日本は教育の情報化後進国なのです。

そこで令和元年 12 月、国は新しい社会に生きる子どもたちにとって、 学習者用端末は鉛筆やノートと並ぶ必要不可欠な道具であるとし、学校 における1人1台の学習者用端末の整備を行う「GIGA スクール構想」 を決定しました。コンピュータを学習に使うことで、今まで以上に、個 別に応じた教育、学びの共有、そして日常に近い問題解決の経験を、学 校で深めることできます。

GIGA スクール構想とは、全ての子どもが、コンピュータを適切に活 用して問題解決を行うことを学び、未来を切り拓く力を育てることを目 的としているのです。

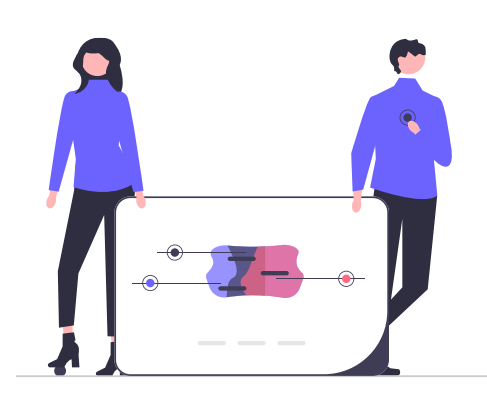

# **(2) 幸手市が GIGA スクール構想で目指す教育(幸手市 GIGA スクール構想 グランドデザイン)**

新型コロナウイルス感染症拡大に伴う令和 2 年の臨時休業中、児童生徒は、家庭で学習することになりました。 家庭にいる児童生徒は、全国的な傾向として「あまり主体的に学習に向かう姿が見られなかった」との指摘があ ります。臨時休業という想定外の状況ではありましたが、これは、児童生徒が「何を」「どのような方法で」「ど の程度」学習するかといったことに受け身で、主体的に取り組む力が学校教育の中で育っていなかったことに起 因すると考えられます。

このような主体的に問題を解決していく資質・能力は、毎日の授業の中で、主体的に取り組む「機会を増やす こと」「状況を整えること」「様々な解決方法を提示すること」などを意図し、実践を繰り返しながら、義務教育 の中で育てることが必要です。そこで幸手市では、GIGA スクール構想で目指す教育について次のように設定し ました。

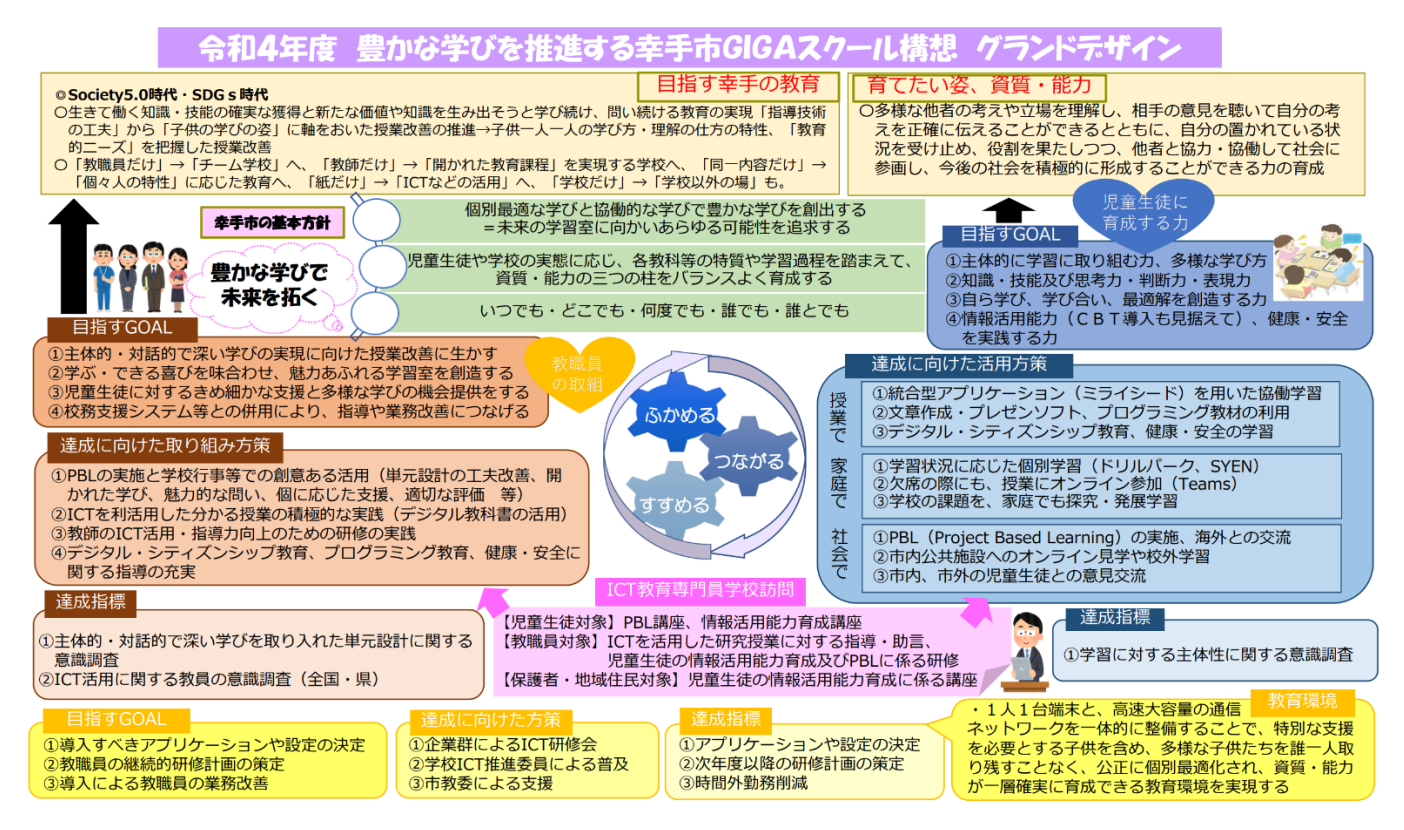

<sup>→</sup>PDF [版はこちらをクリック](https://www.city.satte.lg.jp/material/files/group/41/r4_gigaschool_granddesign.pdf)

幸手市の児童生徒は、学校の学びが実生活や実社会で生かせそうだという意識や、「苦手」などの感情をコント ロールして学習に取り組むという意識が低い傾向にあります。一方、もっと勉強ができるようになりたい、自分 が活躍する場面がほしいという願いを持っていることも分かっております。これらを解決し、主体的に問題を解 決する資質・能力を育てる場面は、基本的に日々の授業です。そこで幸手市では、市内各小・中学校の日々の授 業で 1 人 1 台の学習者用端末の環境を活用し、「授業の効率化」「学習の個別最適化」「問題解決の選択肢の増加」 を実現することで、主体的・対話的で深い学びを推進し、「豊かな学びで未来を拓く」教育を目指します。

# **(3) 幸手市 GIGA スクール構想 ロードマップ**

1 人 1 台の学習者用端末の環境を活用し、「授業の効率化」「学習の個別最適化」「問題解決の選択肢の増加」 を実現することで、主体的・対話的で深い学びを推進し、「豊かな学びで未来を拓く」幸手市 GIGA スクール構 想の実現に向けたロードマップは以下のとおりです。

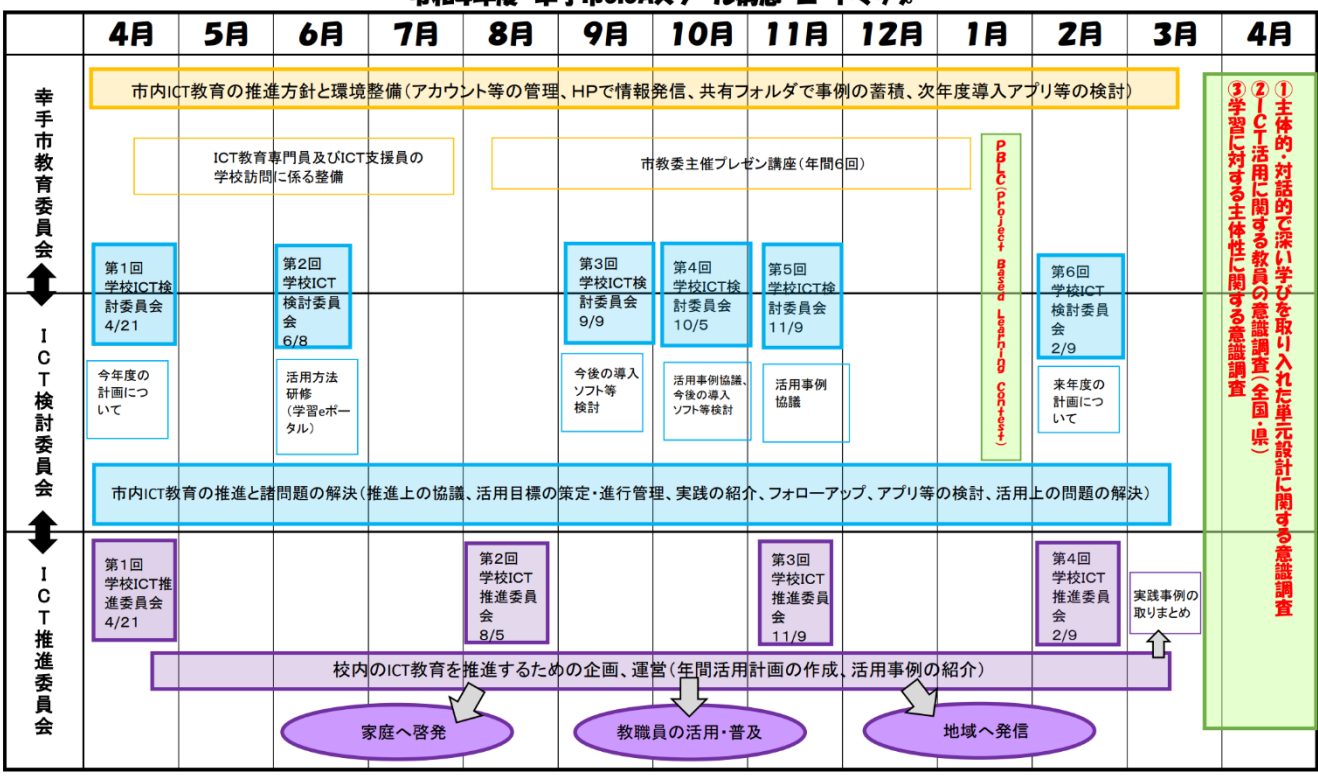

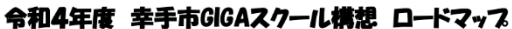

→PDF [版はこちらをクリック](https://www.city.satte.lg.jp/material/files/group/41/r4_gigaschool_roadmap.pdf)

幸手市教育委員会、ICT 検討委員会、ICT 推進委員会が中心となり、幸手市 GIGA スクール構想の実現を図っ てまいります。それぞれの役割は以下のとおりです。

\_\_\_\_\_\_\_\_\_\_\_\_\_\_\_\_\_\_\_\_\_\_\_\_\_\_\_\_\_\_

**○幸手市教育委員会**

市内 ICT 教育の推進方針と環境整備(アカウント等の管理、HPで情報発信、共有フォルダで事例の蓄積、教 育 ICT 機器等の検討)を図ります。

#### **○ICT 検討委員会**

市内 ICT 教育の推進と諸問題の解決(推進上の協議、活用目標の策定・進行管理、実践の紹介、フォローアッ プ、アプリ等の検討、活用上の問題の解決)を図ります。

#### **○ICT 推進委員会**

校内の ICT 教育を推進するための企画、運営(年間活用計画の作成、活用事例の紹介)を行います。

4

# **(4) クラウドバイディフォルトとは?**

GIGA スクール構想では、1人1台の学習者用端末の環境における教育活動において、学習履歴等の保管やや りとりを「クラウド」と呼ばれる場所で行うことを基本としています。この考え方を「クラウドバイディフォル ト」といいます。幸手市では、教育活動に公共クラウドサービスを活用するため、「Microsoft for Education」 のアカウントを取得し、市内各小・中学校全児童生徒及び教職員に配付しました。クラウドサービスを学習に活 用すると、学びのデータが変わります。これまでは、文字や図表だけで紙に記録されている子どもたちの学びの 記録が、画像や音声、映像も残せたり、その記録をいつでも検索したりできるようになります。さらに、課題の 提出を、クラウドを通じて行ったり、遠隔においても教職員とやりとりをすることができるようになったり、端 末があればどこからでも、学習履歴を取り出し、確認、編集したりすることができます。

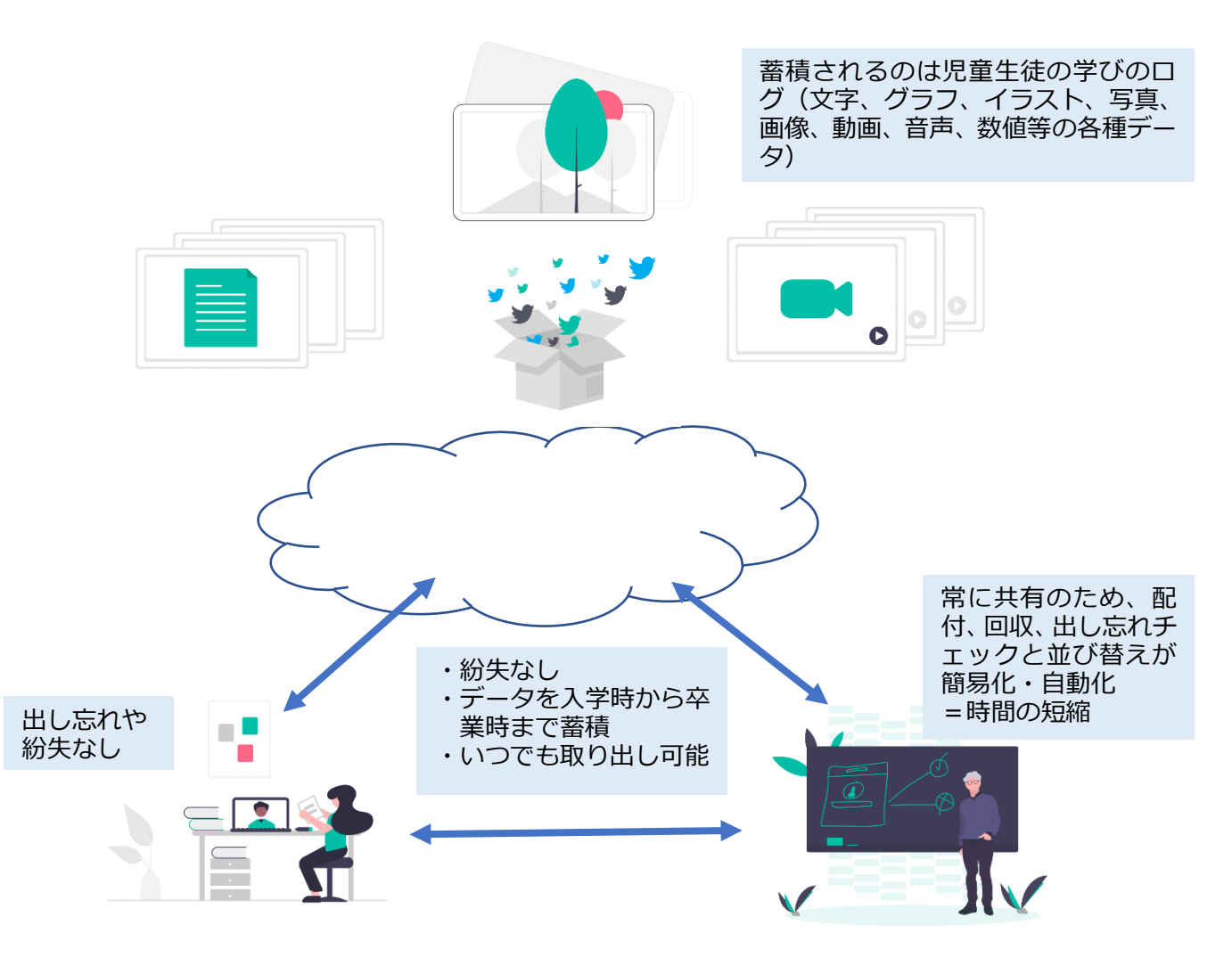

使用するサービスの概要 Microsoft 社 Microsoft for Education

Microsoft の提供している、ICT を活用して学習の効率化を図る教育用のサービスで、1人1台の学習者用 端末環境の整備において、国が認めた公共クラウドサービスです。大きな特徴は、手元のコンピュータには ソフトやファイルを保存せず、インターネット上(クラウド)にあるソフトを使い、ファイルを保存したり、 共有したりする仕組みになっていることです。そのため、インターネットにつながるタブレット PC さえあ れば、学校だけでなく、家や外出先からもそれらのデータを閲覧・利用することができるので、今後臨時休 校等があった場合、家庭で学習に参加する際に利用することができます。なお、保管される情報を Microsoft 社が利用することは一切ありません

また、クラウドでの情報処理を基本としていることから、児童生徒及び教職員共に、各家庭等の各種デバイス からもこの情報にアクセスして学習に関わる様々な取組を行うことができます。家庭と学校の学習のシームレス 化や、校務の効率化が可能なのはこのためです。一方、このようなシステムを利用していく以上、学校の全ての 児童生徒及び教職員は、自分のアカウントを責任を持って管理していく必要があります。そのため次のような、 自分のアカウントを管理する知識・技能を児童生徒に身に付けさせ、その重要性を意識させる必要があります。

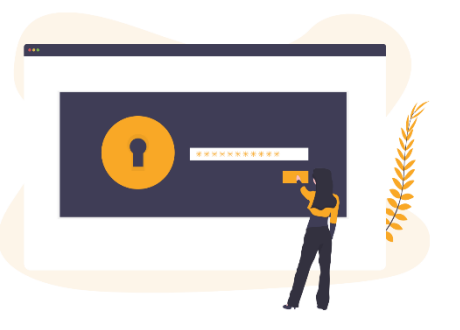

- ●自分のユーザーIDを知っている
- ●自分のパスワードを知っている
- ●それらをログイン画面で入力できる
- ●パスワードは推測しにくいものにし、人には絶対教えない

この知識・技能は、今後の社会に出た際にも必要不可欠なものとなります。GIGA スクールでは、この事を踏 まえた上での情報モラル・セキュリティ教育を行っていく必要があります。GIGA スクールにおける新たな情報 モラル・セキュリティ・デジタルシティズンシップ教育については[、P.55](#page-55-0) を参照してください。

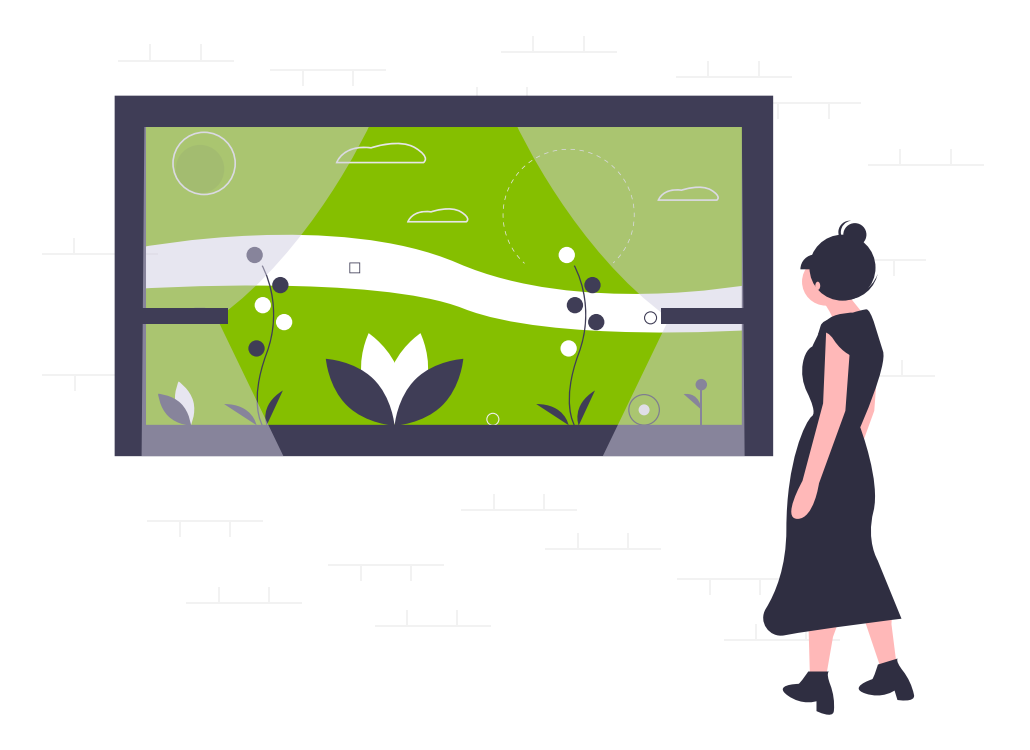

# <span id="page-7-0"></span>**2 端末の仕様について**

### **(1) 端末及び付属品について**

① 端末(Dynabook K50 GIGA パック基本パッケージ)

- ② 充電ケーブル
- ③ タブレットペン(ESP-101-56C-6)
- ④ 端末ケース(MS-DBNEV01BL)

# **(2) OS について**

幸手市の端末の OS は、Microsoft の Windows10 を選択して います。端末にはデータを保存せず、OneDrive というオンライ ンストレージにデータを保存することとなります。なお、オンラ インストレージの個人容量は、1TB です。

# **(3) ソフトウエアについて**

個別最適な学び・協働的な学びを実現するために、端末には 以下のソフトウエアが使用できる状態になっています。

① Microsoft 365 Apps ・Word(文書) ・Excel(表計算) ・PowerPoint(プレゼン) ・OneNote ・Outlook ・Teams ・Forms(※) ・OneDrive(※) (※)はブラウザ上で使用可能。 ② TruNote シリーズ ・TruNote(手書きのノート) ・TruRecorder(個別音声認識付レコーダー) ・TruCapture(カメラ、QR コード) ・TruShare(画面共有会議ツール) ・TtuNote Clip(メモをかけるクリップ) **¦ ③ ミライシード ※R4.4.1~R7.3.31 まで ¦** 端末に新たなアプリ等をインストールすると、動作が重くな り、運用に支障が出る可能性が高いことから、原則、新たなア プリ等をインストールすることはできません。必要な場合は、

幸手市教育委員会(総務課または学校教育課)までご相談くだ さい。

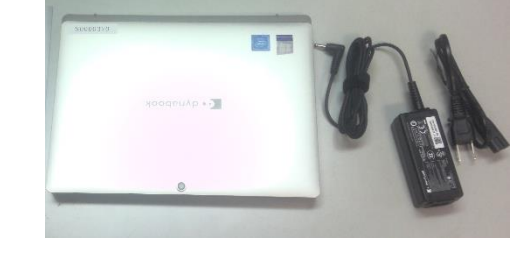

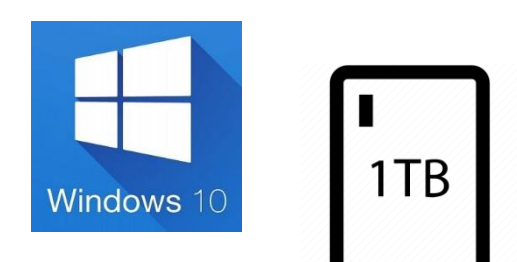

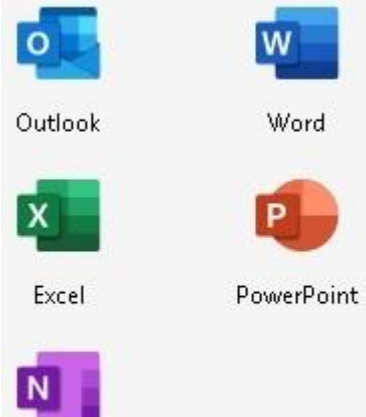

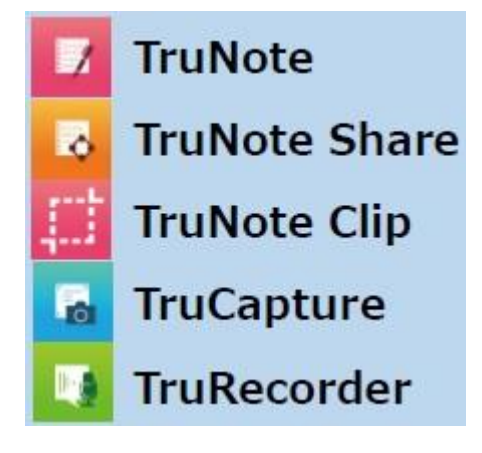

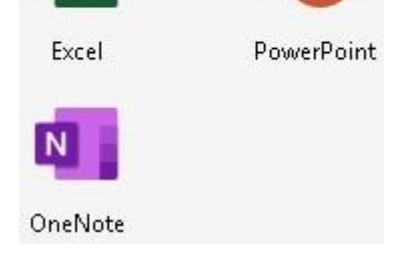

# **(4) フィルタリングについて**

株式会社ソリトンシステムズの「Soliton DNS Guard」を導入 しており、校内・校外のどちらでもフィルタリングが適用されま す。(先生用と児童生徒用のフィルタリングが適用されています。) 教育活動のためにフィルタリングの解除等が必要な場合は、幸 手市教育委員会(総務課または学校教育課)までご相談ください。 ※現在の設定は以下のとおり。(先生用、児童生徒用、共通)

#### カテリー (日本語) サイト例 設定值 Categories (英語) 広告 ·※  $\overline{O}$  $\mathbf{1}$ ads google-analytics.com OFF  $\overline{2}$ アドバイス・掲示板 advice chiebukuro.yahoo.co.jp  $\overline{\mathbf{3}}$ プログ blogs ameblo.jp OFF  $\overline{4}$ ソフトウェア OFF computersandsoftware salesforce.com  $\overline{5}$ 合法案物 drugs cigar.com ON 教育  $\sqrt{6}$ OF education globis.ac.jp OFF  $\overline{7}$ 妈奖 entertainment voutube.com  $\overline{8}$ ファイル共有 filesharing bittorrent.org OFF  $\overline{9}$ 金融 OFF financial bk.mufg.jp ギャンブル  $10$ gambling 888.com ON 11  $\frac{\partial}{\partial \phi}$ onlinegamer.jp OFF games 12 政治 OFF government mext.go.jp OFF 13 ハッキング hacking hackforums.net 14 ヘイト·差別 hate ihr.org  $ON$ 15 健康 health who.int OF OFF 16 趣味 hobbies lego.com 17 ホスティング OFF hosting sakura.ne.jp illegal thepiratebay.se ON  $19$   $\frac{1}{7}$  $O<sub>H</sub>$  $\overline{Im}$ line.me 20 求人·求職 jobsearch indeed.com OFF 21 成人コンテンツ maturecontent kamasutra.com ON  $\overline{22}$ - 淳法窓物 narcotics cannabis.com  $\overline{ON}$  $23 - 7$ nikkei.com ៰ឝ news 24 出会い系 onlinedating happymail.co.jp ON 25 决済 onlinepay paypal.com OF 26 オンライン画像 instagram.com OFF onlinephotos 27 オンラインショップ OFF onlineshop rakuten.co.ip 28 パークドメイン parked app.banshot.com OFF 29 ポルノ redtube.com ON porn ポータル ※  $30$ portals vahoo.co.in OFF ラジオ・音楽 OFF  $31$ radiomusic spotify.com  $32$ 不動産 realestate suumo.jp OFF 33 宗教 OFF religion jw.org OFF 検索エンジン 34 searchengines google.com 35 SNS \* socialnetworks facebook.com OFF 36 スポーツ OFF nikkansports.com sports  $37$ 自殺 suicidemethods.net suicide ON  $\overline{38}$ タブロイト tabloids tmz.com OFF OFF 39 暇つぶし timewasters 9gag.com OFF 40 旅行 travel tripadvisor.com 41 動画 videos OFF vimeo.com  $42$ 暴力的アニン narutosquared.com ON violentcartoons 43 武器·統器 weapons  $\alpha$ uns.com ON  $44$  Web  $x - \lambda$ mail.goo.ne.jp OFF webmail  $45$ Web プロキシ OFF hidemyass.com webproxy 禁止カテゴリー数  $11$

#### 【フィルタリングの設定】

※Android/Chrome OS や iOS/iPadOS では、OS 標準機能として「広告」カテゴリーに含まれる Google Analytics などに通信する ほか、導入アプリによっても、特定のカテゴリーに含まれるサイトへの通信を行っているため、以下のカテゴリーをブロックしないことをお勧めして います。

· 広告

・<br>ソフトウェア<br>・ ポータル

 $\cdot$  SNS

これらのカテゴリーをブロック対象とする場合は、アクセスが必須となるドメインを「許可リスト」に追加するなど、必要な対策を実施したうえでご 利用ください。

# **Soliton DNS Guard**

for Education

# <span id="page-9-0"></span>**3 端末の管理について**

### **(1) 端末の管理の仕方**

幸手市では、市内各小・中学校の児童生徒に端末を 貸与しています。小学校及び中学校入学時に貸与され た端末を、在学する学校に所属する間、継続して使用 することになります。

学校での保管については、学校内に設置してある充 充保管庫を活用してください。充電保管庫は、学校の 電源容量をオーバーしないよう、原則、保管庫内を2 グループに分けて、輪番制で充電を行っています。タ ブレット端末へ急な給電が必要な場合は、保管庫内に 設置されたマルチタップのランプが点灯しているもの で給電してください。

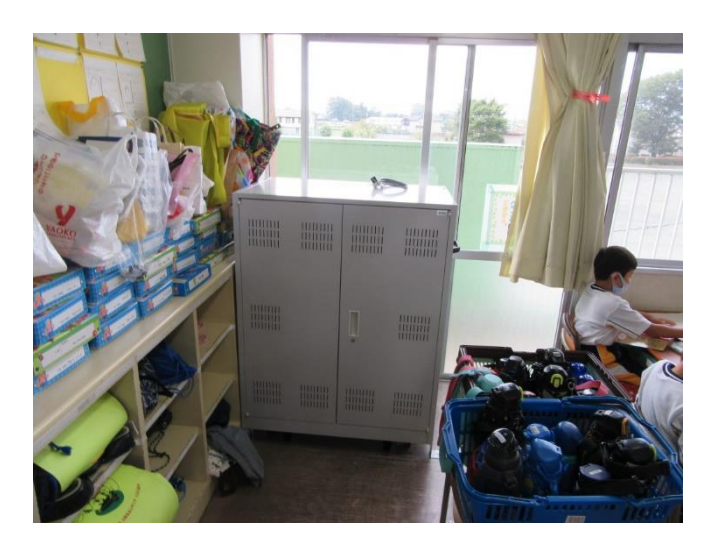

また、児童生徒及び教職員が端末を持ち帰る際、端末の管理台帳や持ち帰り簿を作成し、端末の管理を徹底す るようお願いします。

なお、学校外で破損・紛失等が発生した場合は、速やかに保護者等から「タブレットPC破損(紛失)届」の 提出を求めるとともに、「1 (4)故障、破損、紛失、盗難等における対応 (P.11)」に従って対応してください。

卒業後の端末は、新入生へ引き継ぐこととなります。このため、端末本体に保存しているデータ(デスクトッ プ上に保存したファイルや、ローカルユーザーファイル内に保存された撮影画像等)は、端末の保存領域を圧迫 することから、卒業前までに上記のファイルを削除、またはクラウド上にデータを移動するよう、児童生徒に指 導してください。

卒業生の端末を新入生が新たに使用する際、ログインする新入生のプロファイルが新たに構築されることから、 初回は使用できるようになるまで若干の時間を要することとなります。そのため、新入生の端末への事前ログイ ン作業を済ませておくと、授業等で初回に活用する際、スムーズに開始することができるようになります。

#### **(2) アカウントの管理の仕方**

幸手市では、①Microsoft 365 Education と、②ミライシード(ベネッセコーポレーション)のアカウントを、 市内各小・中学校の児童生徒及び教職員に付与しています。①のアカウント(ユーザー名及び児童生徒のパスワ ードは教育委員会が定めた一定のルールに従って決めています。)については教育委員会が、②のアカウントに ついては、基本的に各学校が管理しています。

各校は、このアカウント情報を、年度をまたいで引き継げるようにしてください。また、児童生徒アカウント は小学校入学当初や市内小中学校転入当初、教職員アカウントは着任後、当該児童生徒及び教職員に周知してく ださい。なお、このアカウントは、原則、当該児童生徒及び教職員のみ使用するようお願いします。

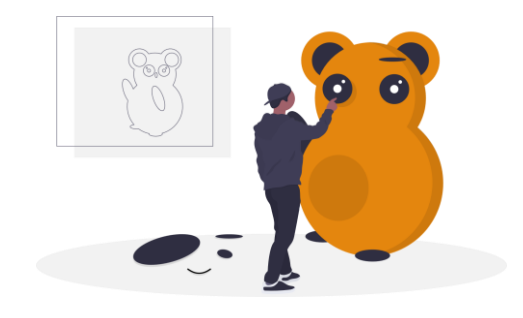

# **(3) 卒入学、転出入、進級、教職員の異動などに伴うアカウントやデータの取扱い**

卒入学、転出入、進級、教職員の異動などに伴い、当該児童生徒及び教職員のアカウントやデータを作成・削 除・移行する必要が生じます。

前項目「(2)アカウントの管理の仕方(P.9)」で述べた「①Microsoft 365 Education」は、年度末に教育委員 会から各学校へ基礎データの提供を依頼し、提供されたデータをもとに作成したアカウント情報をマイクロソフ ト管理サイトへ登録後、各学校へお知らせします。

なお、年度途中の児童生徒および教職員の異動があった場合は、アカウントの登録・修正・削除等を行います ので、メールにて教育委員会へお知らせください。

「②ミライシード」は、各学校で都度、対応してください。

#### ① アカウントの取扱い

ア 児童生徒の入学・転入、教職員の着任時

前項目「(2)アカウントの管理の仕方」で述べた「①Microsoft 365 Education」の当該児童生徒及び教 職員のアカウントは、学校からの申告に基づき教育委員会が作成し、各校に周知します。周知されたアカ ウントを、当該児童生徒及び教職員にお知らせください。なお、中学校入学時には、小学校のアカウントを 引き継ぐことになりますので、新たに周知する必要はありません。

なお、「②ミライシード」のアカウントは都度、学校で作成し、当該児童生徒及び教職員にお知らせくだ さい。

#### イ 児童生徒の卒業・転出、教職員の離任時

「①Microsoft 365 Education」の当該児童生徒及び教職員のアカウントは、学校からの申告に基づき教 育委員会が削除します。児童生徒については中学校卒業、または市外へ転出した場合、教職員については 幸手市外の学校へ離任した場合が対象となります。

Teams や OneDrive に保存した個人が作成したデータの保存は、次項の「②データの取扱い」に沿って 行う必要があります。アカウントは、学校を去った後、削除されます。(卒業は、1か月後、その他の異動 は、異動報告があった後、速やかに削除。)

なお、市内小学校から中学校へ進学する場合は、小学校のアカウントを引き継ぐことから、アカウント の削除は行いません。

- ② データの取扱い
	- ア データ引継ぎの対象

 幸手市では、中学校卒業・市外へ転出した児童生徒、及び市外へ離任した教職員のアカウント及びアカウ ントに紐づく Teams や OneDrive に保存した個人が作成したデータは、学校を去った後、削除されます。 必要に応じて、次のような手順で、データの保存を行ってください。

#### **転出児童生徒**

市外へ転出する児童生徒が出た場合は、学校からの申告をもとに教育委員会がアカウントの削除を行 います。この処理には数日かかることがあります。

アカウントが削除されるとクラウド上に保存されたデータにアクセスできなくなりますので、この後 の項目「イ データの引継ぎ方法」に従ってデータの引継ぎを行うよう指導してください。

#### **卒業生徒**

中学校を卒業する生徒のアカウントは、学校からの申告をもとに教育委員会が削除を行います。削除 は、卒業後、概ね1週間後に行う予定です。

アカウントが削除されるとクラウド上に保存されたデータにアクセスできなくなりますので、この後 の項目「イ データの引継ぎ方法」に従ってデータの引継ぎを行うよう指導してください。

#### **異動教職員**

市外に離任する教職員が出た場合、学校からの申告をもとに教育委員会がアカウントの削除を行いま す。この処理には数日かかることがあります。

アカウントが削除されるとクラウド上に保存されたデータにアクセスできなくなりますので、この後 の項目「イ データの引継ぎ方法」に従ってデータの引継ぎを行うよう指導してください。

#### **その他の児童生徒及び教職員**

上記対象(「転出児童生徒」、「卒業生徒」、「異動教職員」)以外の児童生徒及び教職員のデータ及びア カウントは、原則持ち上がりで運用します。そのため、データ引継ぎやアカウント作成に関する処理は 生じません。(チームの作成等の処理は必要になります。)

#### イ データ引継ぎの方法

データを引き継ぐ方法は、以下のとおりです。

【家庭のコンピュータ等に、必要なデータをダウンロードする】 家庭のコンピュータ等のブラウザから、タブレット端末で使用していたアカウントで Teams や OneDrive にログインし、必要なデータをダウンロードしてください。なお、ダウンロードは、自身が作 成したもの、または学校が許可したもののみとし、他の児童生徒や教職員が作成したデータの保存は厳 禁とします。

各家庭の状況を鑑みて、保護者に判断していただくよう、案内をお願します。

#### <span id="page-11-0"></span>**(4) 故障、破損、紛失、盗難等における対応**

学習者用端末(周辺機器等含む)の故障、破損、紛失、盗難等における対応について、以下に示します。 本市で導入したタブレット端末は、1年間のメーカー保証が付いていましたが、整備から1年以上経過してい ることから、故意・過失に係わらず、故障・破損等の対応については全て、有償での修理となります。

故障・破損等の対応までの代替機として、市全体で予備機を 100 台各学校へ按分配布しておりますので、故 障、破損、紛失、盗難等が発生した場合は、予備機を代替機として使用してください。

なお、校内で破損、紛失、盗難等が発生した場合は、各校から幸手市教育委員会総務課へ遅滞なく「タブレッ ト端末等破損・紛失顛末書」の原本を提出してください。

また、児童生徒が家庭への持ち帰りの際に破損、紛失、盗難等が発生した場合は、保護者から学校に提出され た「タブレット PC 破損・紛失届」の写しを添付し、各校から幸手市教育委員会総務課へ遅滞なく「タブレット 端末等破損・紛失顛末書」の原本を提出してください。

#### ① 修理の対象について

 落下、水没など、物理的な破損は、修理の対象となります。学校から提出された「タブレット端末等破損・ 紛失顛末書」をもとに教育委員会からメーカーへ修理を依頼します。依頼した情報は、メール等にて該当校へ 情報を共有しますので、メーカーが修理対象機器を引き取りに来た場合は、適宜、対応をお願いします。

#### <修理の必要があるものの一例>

- ・キーボードに液体をこぼしてしまったところ、動かなくなった。
- ・持ち運び中に落として画面を割ってしまった。又は動かなくなった。
- ・鉛筆などを挟んだまま画面を閉じてしまい、画面にひびが入った。
- ・授業中に床に置いていた端末を誰かが踏んでしまい、画面を割ってしまった。又は動かなくなった。
- ・画面が突然暗くなって、給電しても反応しない。
- ・給電しても電源が入らない。また、正常な AC アダプタで給電しても電源が入らない。
- ・キーボードが反応しない。

 なお、以下の例示のような症状については、USB メモリによるキッティング、またはリカバリーメディア による初期化により症状が改善する可能性があります。各学校で保管するキッティング用、またはリカバリ ーメディアを使って対応をお願いします。

<初期化等により症状の改善が見込めるものの一例>

- ・無線 LAN アクセスポイントが設置された場所で、インターネットに接続しようとしても接続先 (GIGA-SATTE)が見つからなくなった。
- ・Teams に接続しようとしてもできなくなった。Teams のプログラムが見つからなくなった。
- ・管理者権限のアカウント入力を求められるようになった。
- ・ウィルス感染を警告するポップアップが頻繁に表示されるようになった。
- ※キッティング用 USB メモリ内のファイルは、Microsoft の仕様により 180 日間のみ有効です。ファイ ルを作成してから 180 日経過した場合は、改めて再構築が必要となります。各校へタブレット端末を 整備した際に配布された「dynabook GIGA スクールパッケージ運用マニュアル」の P99~P132 を参 照して更新してください。
- ※USB メモリによるキッティング、またはリカバリーメディアによる初期化を行っても症状が改善しな い場合は、「タブレット端末等破損・紛失顛末書」の原本を教育委員会総務課へ提出してください。前述 の「① 修理の対象について」と同様の措置を取らせていただきます。

② 顛末書の提出について

顛末書の提出は、破損や紛失の情報を市全体として共有することで、同様の事故等を未然に防げるように提 出をお願いするものです。また、予備機が破損等により不足する状況が見込まれる場合は、修繕料又は本体の 購入に必要な予算を計上するにあたり、参考見積を徴する必要があることから、破損等の状況を把握するため に提出をお願いするものです。発生後、速やかな報告をお願いします。

# 幸手市教育委員会

教育長 山西 実 宛

### 幸手市立○○○学校 <sub>印</sub> 校長 ○○ ○○○

タブレット端末等( 破損 ・ 紛失 )顛末書 この度、本校で発生しました件について、下記のとおり御報告申し上げます。

#### 1 破損又は紛失した者

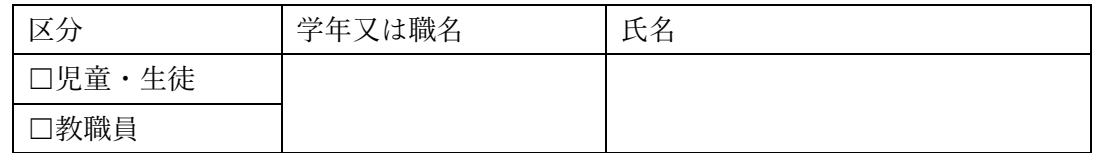

2 端末個体番号

○○○○○○○○

3 破損又は紛失した状況

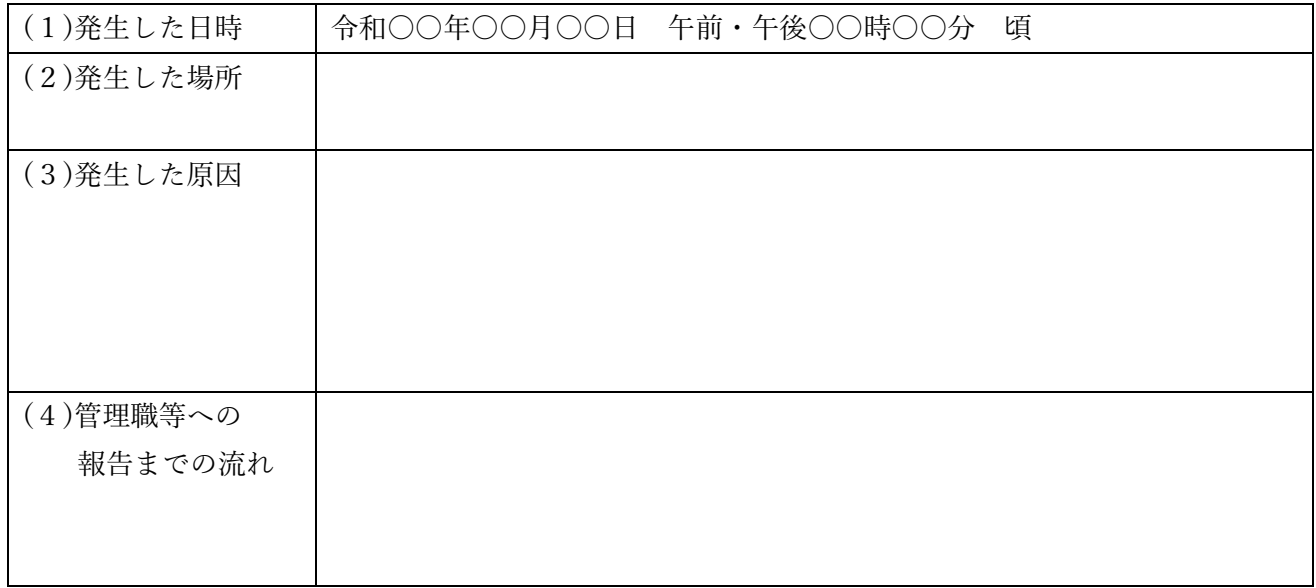

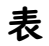

~~~~~~~~~~~~~~~~~~~~~~~~~~~~~~~~~~~~~~~~~~~~~~~~~

### 5 破損の状況

(1) 破損状況の全体が分かる画像

(2) 破損状況の詳細が分かる画像

 $~\sim$   $~\sim$   $~\sim$ 

# **(5) 年度更新**

「3 端末の管理について」の「(2)アカウントの管理の仕方」で示したとおり、幸手市では、①Microsoft 365 Education のアカウントは教育委員会が、2ミライシード(ベネッセコーポレーション)のアカウントは、各学 校が管理しています。

①、②のアカウント情報の年度更新に必要な情報(学校名、学年、組、出席番号、性別、等)の提出を年度末 にかけて、教育委員会から各学校へ依頼をしますので、校務支援システム等から必要なデータを抽出・加工して 提出してください。

提出された情報をもとに①は教育委員会が、②は各学校で年度更新作業を行うこととなります。

年度更新作業が終わりましたら、①については教育委員会から各学校へ年度更新後のアカウント情報データを 提供します。適宜、入学児童や幸手市に赴任された教職員へアカウント情報をお知らせください。

また、②についても、各学校で同様のご対応をお願いします。

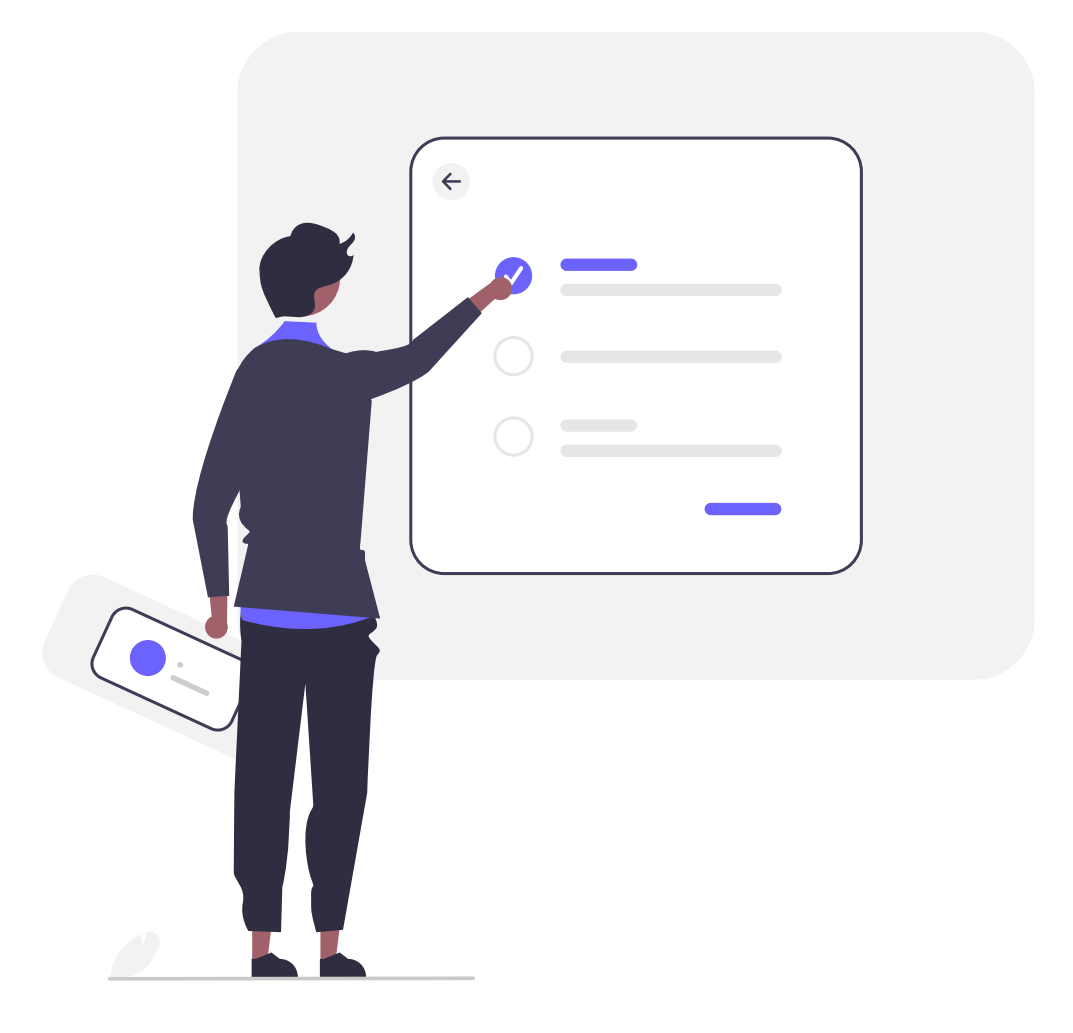

# <span id="page-16-0"></span>**4 GIGA スクール開始の準備について**

GIGA スクールの推進を小中学校等で始めるために、次の準備を行います。

#### **(1) 1人1台の学習者用端末の準備**

貸与された学習者用端末の初期設定を行います[。こちらをクリックし](https://www.city.satte.lg.jp/material/files/group/41/shokisettei.pdf)て設定方法を確認してください。

#### **(2) 児童生徒及び教職員のアカウントの準備**

幸手市では、アカウントを、市内小中学校等の児童生徒及び教職員に付与しています。このアカウント及び幸 手市全体に係る設定は、教育委員会が基本的に管理しています。(ユーザー名は教育委員会が定めた一定のルー ルに従って決めています)各校は、このアカウント情報を管理し、義務教育終了まで年度をまたいで引き継げる ようにしてください。

このアカウントの情報は、年度当初に、小学校の新入生に周知してください。

なお、Microsoft 365 Education のアカウントは、GIGAスクール構想で使用するために整備した学習者用 端末に付随されたものです。そのため、学習者用端末を使用した児童生徒の学習活動や教職員の指導以外の目的 で本ライセンスを使用することはできませんので、取扱いにはご注意ください。

#### **(3) Teams の準備**

「Teams」とは、Microsoft が提供する、チャットや Web 会議ができるツールです。Microsoft の各種アプリ とシームレスに連携できるのが特長です。Teams を利用することで、児童生徒の学習や課題の出題・提出、オン ライン授業などを行うことが出来ます。

教育委員会で管理している児童生徒及び教職員のアカウントの情報は次の属性のみとなります。

- ●その者が教職員と児童生徒のどちらの属性か
- ●その児童生徒は何年度入学の学齢か
- ●その者はどの学校に属しているか

そのため、各校でアカウントを教育活動に利用する際の属性(学籍、学級、部活動など)は、各校で管理をし ていただきます。

なお、チームの名前などについては、学校名や学年など、検索しやすく、検索した時に自分たちのものだと判 別がしやすい、ということを考えて命名することが推奨されます。

また、セクション、科目、教室、といった属性も利用すると、個人としても、学校としても判別や選別がしや すくなります。例えば、セクションには年度を入力しておくと、翌年以降にアクセスが容易になります。さらに、 学級単位でつくった方が良いのか、教科単位でつくった方が良いのかについては、教科担任制かどうか、学校規 模がどうであるか、などにも左右されます。校内で相談し、各校の実情に合った運用を行ってください。併せて 各チームに管理職の先生を招待するよう推奨します。

# **(4) ミライシードの準備**

「ミライシード」とは、Benesse が提供する、児童生徒の資質・能力の育成を支援するタブレット学習ソフト です。協働学習・一斉学習・個別学習それぞれの学習場面に対応した使い方をすることができます。 ミライシードに収録されている機能は以下のとおりです。

- ●オクリンク (授業支援)
- ●ムーブノート(協働学習)
- ●ドリルパーク (個別学習)
- Speaking Quest (英語パフォーマンステスト)
- ●カルテ(学習履歴の一元管理)
- ●R-PDCA (授業改善サイクルの確立)
- ●話し合いトレーニング (話し合い支援)

詳細は[、Benesse](https://www.teacher.ne.jp/miraiseed/) の HP 等を御参照ください。

- ※デジタル教材及び印刷されたプリントを含む、アンケート、授業案、授業事例のご利用について使用期間 中はダウンロード又は印刷して利用できます。
- [※ファンサイトや](https://miraiseedfansite.benesse.ne.jp/index.html)、各小・中学校の教職員からの問い合わせに対応し[たヘルプデスクが](https://miraiseedfansite.benesse.ne.jp/contact.html)あります。(保護者・ 児童生徒からの問い合わせは対象外です。)

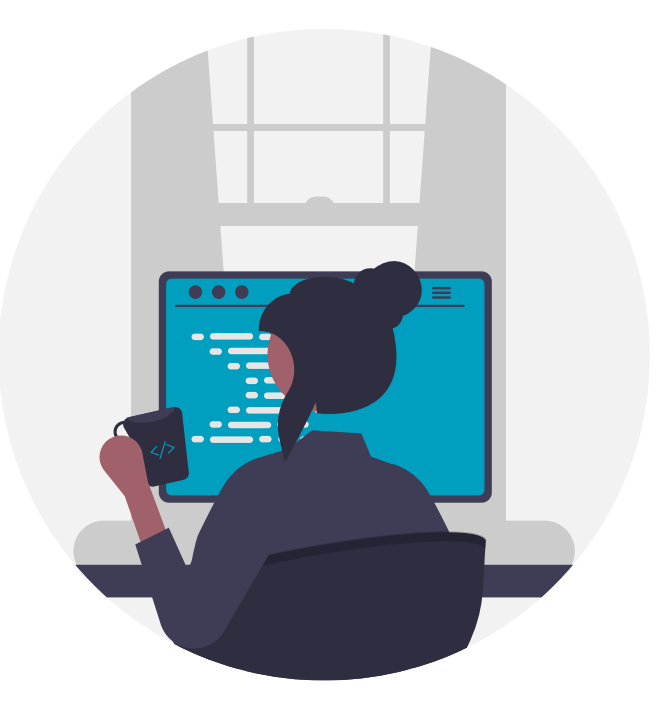

# <span id="page-18-0"></span>**5 ICT を活用した授業づくりについて**

# **(1) ICT 機器を文房具のように活用しよう!! ~ 授業の流れの中で ~**

学校生活の中核を担うのは、日々の授業です。授業の流れの中における ICT 機器の活用例は、以下のとおりで す。

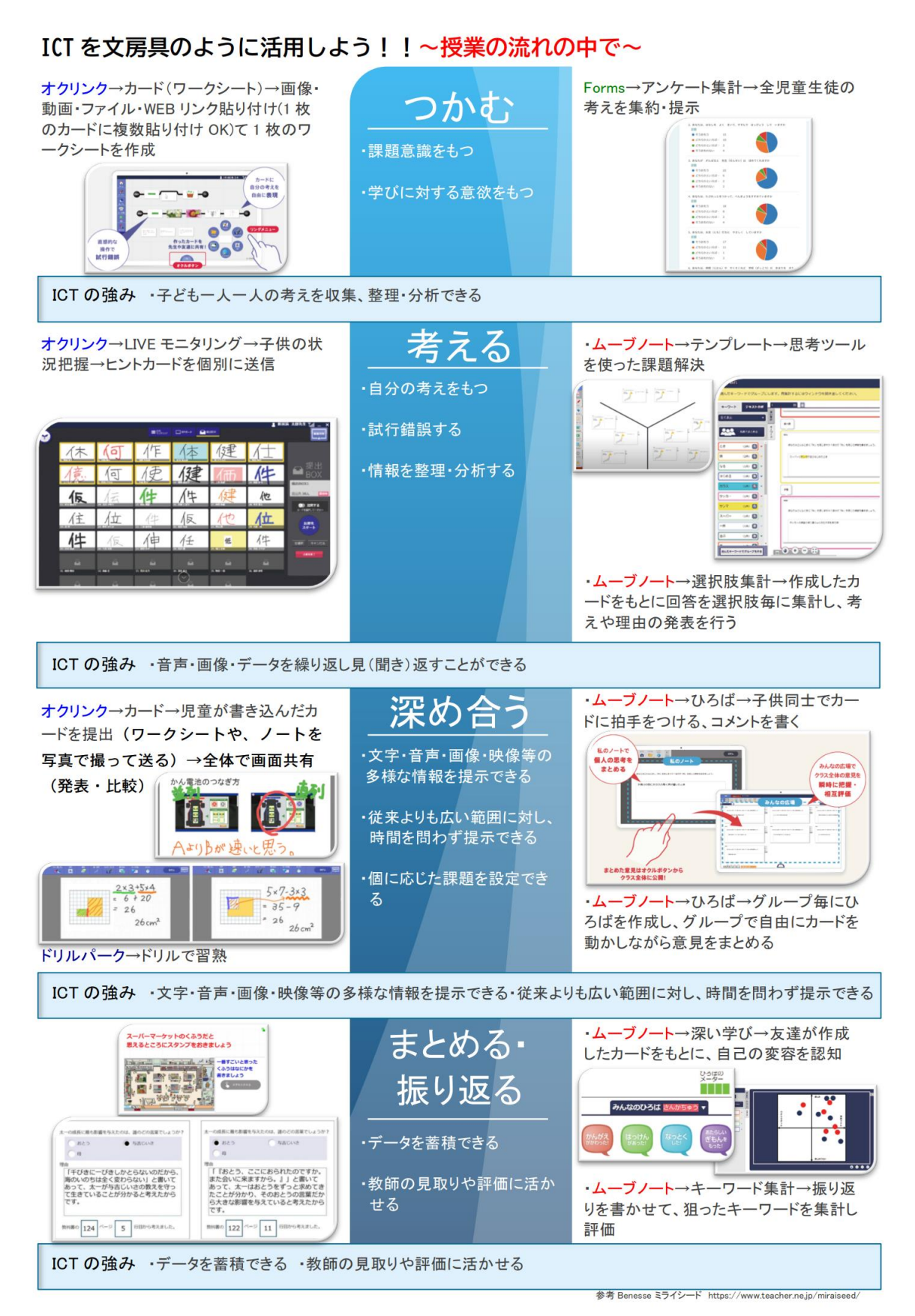

#### 授業の中での事例一覧表(ミライシードの使用を中心にして)

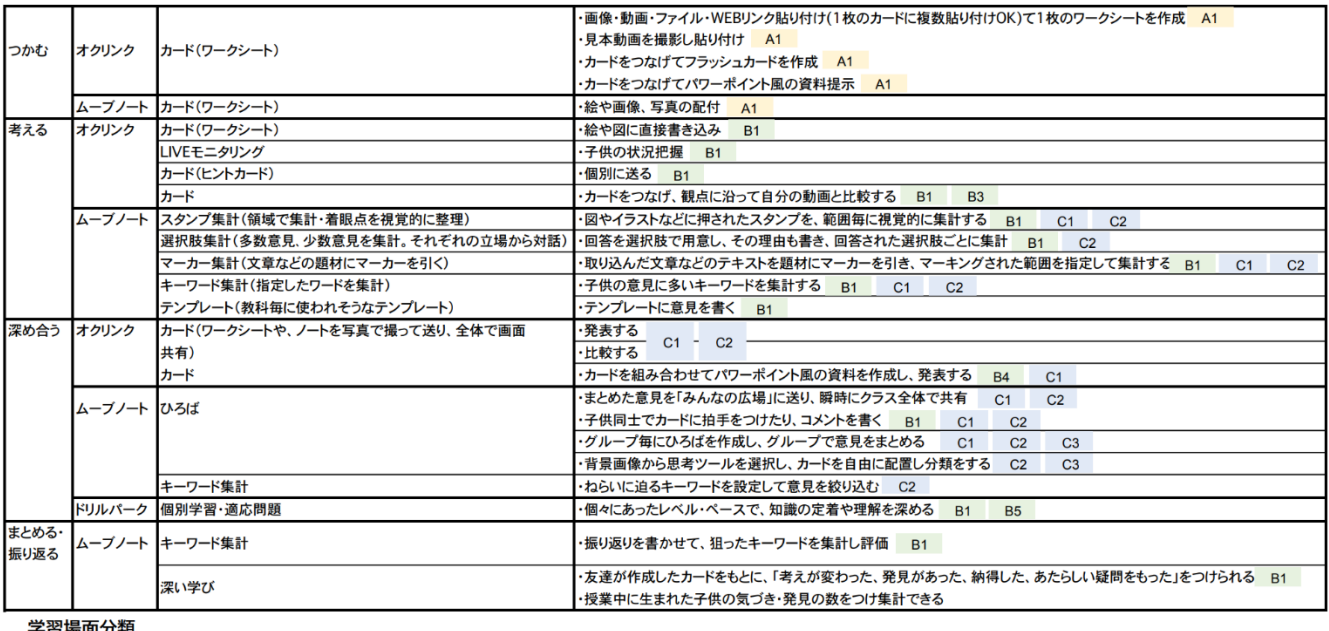

子省場面分親

B個別学習 A-吝学習 A1 一斉学習 B1 個に応じる学習 B2 調査活動 B3 思考を深める学習 **B4** 表現・制作 B5 家庭学習

C協働学習 C1 発表や話合い **C2 協働での意見整理** C3 協働制作 C4 学校の壁を超えた学習

ミライシード以外での事例

B2 インターネット検索、Formsによる調査

C4 Zoomによる遠隔授業

# **(2) ICT 機器を文房具のように活用しよう!! ~ 一日の流れの中で ~**

授業だけではなく、日常的な端末活用が学びの可能性を広げます。幸手市では、以下に示すように、「ICT 機器 を文房具のように」活用することを目指しています。

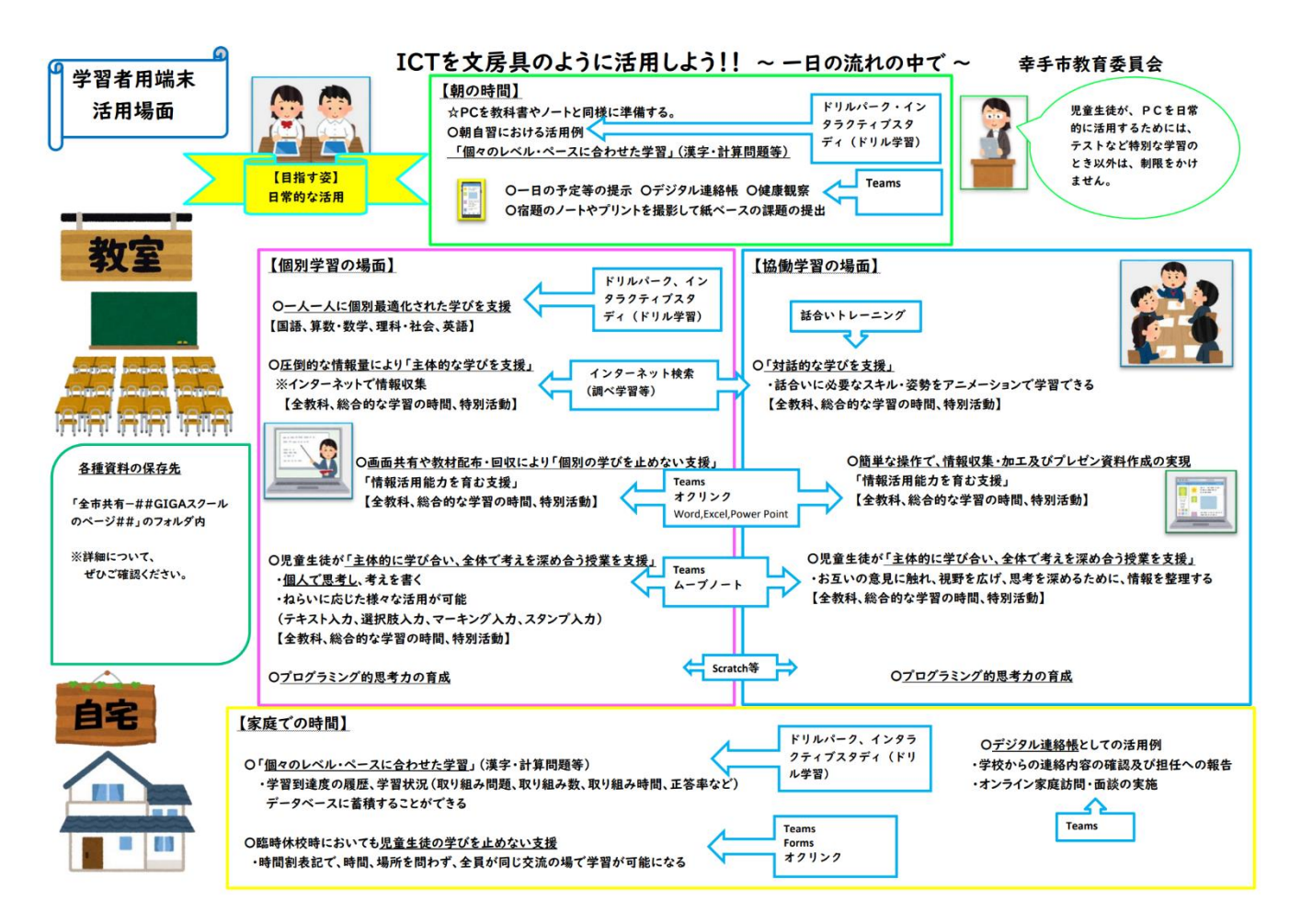

# **(3) ICT でできること(児童生徒編)**

コンピュータは、基本的に「高速に計算ができる」「大量の情報を保存できる」「検索ができる」「機器を 制御できる」機能を持っており、それらがネットワークにつながることで、様々なことに役立っています。 学習では、文字・音声・画像・映像等の各種メディアやデータを次のように扱う学習活動で高い効果を発揮 します。

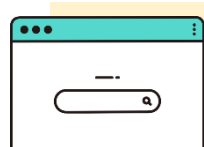

### **A 収集する活動**

児童生徒が、文字・音声・画像・映像等の学習するために必要な情報を 取得する活動です。従来よりも多くの情報を、広い範囲から収集できます。

(例)インターネットで検索する、カメラ機能で画像や映像を撮る、Word、Excel、Power Point 等で作成した資料を共有する、オクリンクのカードを送ってもらう、ムーブノートで 目的にあったデータを収集する、Forms でアンケートを作成して回答してもらう、など

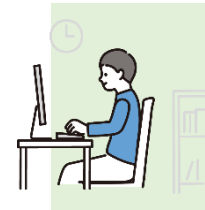

# **B 繰り返し見(聞き)返す活動**

児童生徒が、文字・音声・画像・映像等の学習するために必要な情報を 繰り返し見(聞き)返すことが可能です。特に、特定の状況、特定の場所 でないと見られないものを記録して、何度も再生できることが強みです。

(例) ドライブに保存した文字・音声・画像・映像を繰り返し再生する、オクリンクのカー ド情報を繰り返し再生する、など

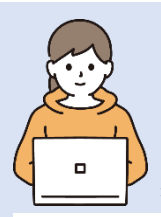

### **C 編集・操作する活動**

児童生徒が、文字・音声・画像・映像等の情報を編集・操作する活動で す。紙に書く行為に比べ、複製ややり直しが簡単な他、キーボード技能が 身に付くと短時間で多くの情報の編集、推敲などが可能になります。

(例) Word、Excel、Power Point、White Board、オクリンクのカード、プログラミング 用アプリ(Scratch)、ムーブノートを使ってみんなでカードを編集、など

### **D 提示する活動**

児童生徒が、文字・音声・画像・映像等の情報を提示する活動です。コ ンピュータネットワークを活用することで、従来よりも広い範囲に対し、 時間を問わず提示することが可能になります。

(例) 大型提示装置に投影する、作成した資料を Teams で共有する、オクリンクのカード を送付する、など

こ れ ら の 学 習 活 動 は ク ラ ウ ド 上 に 記 録 す る こ と が で き ま す 。 ま た  $\mathcal{L}$ 小 学 校 入 学 時 か ら 中 学 校 卒 業 ま で  $\mathcal{L}$ い つ で も 取 り 出 す こ と が で き **情 報 の 記 録**

ま す 。

# **(4) ICT でできること(教職員編)**

GIGA スクールの推進により、今までよりもできるようになることが増えるのは児童生徒の活動だけ ではありません。学校の校務も様々な点で効率化などを行うことができます。

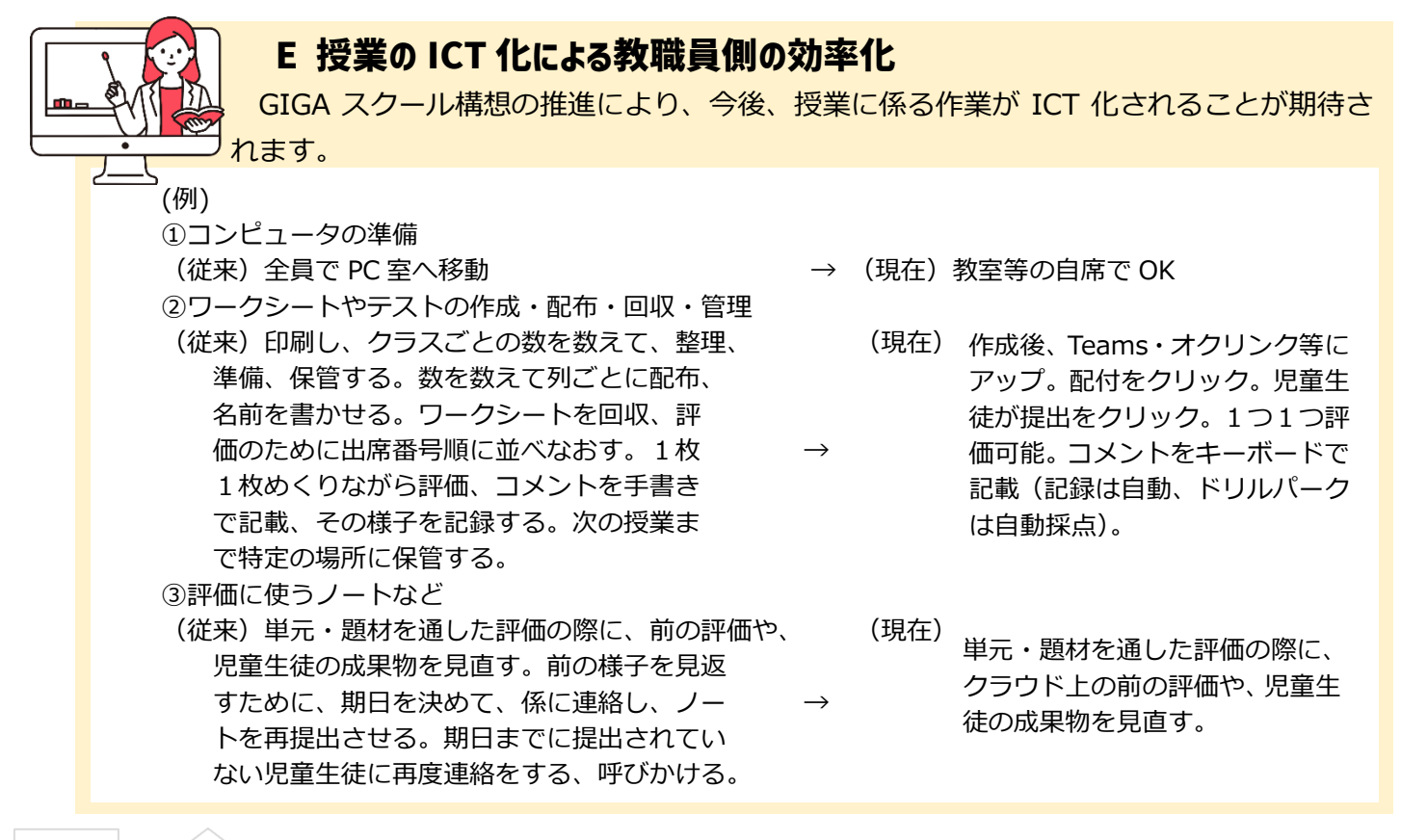

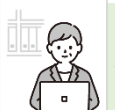

### **F 家庭とのやりとりのデジタル化**

GIGA スクール構想の推進により、今後、次のような家庭とのやり取りのデジタル化を実 現する可能性が出てきます。

(例)保護者・地域の方々へのアンケートの実施、出欠席連絡のデジタル化、デジタルによる資料提供(従来は紙 ベースの配布だった手紙を配信)、オンライン保護者会、新たな生活様式に対応した学校行事の実施への利用、など

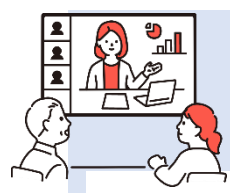

俞 目

 $\Box$ 

### **G 教職員のやりとりのデジタル化**

GIGA スクール構想の推進により、今後、次のような教職員間とのやり取りをデジタル化 することが可能になります。

(例) 教職員間による情報共有(打ち合わせ、週報、職員会議等の簡略化・ペーパーレス化)、学校外からのフ ァイル共有による資料の確認、校務分掌や各部活動専門部ごとの Teams 運用による仕事の効率化、など

# **H 授業外の学校活動や遠隔授業への活用**

GIGA スクール構想の推進により、今後、次のような授業外の学校活動や遠隔授業への活 用が可能となります。

(例) 委員会活動や、部活動ごとの Teams 運用による情報共有、休日の出欠確認、学校の学習の様子や異学年 間・異学校間の情報の共有や学びの共有(遠隔授業など)

# **(5) 実践事例紹介**

前項までを参考にした、ICT を活用した授業の実践事例を、以下に紹介します。

小学校1年 国語 「どうぶつの赤ちゃん」

#### 目標

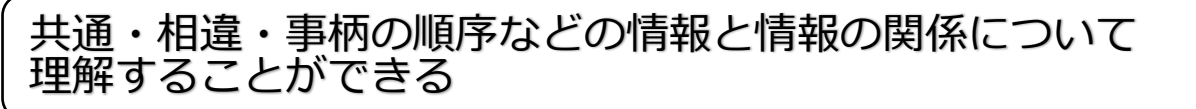

### 使用するアプリ等

ミライシード内 ムーブノート

### 活用の流れ

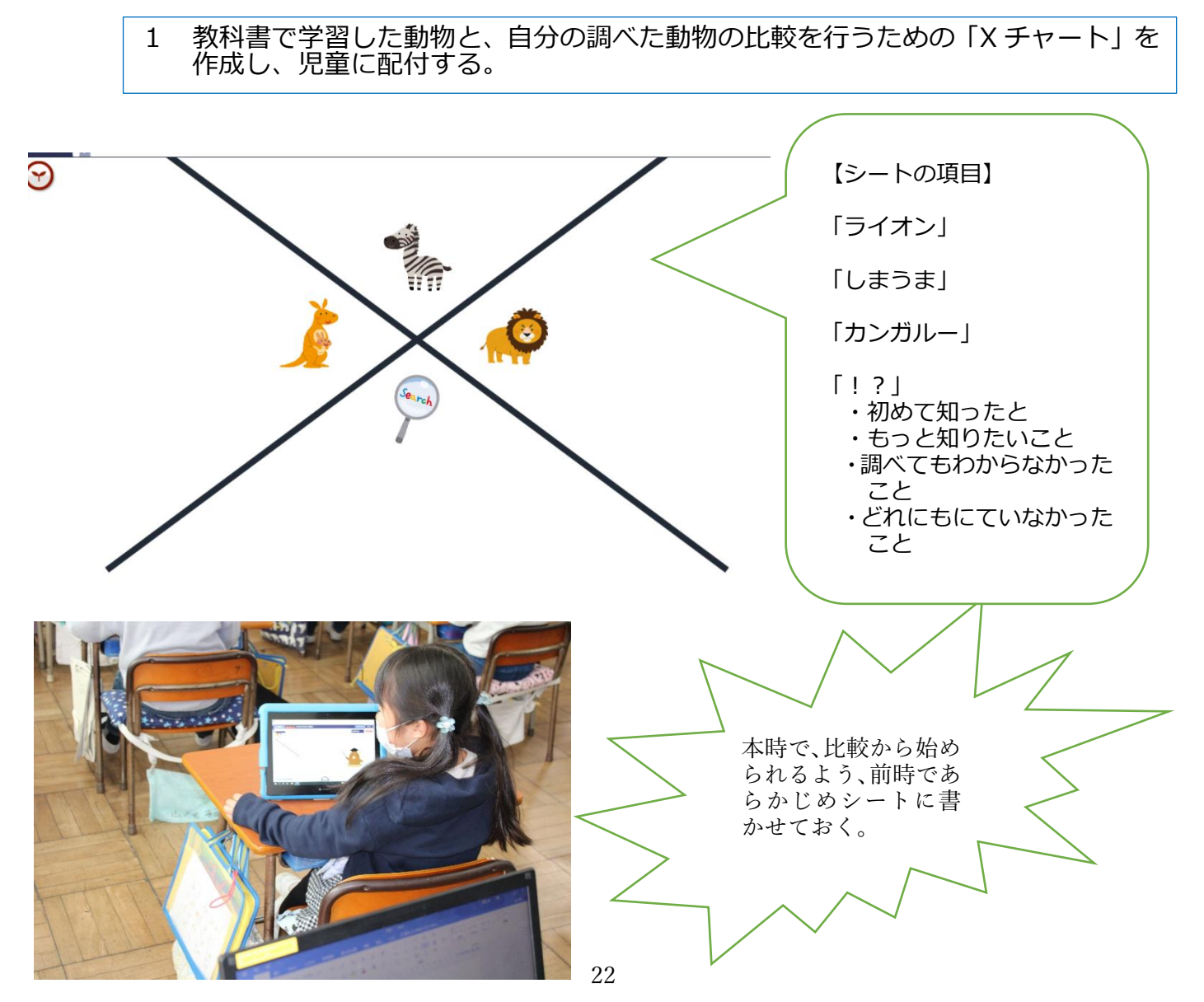

2 「X チャート」の動物と自分が調べた動物の特徴を比較させ、自分の書いたシート を分類させる。

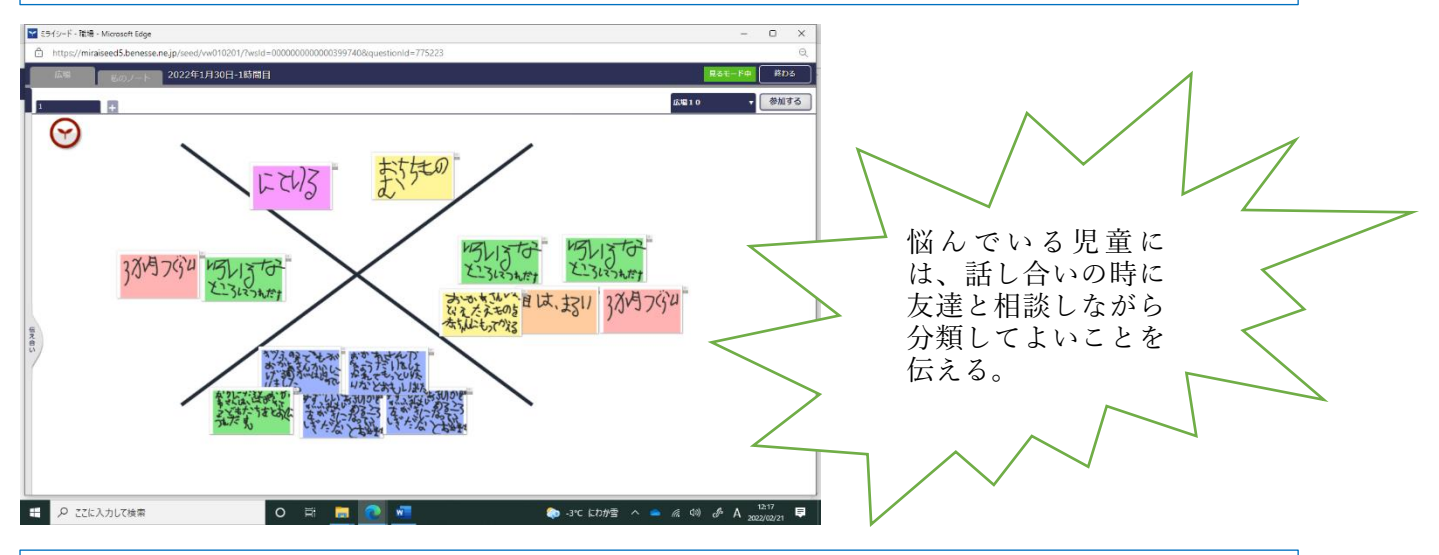

3 同じ動物を調べた児童でグループを作り、それぞれの分類について分かったことや 感想を伝え合わせる。

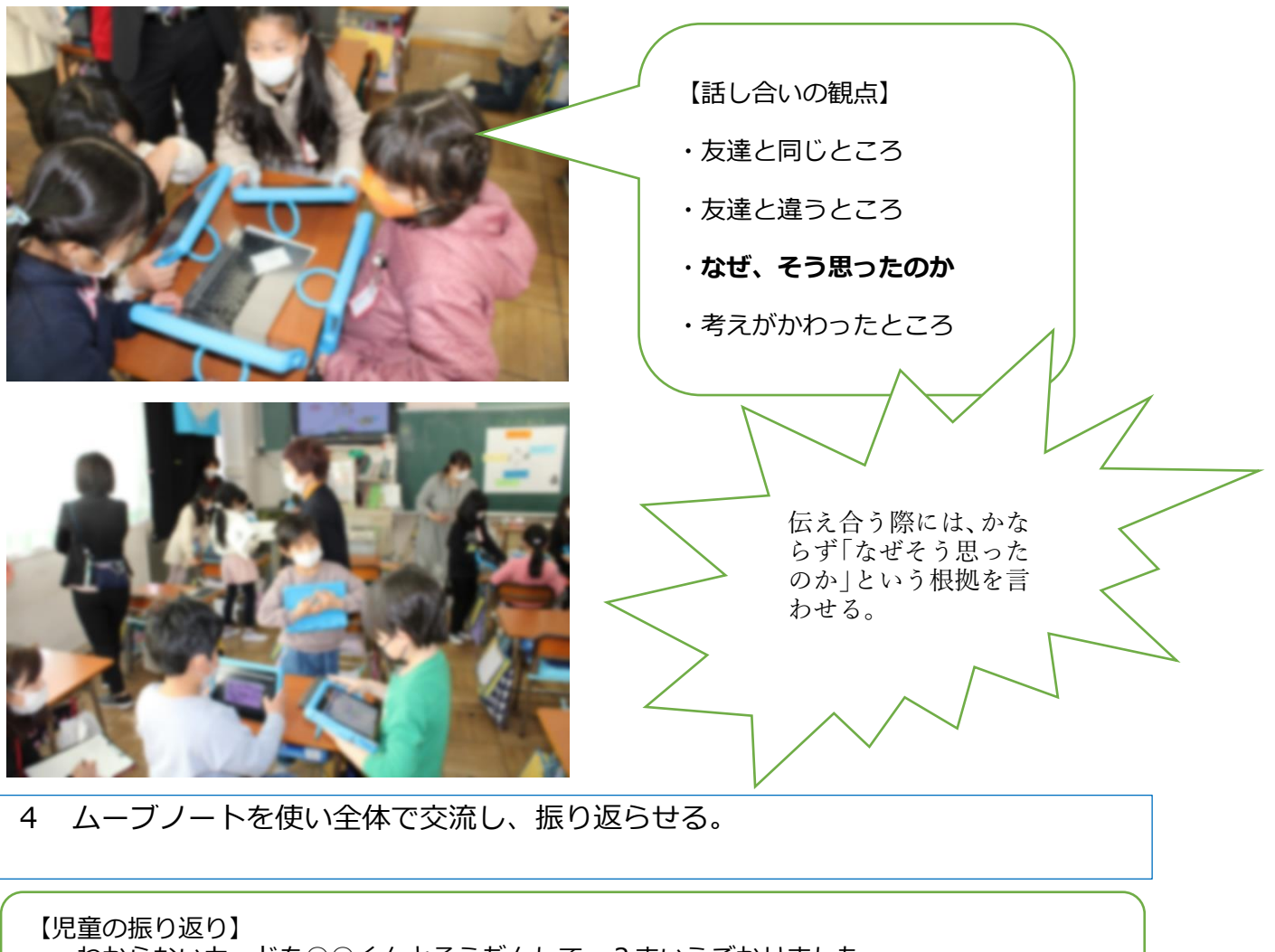

- ・わからないカードを○○くんとそうだんして、2まいうごかせました。
- ・おともだちと、えさのことがにていました。 ・みんなそれぞれりゆうがちがっていた。

# 小学校1年 国語 「くちばし」

#### 目標

今まで学習した内容を活かして、写真を見ながら問いの文を書くことがで きる。

使用するアプリ等

「Microsoft Teams class notebook」

### 活用の流れ

「Microsoft Teams class notebook」を活用し、くちばしの資料を児童に配布した。 スクロールすると、更にヒントを見ることが出来る。各自、必要に応じて見る。

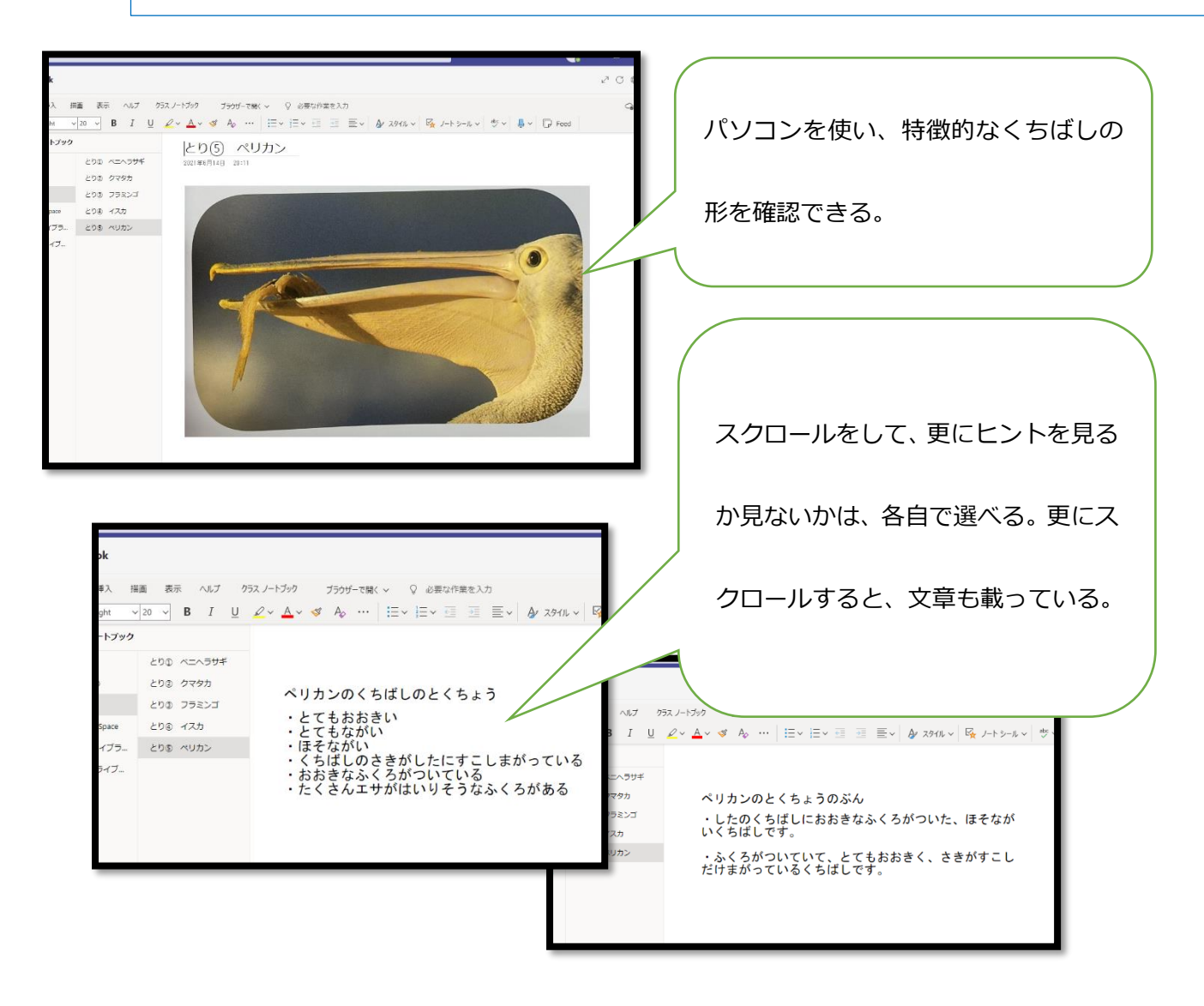

目標

# 学んだことを基に、季節の移り変わりを説明しよう

使用するアプリ等

ミライシード ムーブノート

#### 活用の流れ

①写真から読み取れる情報を基に季節を考える。 ②考えた理由を書き、広場に送る。 ③選択肢ごとにまとめ、考えた理由を発表する。 ④友達の意見を聞き、選択肢を変えたり、自分の考えを深めたりする。 э. なつ はる 今まで経験したことを基 ふゆ あき に写真から読み取れる情 報で季節を考える。 考えた理由を書き、広場 に送る。 りゅう 個人学びから、集団の学 びにし考えを広げる。 選択肢ごとに意見を発 表し考えを深める。 CONTENTS (BUTTER RADIO) 共通点や相違点を画面 **LACTES** 共有して話し合う。  $-40U_{72}$ ---s 友達の考えを聞いて意 **THE CALL OF A CALL OF A CALL OF A CALL OF A CALL OF A CALL OF A CALL OF A CALL OF A CALL OF A CALL OF A CALL OF Li Car A** 見を変える時間をとり、  $10.2333$  $-676$ 学びを深める。2 公司 电图 电图 电图 计图 电图 计图 おややりなる みんいかる みのむといい ? 考えがまとまらなかった り、思いつかなかった **ON SON SON SON SON S** りした場合は1回広場  $-6.774\%$  +2  $-9.774\%$  +2  $-9.774\%$  +2 は いだいぶろ  $C$ を確認して友達の考え をヒントにする

# 小学校1年 体育「からだつくりのうんどうあそび」

#### 目標

姿勢・方向・速さ・リズムなど条件を変化させて、いろいろな運動の行い方を見付け、動作を 交えながら友達に伝えることができるようにする。

# 使用するアプリ等

追いかけ再生ソフト

# 活用の流れ

 バランスのミッションを見て、色々な動きを試してみる。 自分とペアの友達の動きが記録された動画をタブレットの画面で確認する。 バランスが取れていたら(ぴたっと止まれていたら)、ペアの友達とシールを貼り 合う。

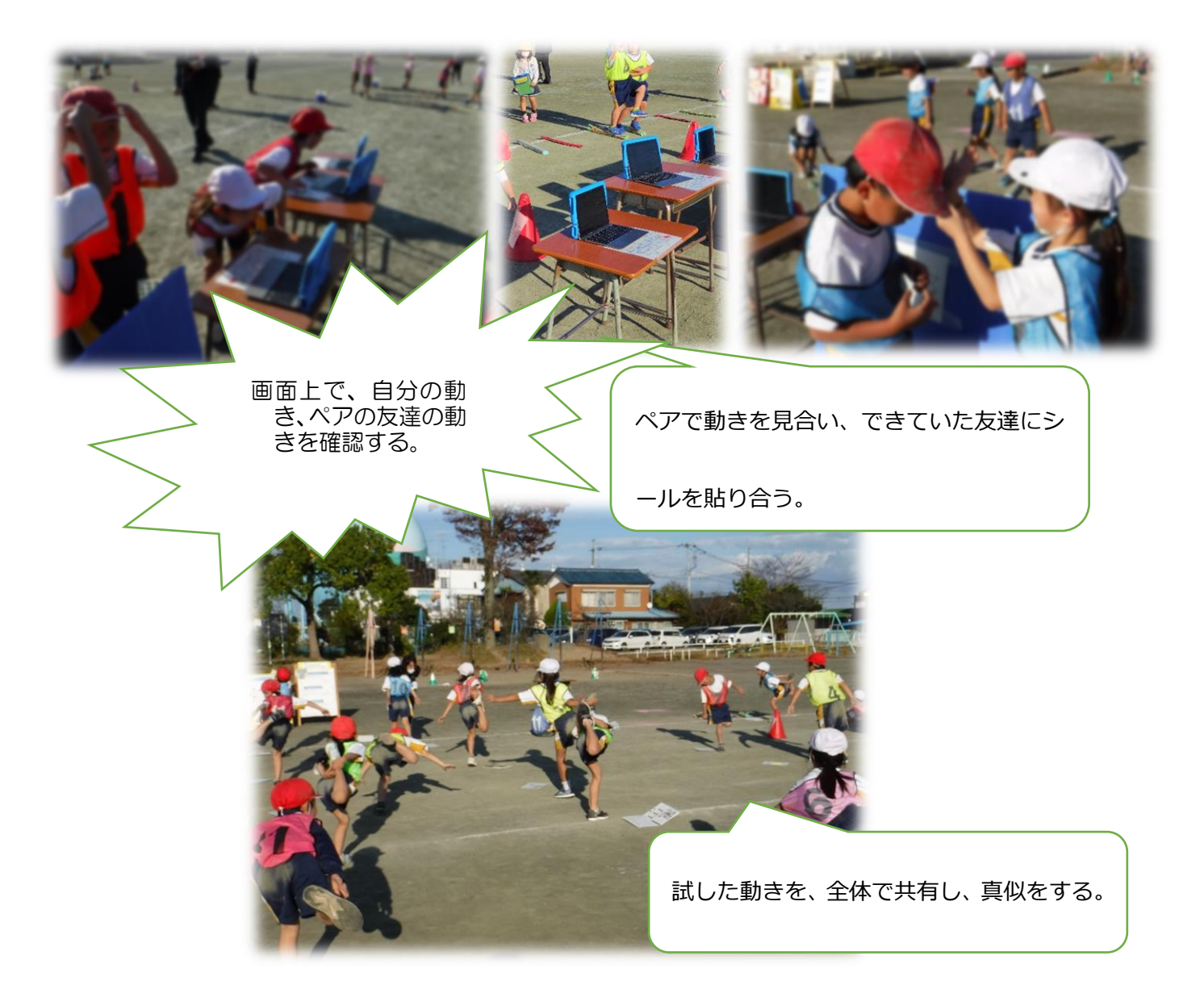

# 小学校2年 生活科 「生きものと 友だち」

#### 目標

ダンゴムシの好きな食べ物や心地よい環境づくりについて調べ て、まとめることができる。

使用するアプリ等

「ミライシード」内の「オクリンク」

### 活用の流れ

① 調べてわかったことを絵や言葉でまとめる。 ② まとめたシートを連結させて、提出ボックスに送信する。 ③ 友達の調べた内容を画面共有し、比べたり、知識を増やしたりする。

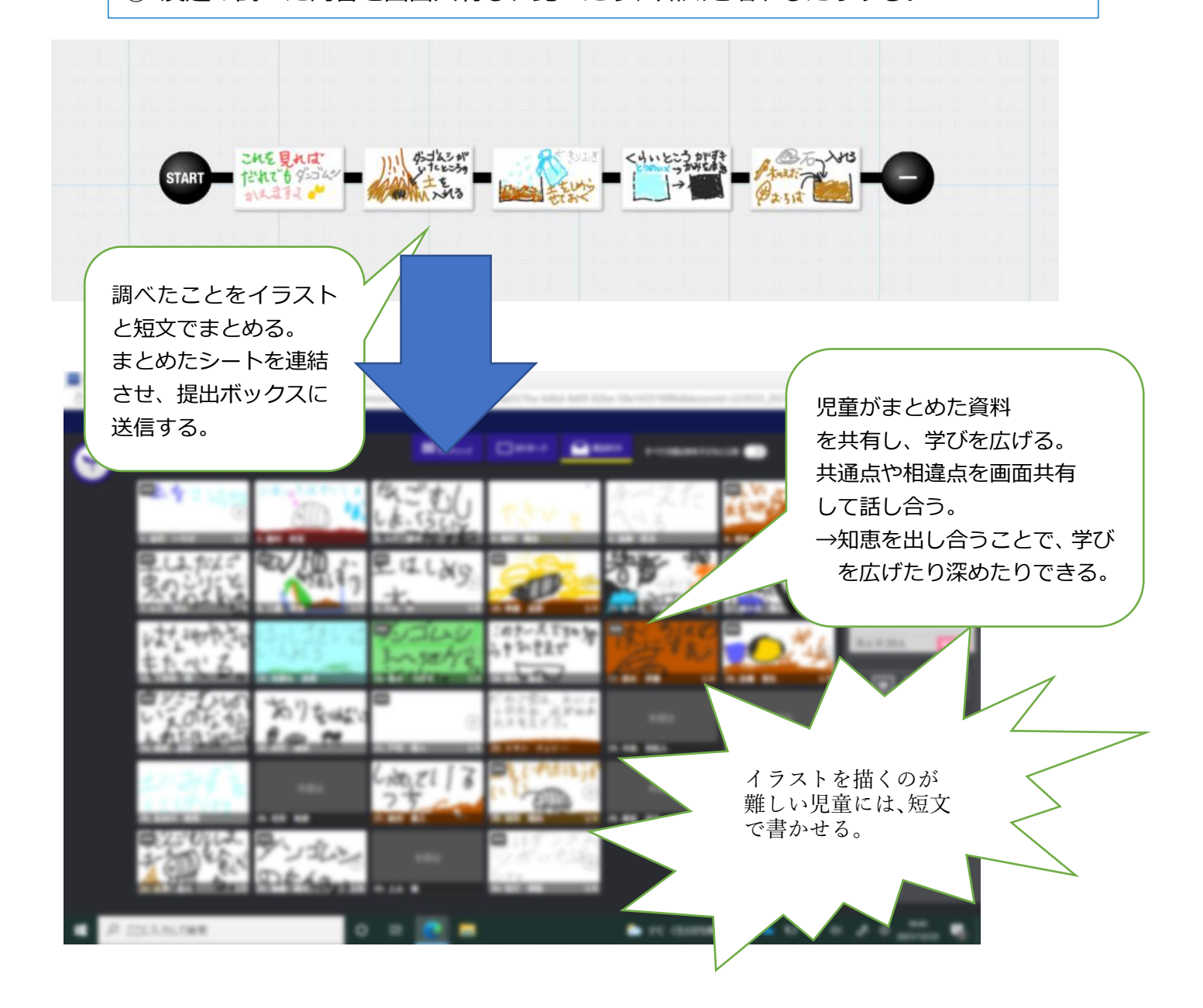

# 小学3年 国語 「たから島のぼうけん」

### 目標

# 間違いを正したり、相手や目的を意識した表現になっているかを 確かめたりして、文や文章を整えることができる。

# 使用するアプリ等

# Microsoft Word, Microsoft teams

# 活用の流れ

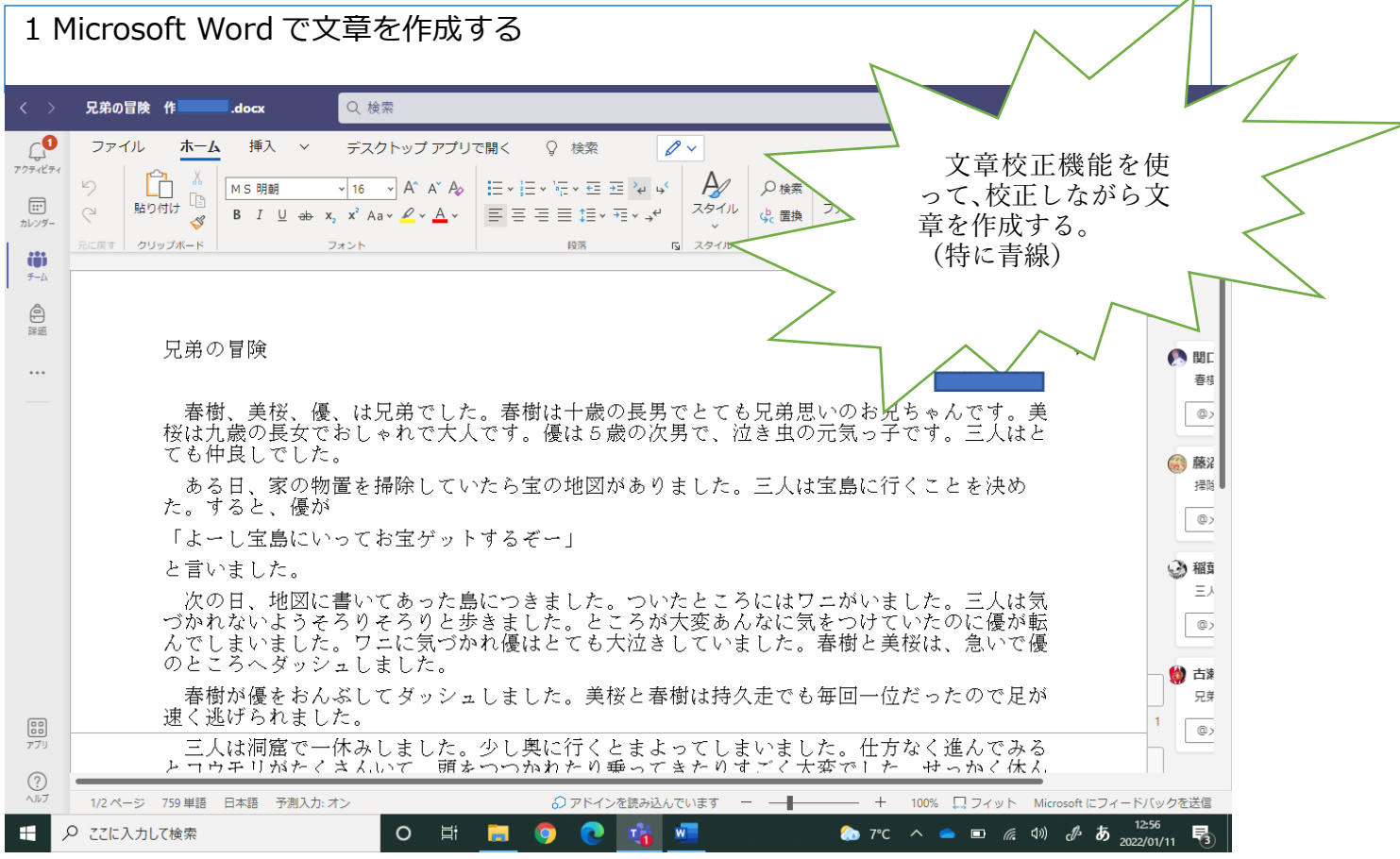

#### 2Microsoft teams で書いた文章を読み合い、意見交流する。

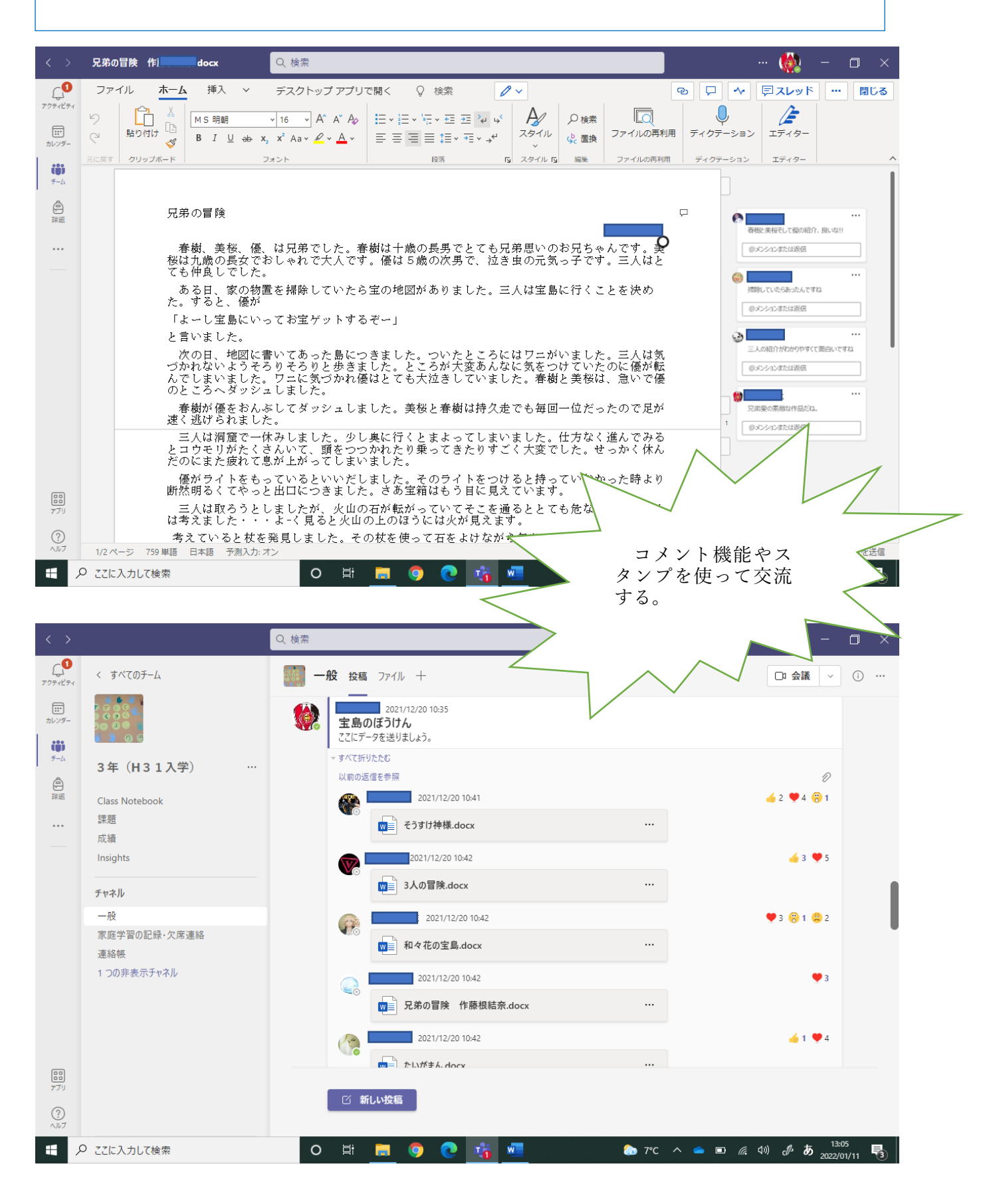

# 小学校3年 社会 「お店の仕事」

### 目標

買い物調べをした結果を読み取って学習問題を設定し、スーパー マーケットがよく利用されている理由を予想して、学習計画を 立てる。

# 使用するアプリ等

「Microsoft Forms」

### 活用の流れ

1 「Microsoft Forms」で買い物調べを入力するシートを作成し、「Microsoft Teams」 で配布して入力する。

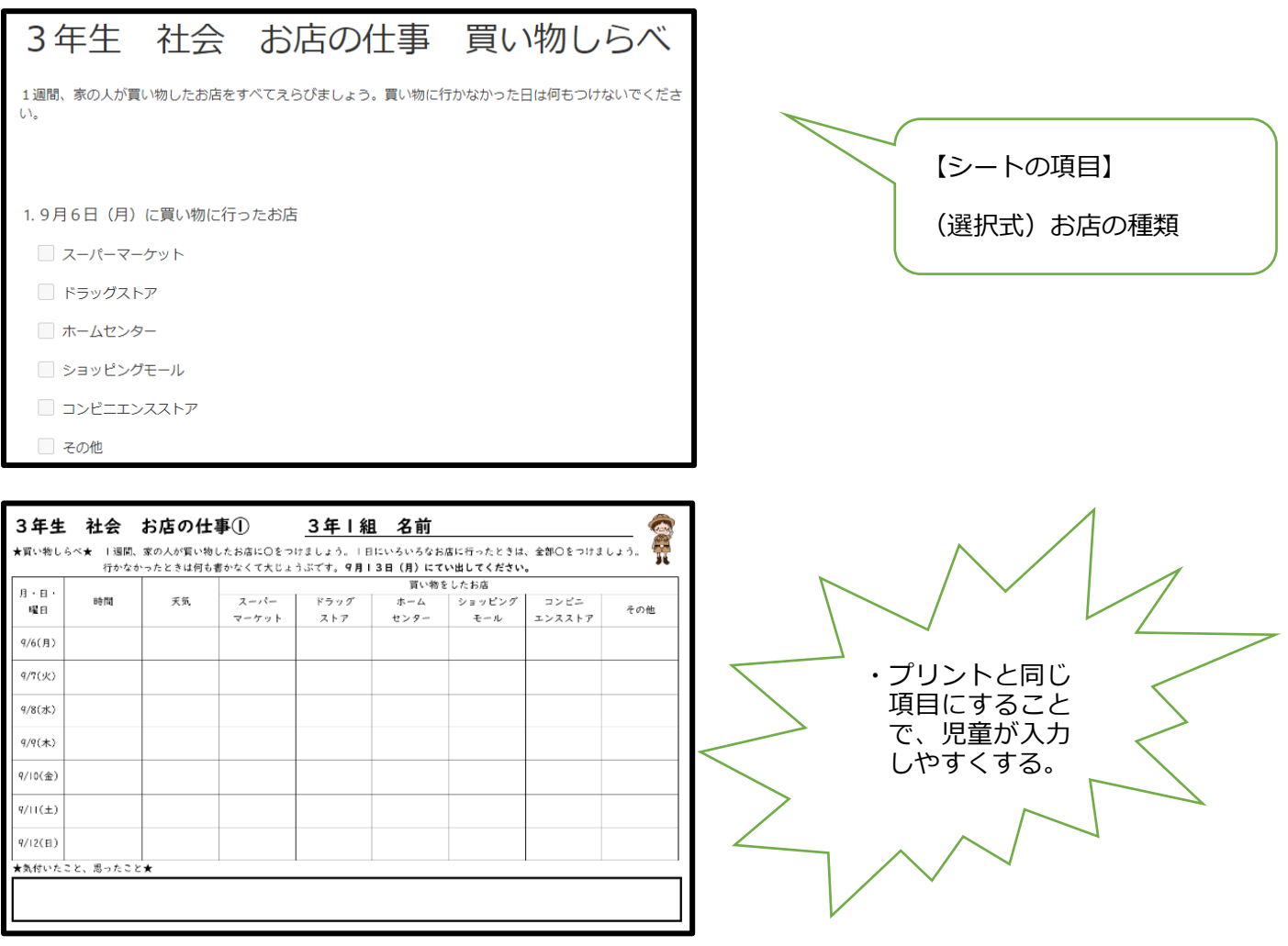

2 「Microsoft Forms」で買い物調べの結果を集計したものを、棒グラフで提示する。

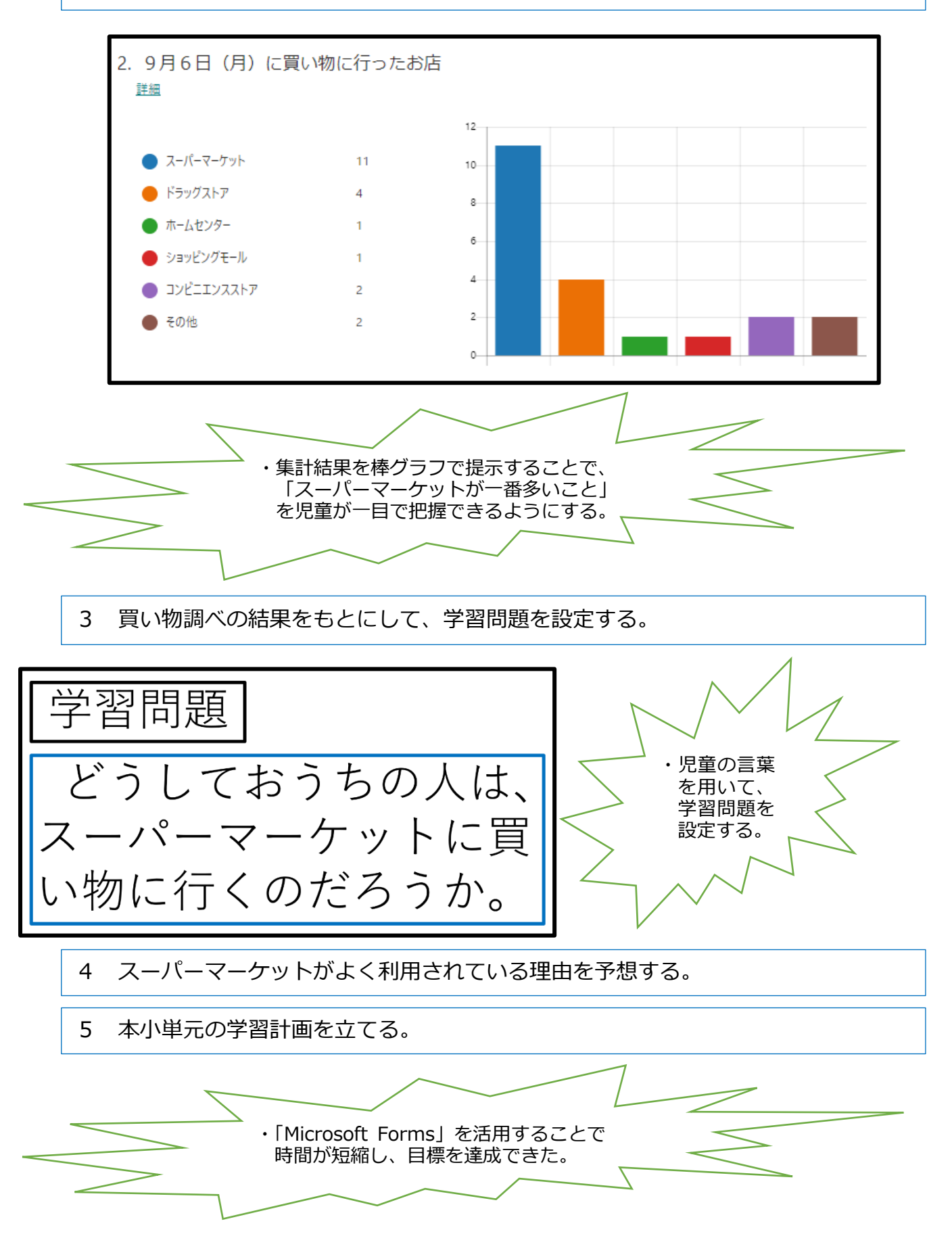

小学校3年 保健体育 「けんこうな1日の生活」

#### 目標

自分の生活表から、課題を考え、カードの色を変える。

使用するアプリ等

ミライシードのオクリンク

活用の流れ

①タブレットで自分の生活表の写真を撮る。 ②生活表から自分の生活の課題を見つける。見つけた課題によって、カードの色を変え る。 ③テレビ画面を全員で見ながら、クラス全体ではどんな傾向かを確認したり、友達の生 活表はどうなっているのかを考えたりする。

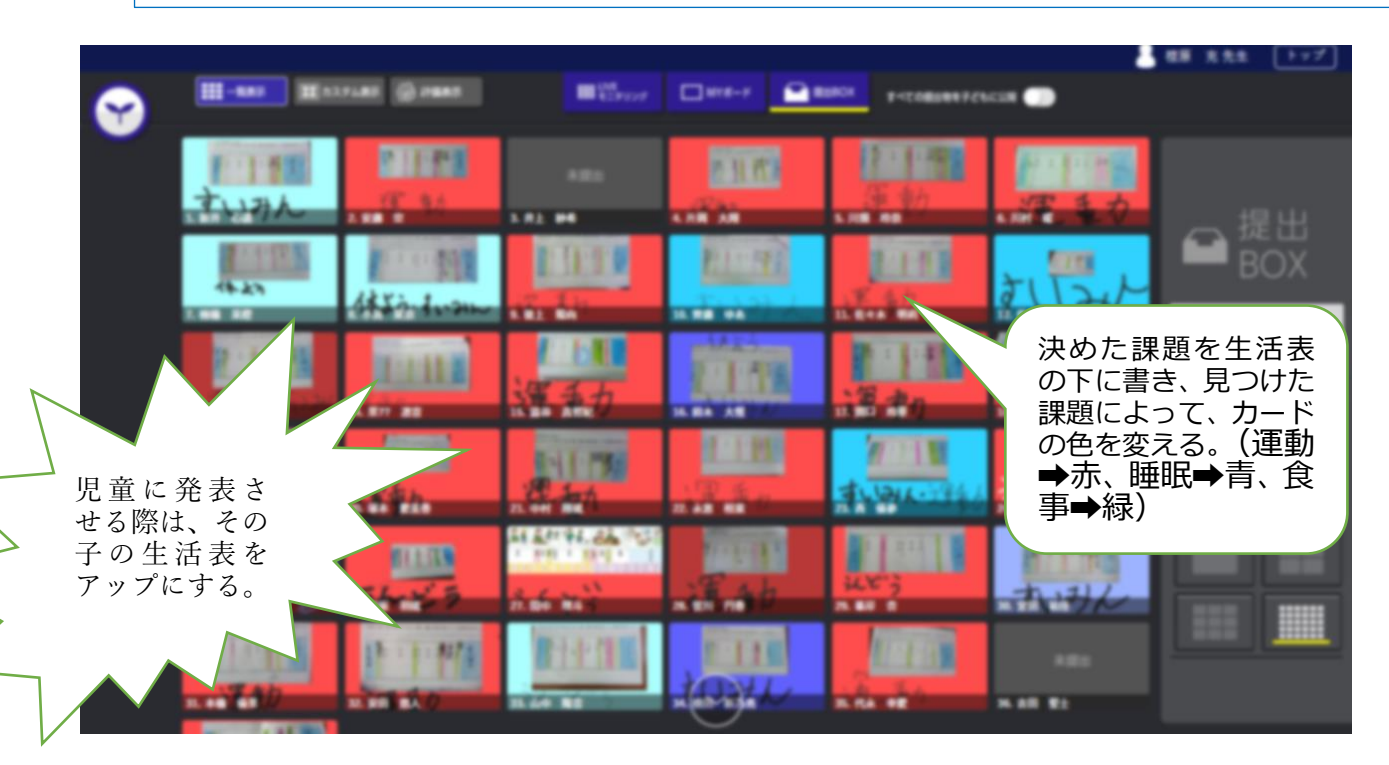

# 小学校3年 図工 「集めて、ならべてマイコレクション」

#### 目標

友達の作品を鑑賞する。

# 使用するアプリ等

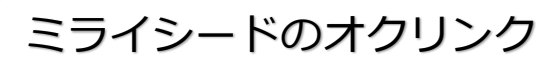

### 活用の流れ

①タブレットで自分の作品の写真を撮る。 ②オクリンクの提出ボックスに写真を投稿する。 ③お互いに作品を鑑賞する。

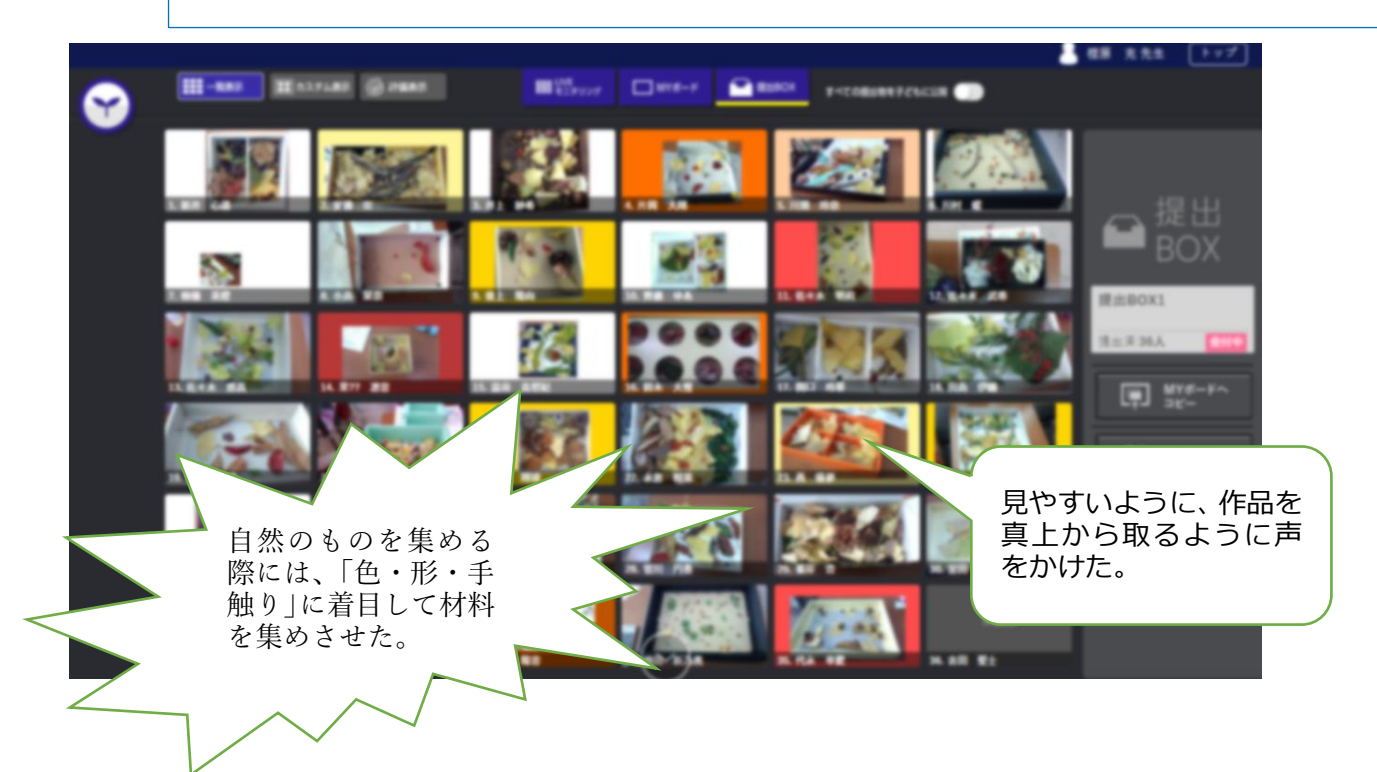

# 小学校 3 年 道徳「まっかな夕日」(感動、畏敬の念)

#### 目標

# 美しい自然の尊さやそれを感じとる心をもっている自分に気付き、美し いものや気高いものに素直に感動する心情を育てる。

#### 使用するアプリ等

ミライシード「オクリンク」

#### 活用の流れ

- 1 沈む夕日を見ている主人公の気持ちを考える。
- 2 空のいろいろな景色を見て、どんなことを感じたか考える。
- 3 いろいろな空を見て美しいと思う理由を考える。
- 4 終末の活動にて、児童が「美しいと思うもの」をタブレットに入力し、全体交流の 場で意見交換を行う。

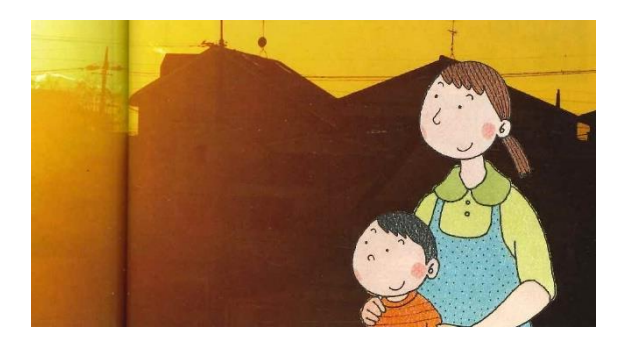

「にじ」「月」「花」 きれいだと思うものがたくさん出たよ。 みんなきれいだね。 いろいろなものがあるね。

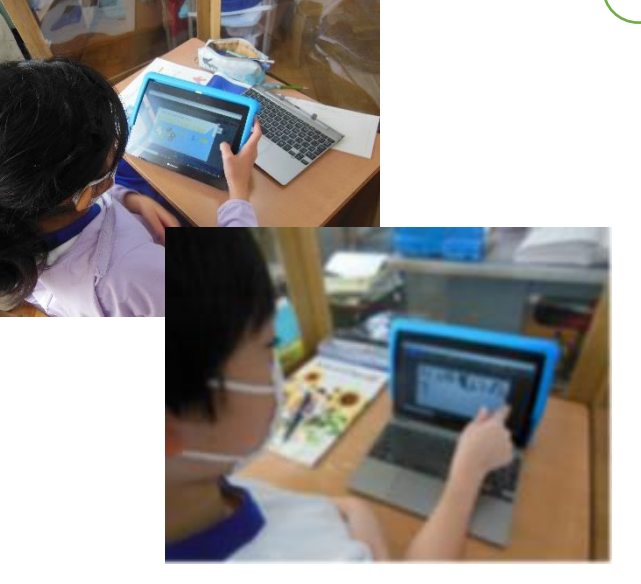

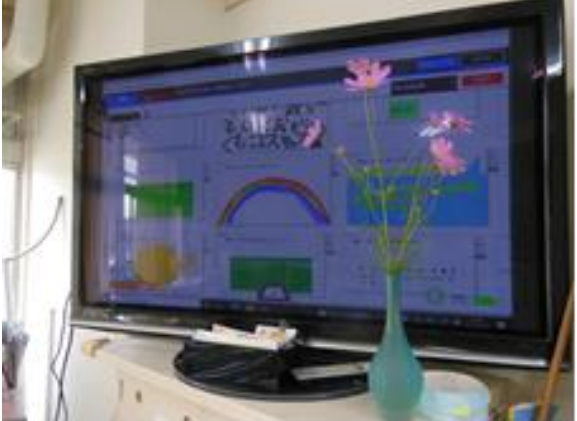

# 小学校4年 理科 「あたたかくなって」

#### 目標

種の観察を通して、一人一人が観察した内容を共有し、詳しく観察する方 法に気づくことができる。

使用するアプリ等

「TruNote」「TruNote Share」

活用の流れ

「TruNote」に撮影した写真や作成したワークシートを貼り付けたものに、一人学びを 行い、その後に「TruNote Share」で、自分が観察した情報を書きこみ、全体で共有す る。

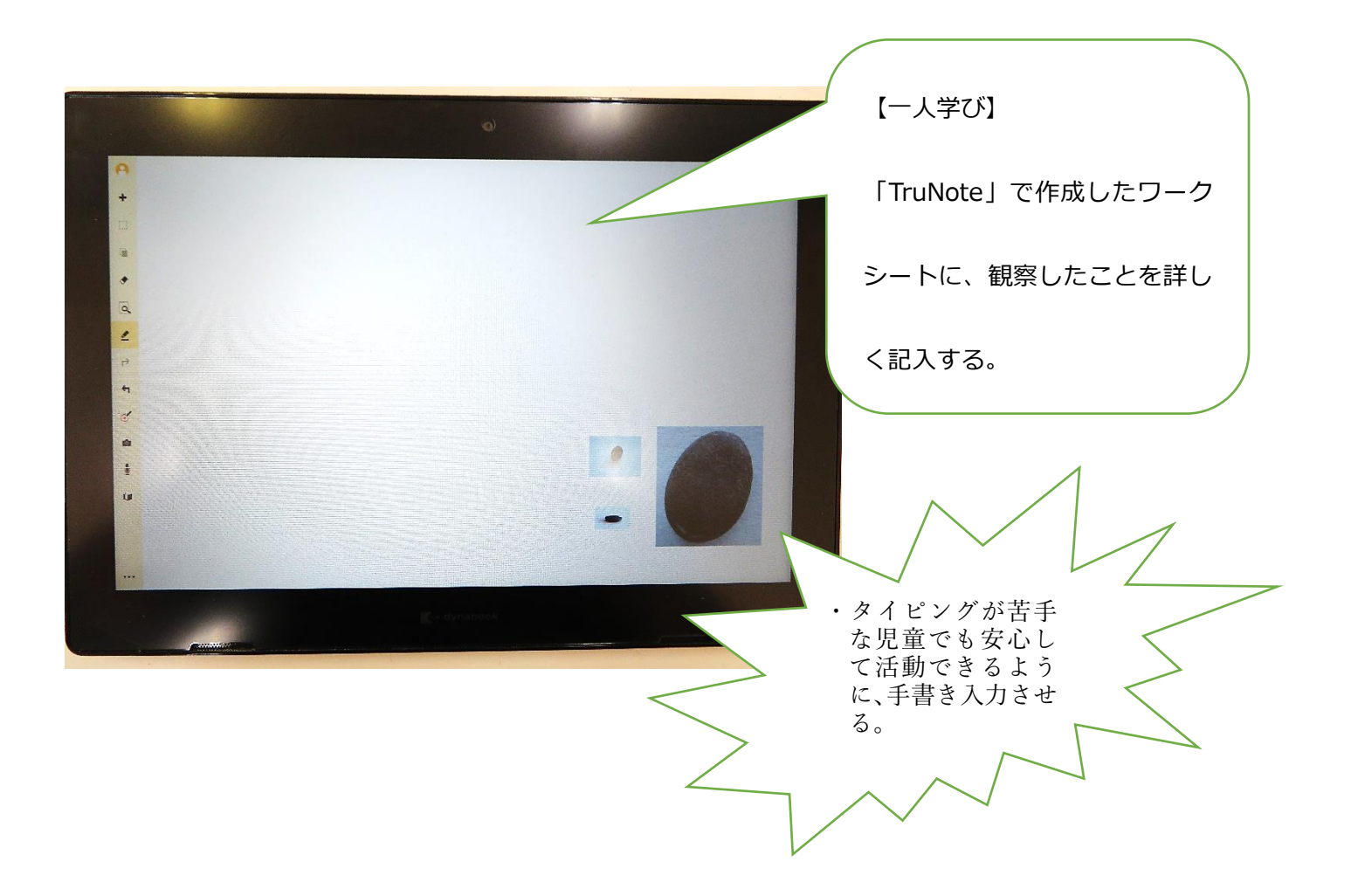

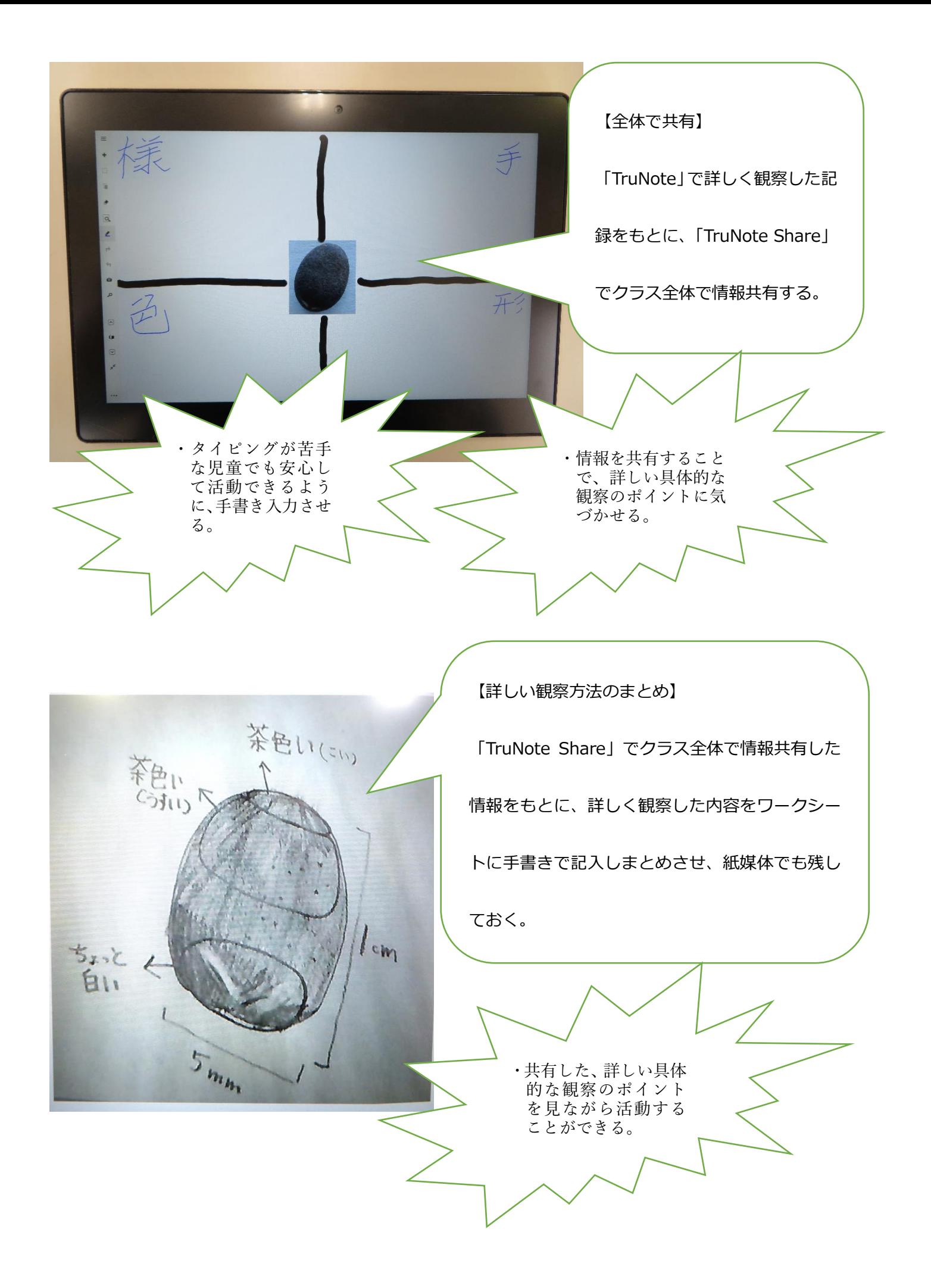

# 小学校4年 総合 みんなでつくろうやさしい町

#### 目標

幸手市に「あったらいいな」と思う福祉設備を、全国のものを参 考に考え、まとめる。

使用するアプリ等

ミライシード「オクリンク」

#### 活用の流れ

①調べて分かったこと、考えたことなどを、オクリンクのカードに記入する。 ②他のカードとつなげ、発表用スライドを作る。

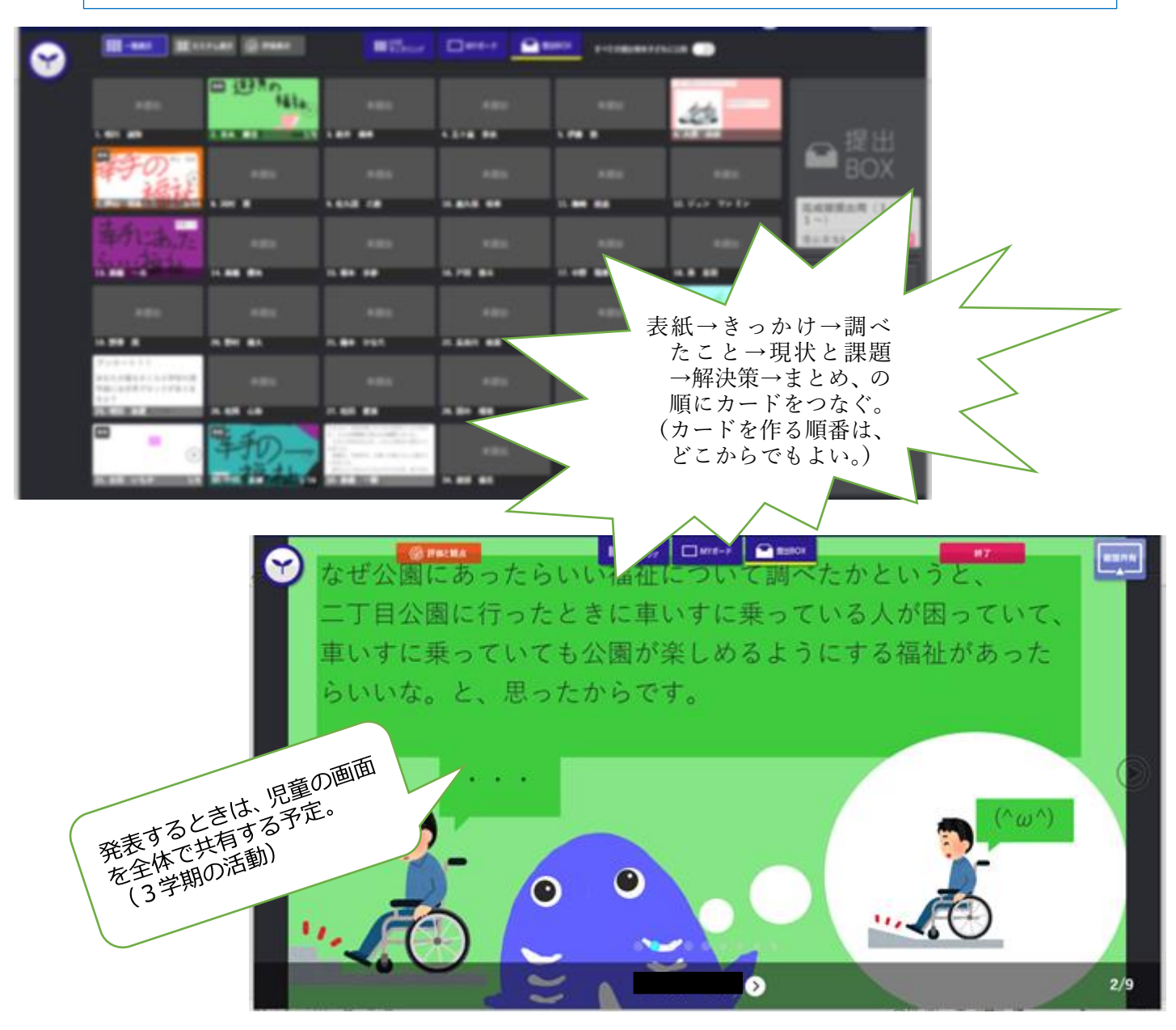

# 小学校5年 算数

#### 目標

タブレット端末を用いて友達と考えを交流させることで、自力解決への意 欲を向上させる。

使用するアプリ等

マイクロソフト「Teams」 ミライシード「ドリルパーク」

活用の流れ

問題場面を把握する⇒自分で見通しを立て、小グループごとに作成してあるシート(パ ワーポイント)で数直線を書く⇒グループで意見交流⇒数直線をもとに、立式して自力 解決⇒全体での学び合い。単元のまとめ等の問題演習で、ドリルパークを活用。

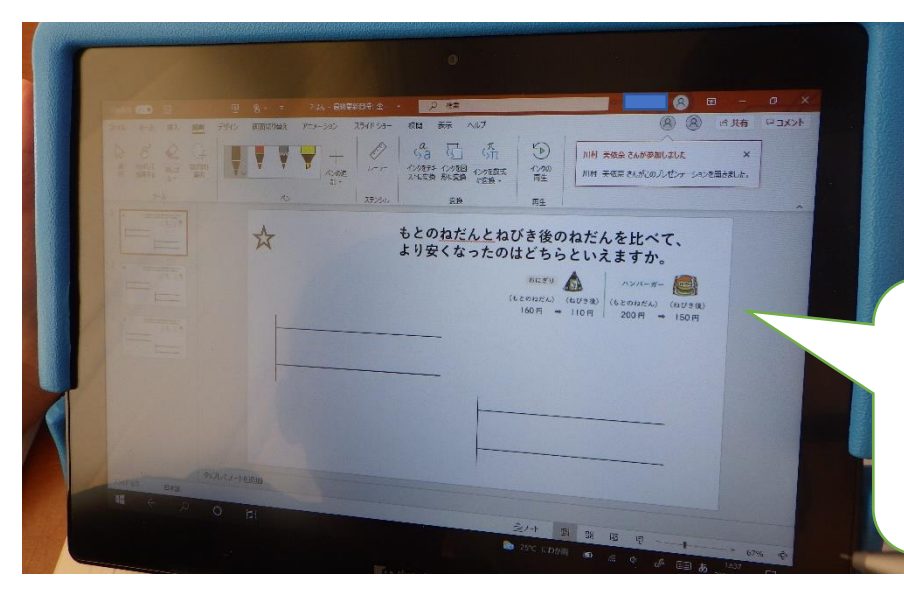

小グループごとに書いた数直 線を見ることができるので、 低位の児童にとっては自力解 決の一助になった。

数直線を見合いながら意見 交流をし、解決方法を見つ ける手立てとしたことで、 安心感を持って自力解決に 取り掛かることができた。

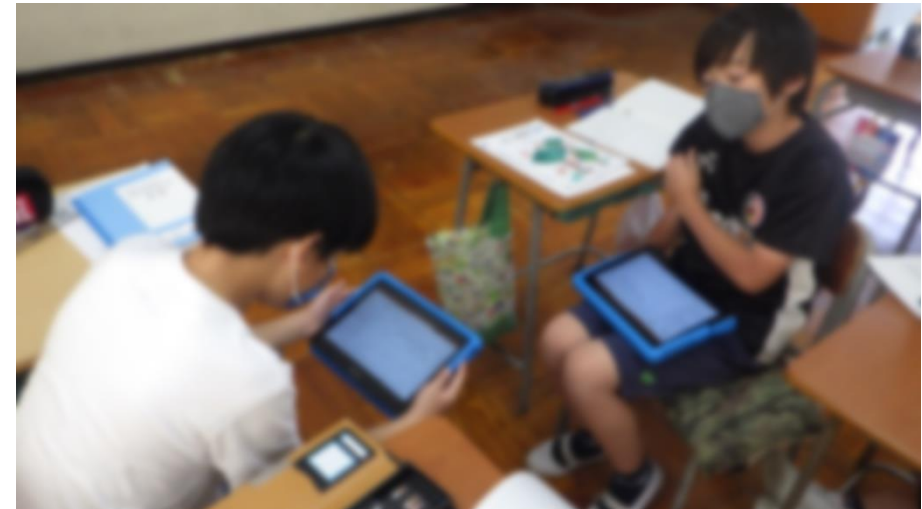

# 小学校5年 体育 「ハーフバスケットボール」

#### 目標

# ボールを持っている相手とゴールの間に自分の体を入れて守 備をすることができる。

### 使用するアプリ等

# 「Microsoft Teams」内の「Excel」

#### 活用の流れ

#### Excel でシートを作成・配付し、①「こつこつタイム」での子供の技能の伸びを視覚 的に実感できるようにする。②授業の振り返りを記入させる。

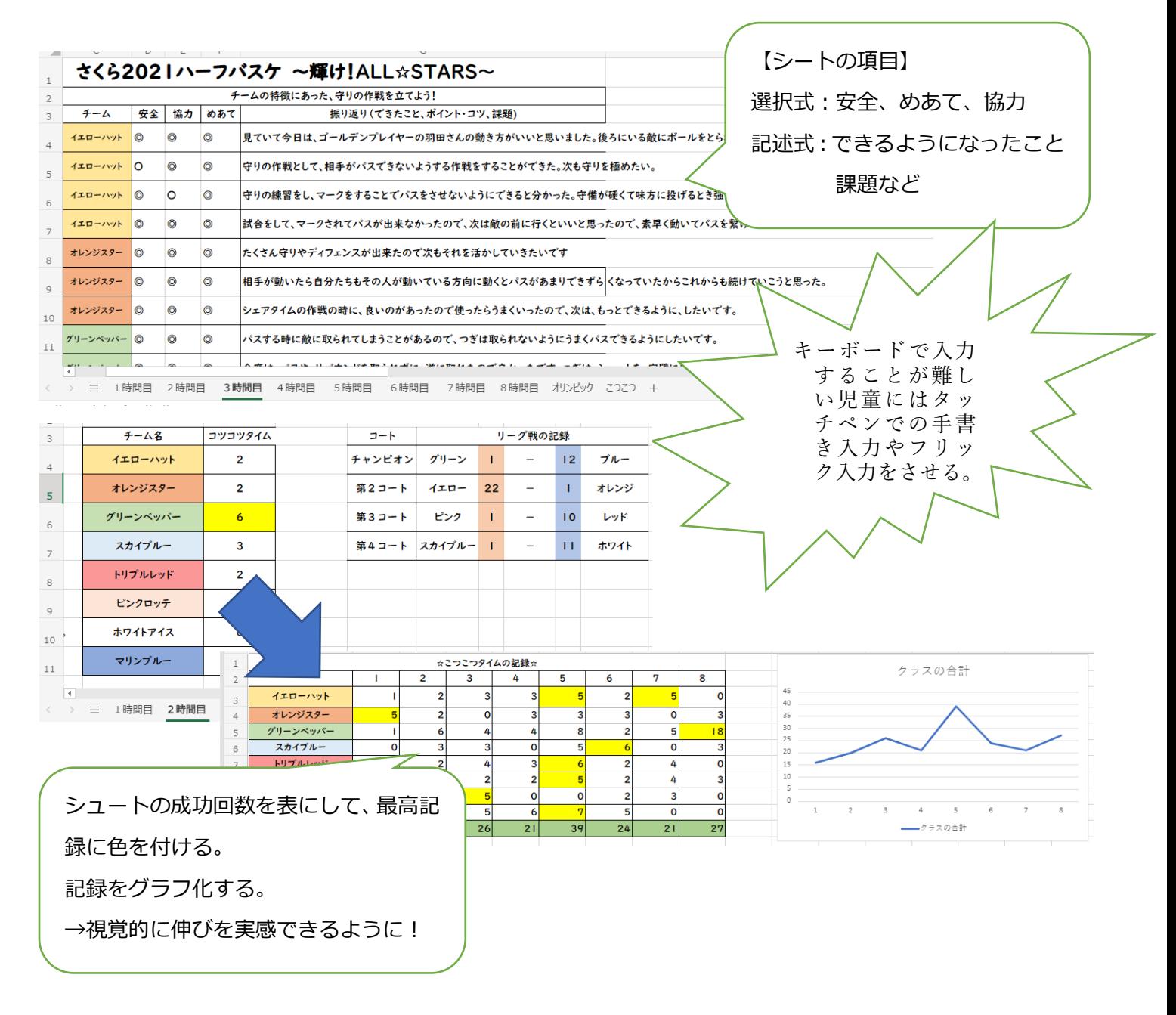

# 小学校 6 年 算数 「順序良く整理して調べよう」

目標

何通りもある考え方を複数の友達と共有し、新たな考え方や効率の良い考え方に気づく ことが出来る。

使用するアプリ等

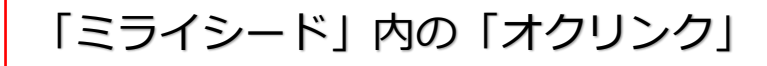

活用の流れ

① 自分の考えをノートにまとめ、写真ではり付ける。→提出ボックス・友達に送信 ② 受け取った友達の考え方をみて、考え方が似ている者同士をつなげる。 ③ 友達の似ている考えポイントを、ノートにまとめ考えを深めていく。

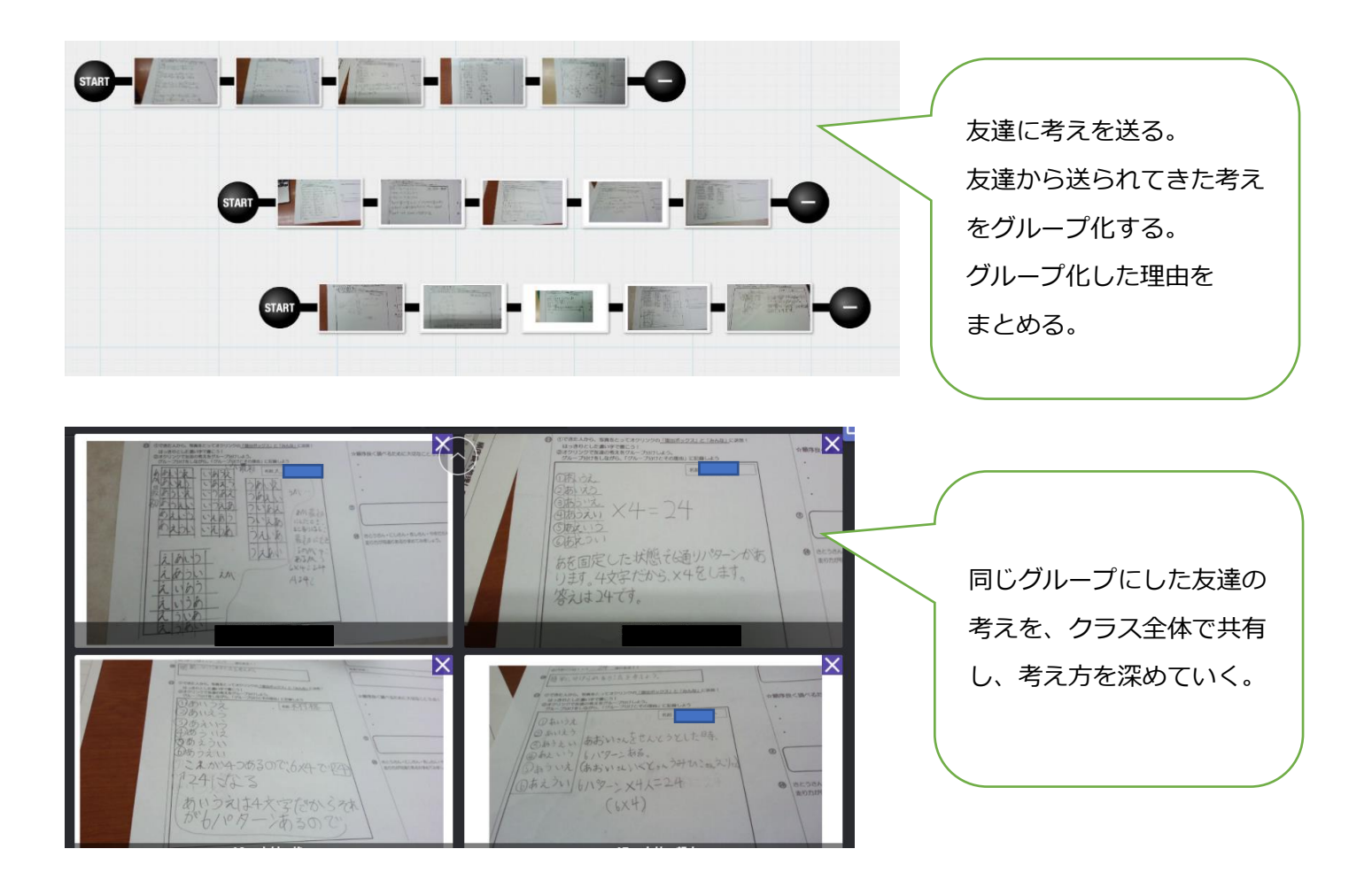

# 小学校6年 算数

#### 目標

自分の課題に合わせた問題を繰り返し解くことで、学力を向上させること ができるようにする。

### 使用するアプリ等

ミライシード「ドリルパーク」 マイクロソフト「Forms」

### 活用の流れ

学力テストの過去問を繰り返し解く⇒ミスの多かった単元や解決に時間のかかった単 元に気づく(課題の発見)⇒Forms を使って集約する(実態把握)⇒ドリルパークで個 に対応した問題の配信(個別最適化)⇒個別指導や小集団での学び合いにより学力の向 上を図る。

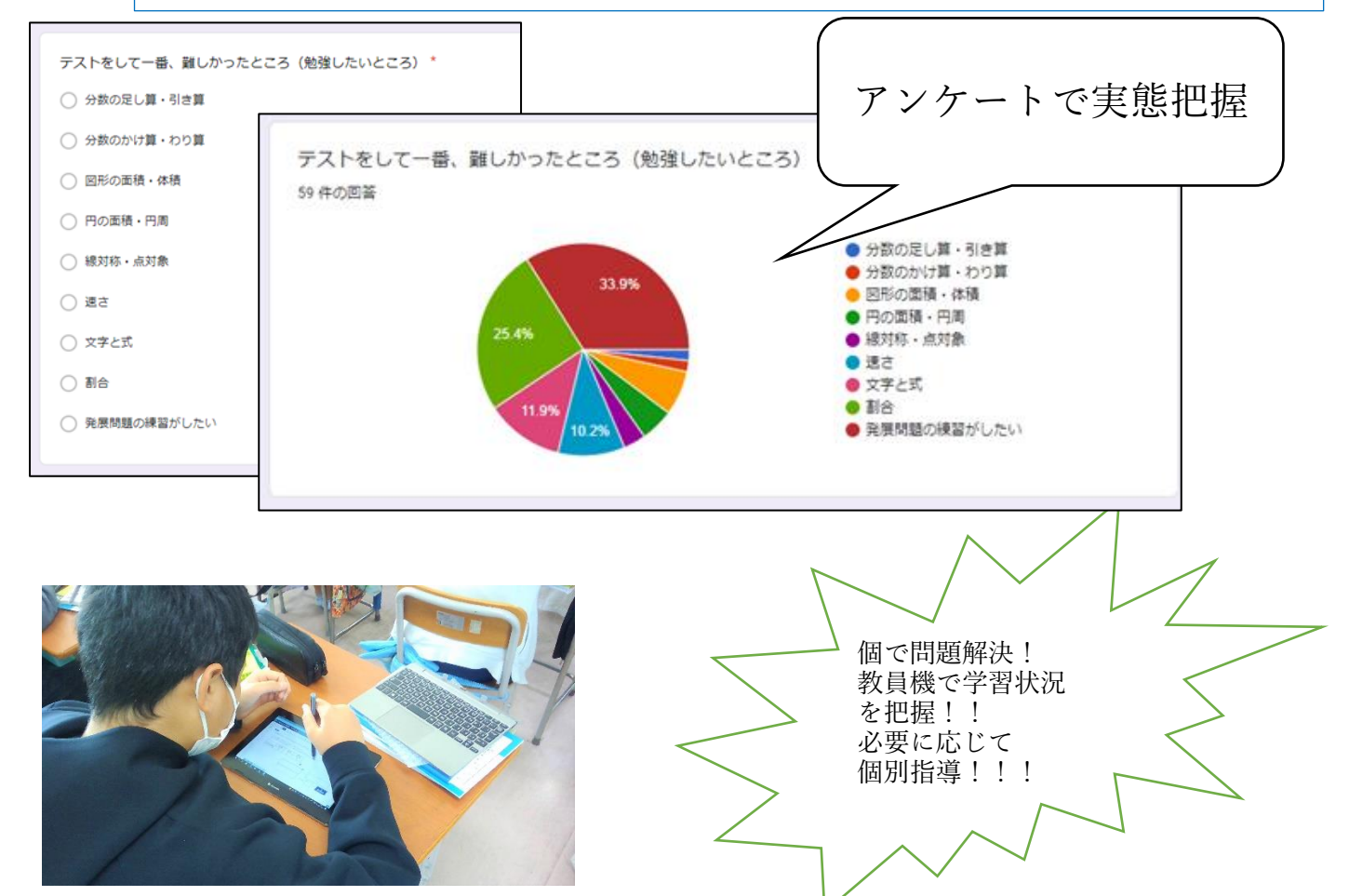

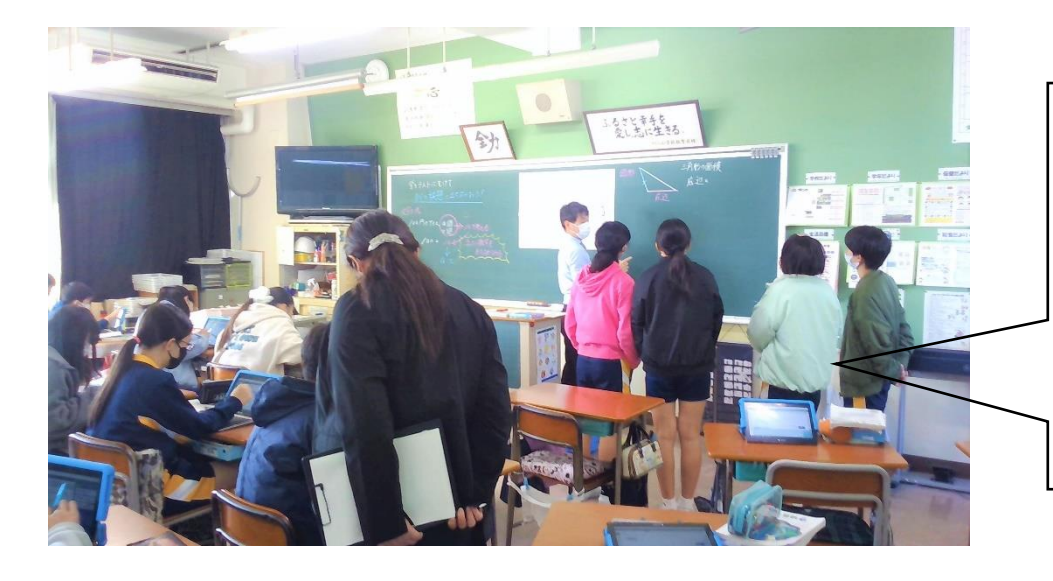

取り組んでいる単元ごと に間違えやすいポイントを 集団で指導する! 指導中にほかの児童は自 分の課題を進められる! タブレットの即時採点の 機能を生かす!

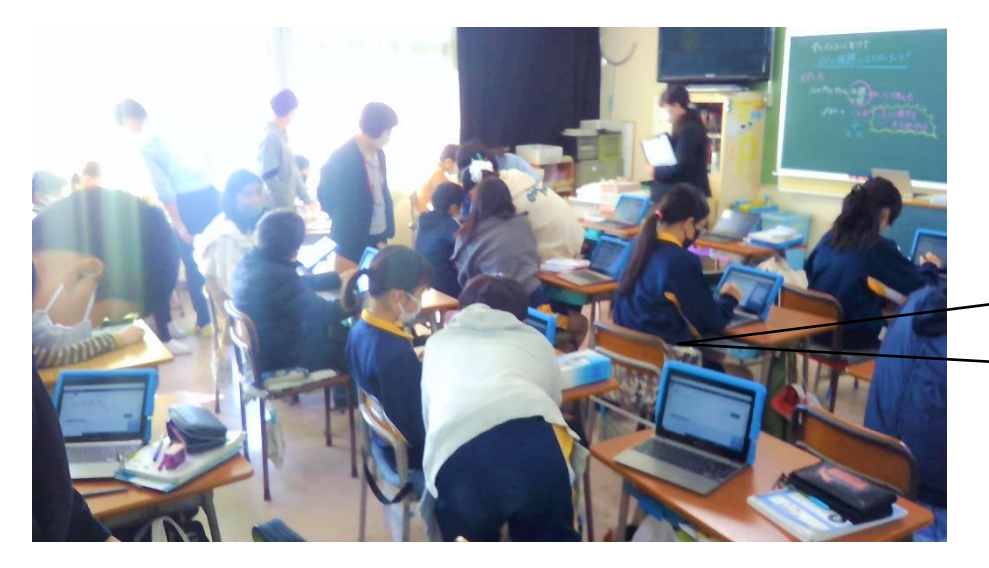

同じ単元を学んでいる児 童を意図的に近い座席に移 動させておくことで、1時 間の最後には、学び合いの 時間を確保して教え合う。

# 自立活動「ローマ字入力の練習をしよう」

目標

# ローマ字入力をできるようにしよう。

使用するアプリ等

Word

活用の流れ

Word を使い、教科書の文章を入力する

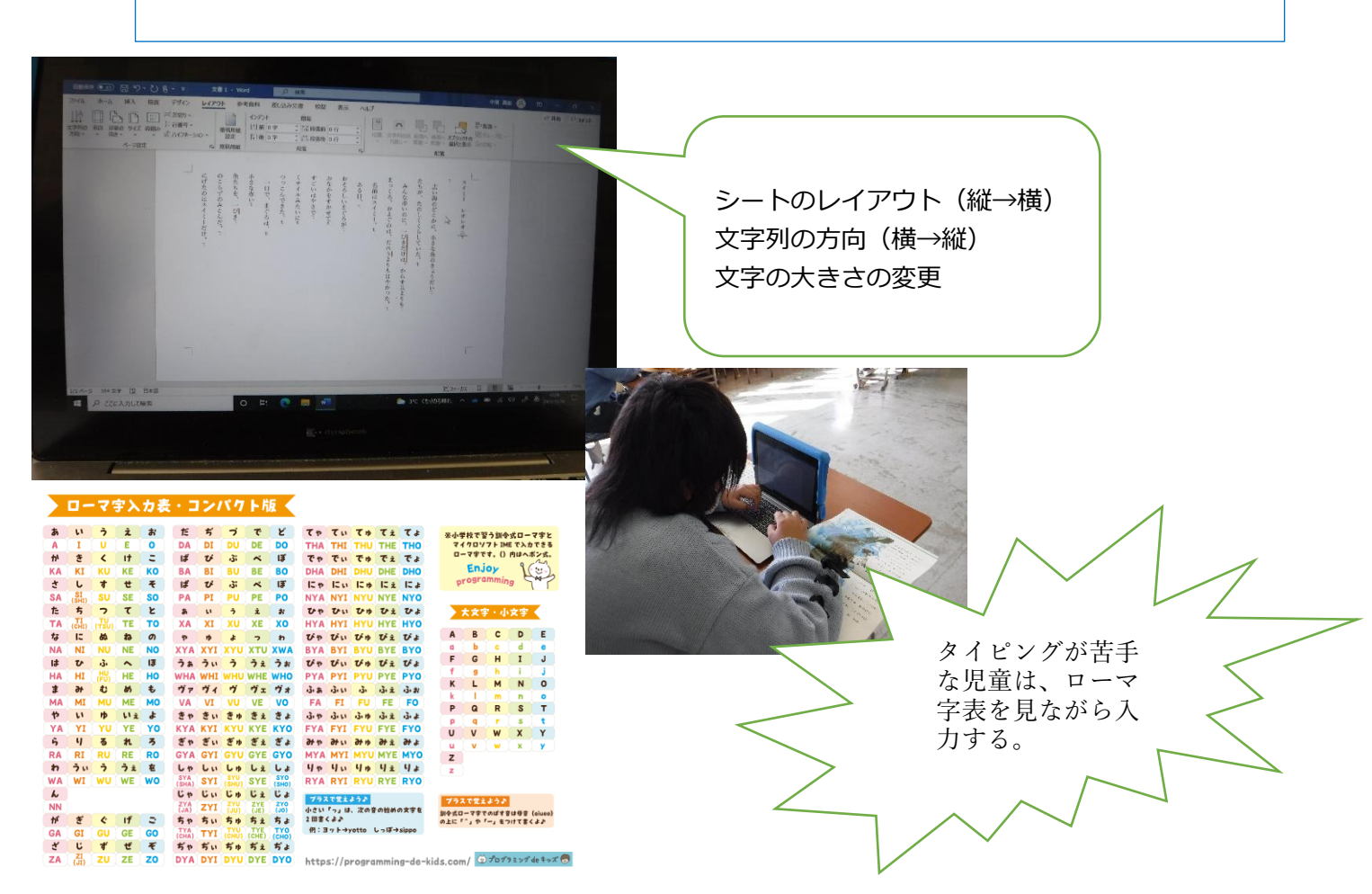

# 中学校2年 英語 「こんな人になりたい」

#### 目標

# ある人物を調べ、その人の功績や生き方から学べるものを自分のことばで まとめることができる。

# 使用するアプリ等

# ミライシード オクリンク

### 活用の流れ

①グループで調べる人物を決め、調べる内容を分担し、1人1枚のカードでまとめる。 ②グループ内でカードを共有し、プレゼンテーションの順に連結させる。 ③クラスの前で、画面をみせながらプレゼンテーションをする。

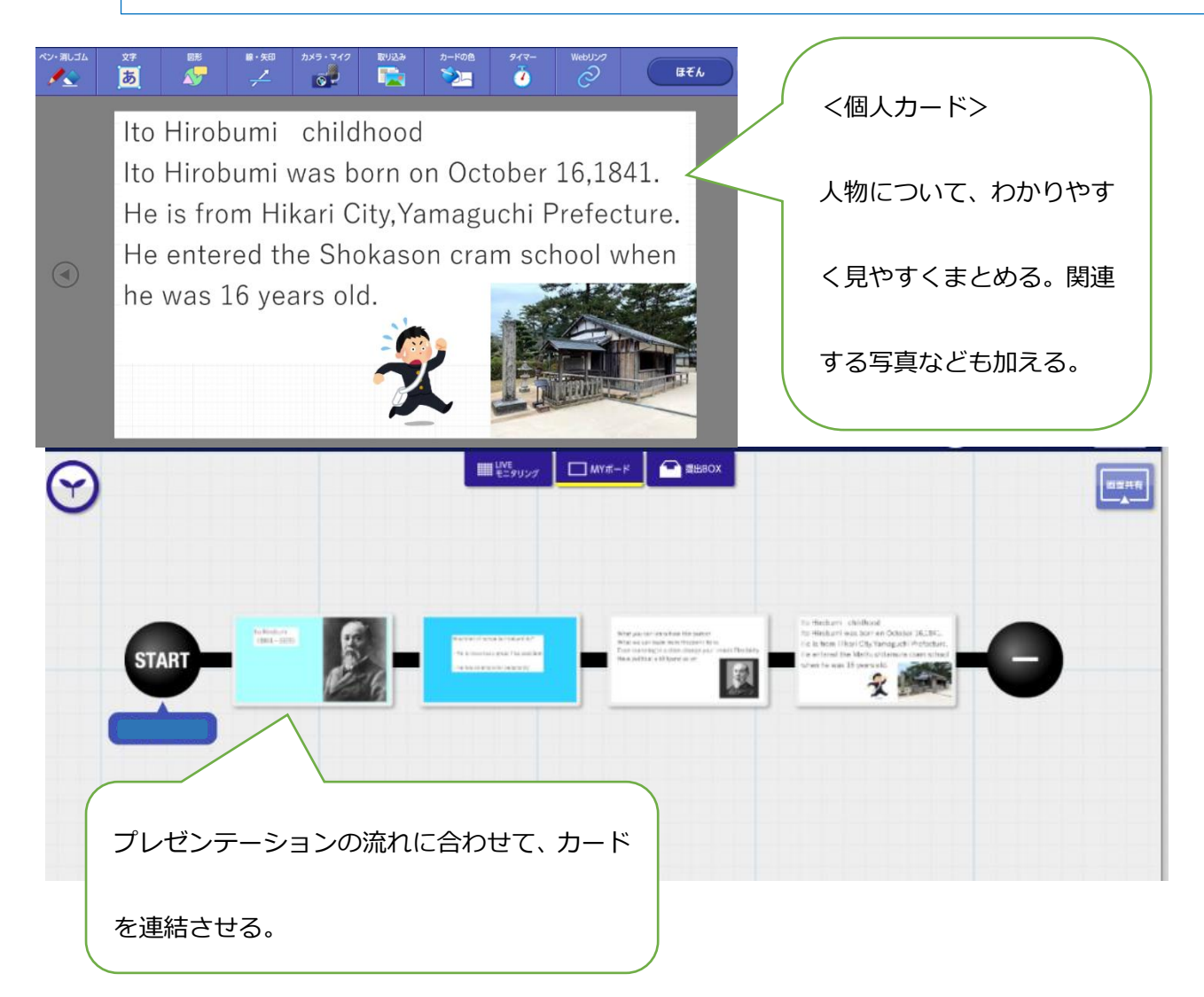

目標

ピタゴラスのように三平方の定理を導こう

使用するアプリ等

ミライシードオクリンク

活用の流れ

- ・直角三角形のタイルをつかって、斜辺を一辺とする正方形の面積を表す式を考える (4 人×7,8 グループ)
- ・タイルをどのように使ったのか写真を撮る
- ・式と一緒に提出する
- ・全体で共有し、三平方の定理の習得につなげる

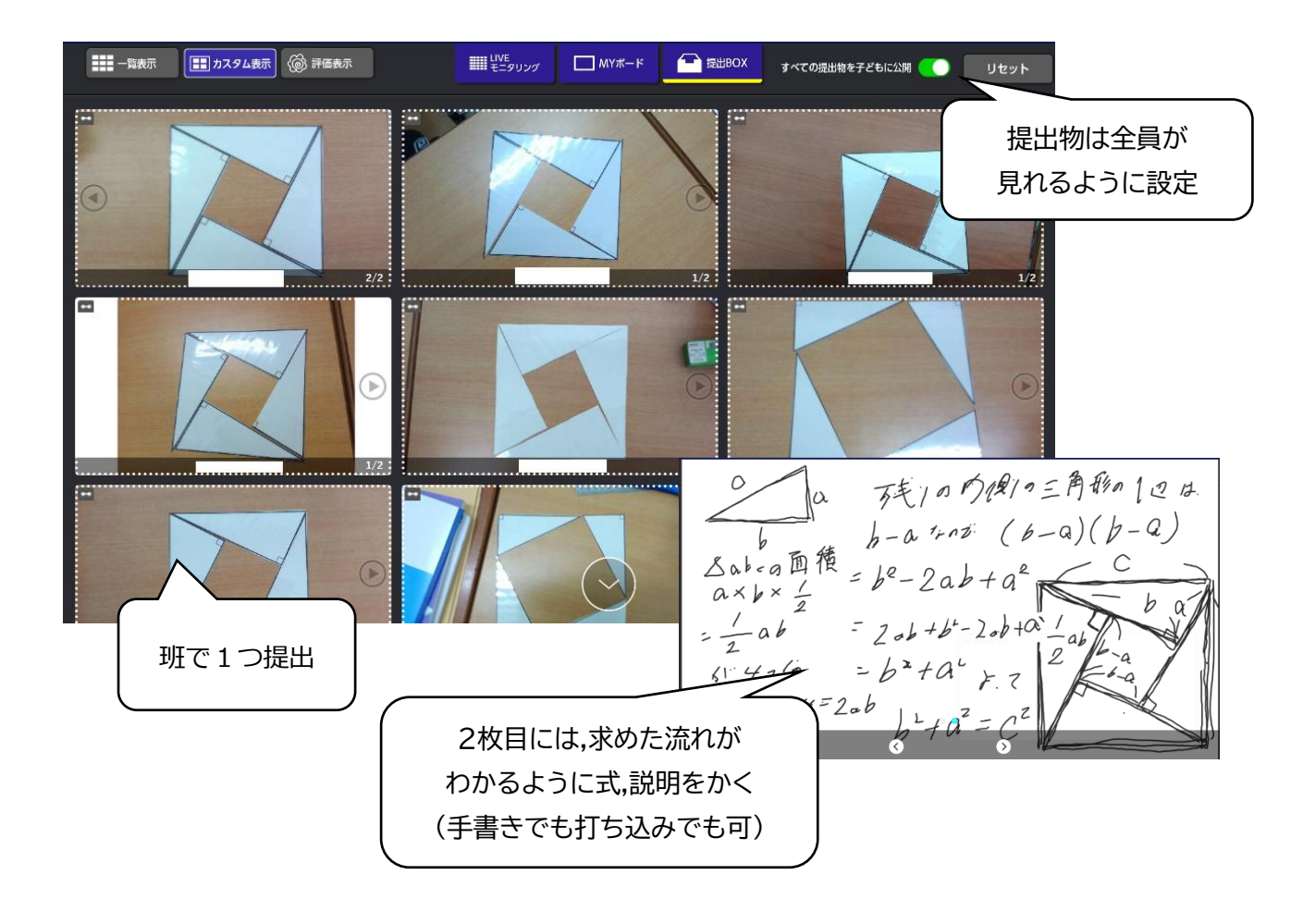

#### 目標

### 始祖鳥の化石から進化の証拠を見つけよう

使用するアプリ等

ミライシード ムーブノート

### 活用の流れ

・始祖鳥の各部位の拡大写真を見て、どの部分がどの生物の器官にあたるかを考える。

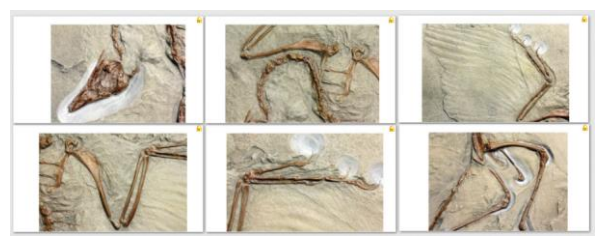

- ・ピン機能を使い、どの部分がどの特徴で、進化の証拠になるかを説明する。
- ・全体で共有し、ピン機能による仲間分け(同じ器官をさしたピンは仲間分けできる) をし、それぞれの部位について説明をする。
- ・チャット機能や、いいね機能なども使い、普段声に出して発表できない生徒とも意見 交換を行った。

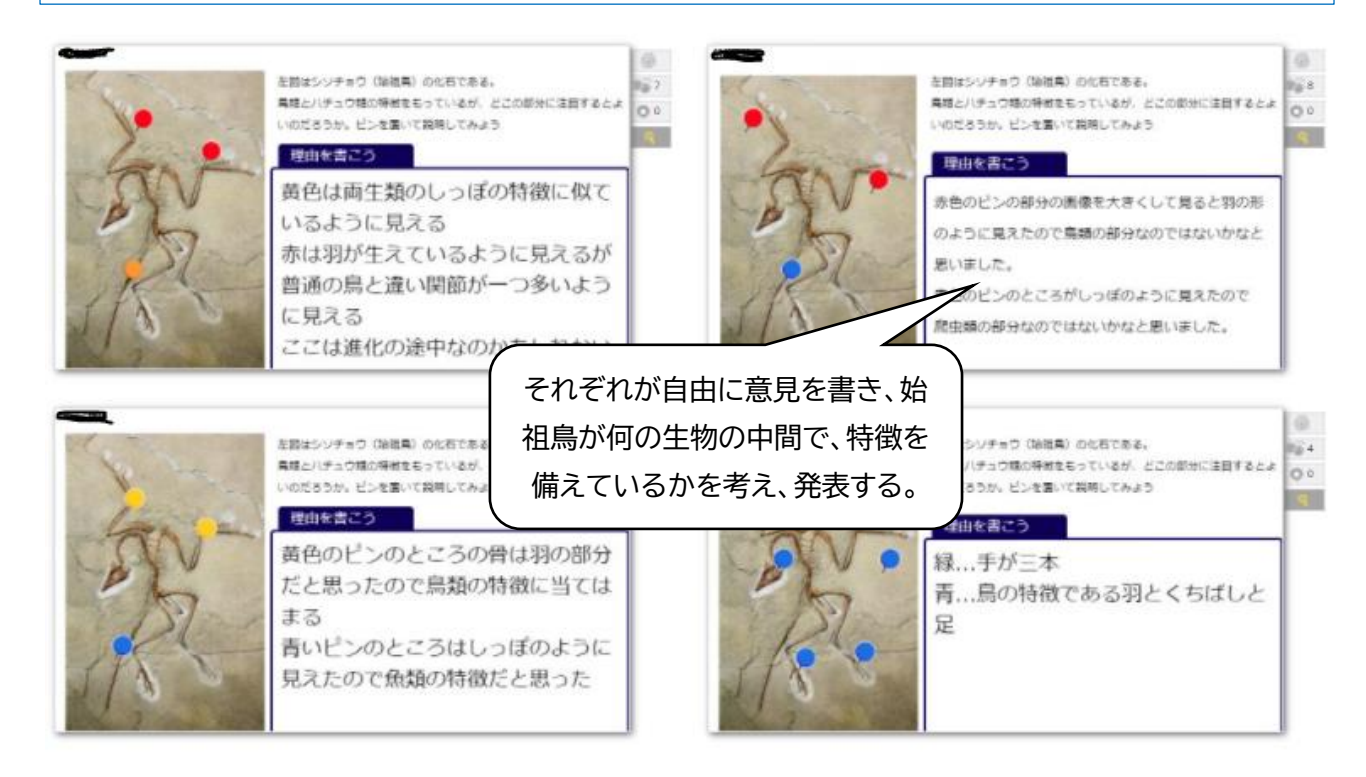

# <span id="page-47-0"></span>**6 健康面の配慮事項について**

ICT 機器の使用が児童生徒の健康面へ与える影響として、①ドライアイ・目の疲れ・視力低下、②身体の 疲れ・肩こり・姿勢の悪化、③心の疲れ・イライラする 等が挙げられます。

そこで、端末の活用場面において、①明るさ、②姿勢、③時間 等の、児童生徒の健康面への配慮が重要 です。

学校では、以下に示す「指導上のチェックリスト」に基づき、健康面にも配慮しながら端末活用を推進し ていきます。

【指導上のチェックリスト】

- □ 照明を点け、十分な明るさを確保していますか。
- □ 状況に応じてカーテンを閉める等、画面への光の反射を防止していますか。
- □ 児童生徒に、正しい姿勢を指導していますか。
- □ 発表やグループ作業をするなど、同じ姿勢を長時間続けないよう工夫していますか。
- □ 使わない教材や教具を随時片付け、机の広さを確保するように指導していますか。 (机の面積が狭いと、児童生徒が無理な姿勢で作業を行うことがあります。)
- □ 児童生徒が長時間、画面を見続けないように工夫していますか。

御家庭で端末を使用する際にも、以下の項目への配慮をお願いします。(次項以降に[、児童](https://www.city.satte.lg.jp/material/files/group/41/5yakusoku_jidou.pdf)[・生徒・](https://www.city.satte.lg.jp/material/files/group/41/5yakusoku_seito.pdf)[家庭](https://www.city.satte.lg.jp/material/files/group/27/gokateide_kiwotsuketeitadakitaikoto.pdf) 用リーフレットを掲載します。)

【家庭用チェックリスト】

- □ お子様は、良い姿勢を保ち、目と端末の画面との距離を 30cm 以上離していますか。(目と画面の 距離は長ければ長い方が良い)
- □ お子様は、30分に1回は、20秒以上、画面から目を離して、遠くを見て目を休めていますか。
- □ お子様は、画面の反射や画面への映り込みを防止するため、画面の角度等を調整していますか。
- □ お子様は、部屋の明るさに合わせて、端末の画面の明るさを調整していますか。
- □ お子様は、就寝1時間前からは ICT 機器の利用を控えていますか。
- □ お子様は、時間を決めて遠くを見て目を休めたり、意識的に時々まばたきしたりするなど、自らの 健康について自覚をもった上で、端末を利用できていますか。
- □ お子様は、端末の使用場所や使用時間等の家庭での約束に基づき、端末を利用していますか。

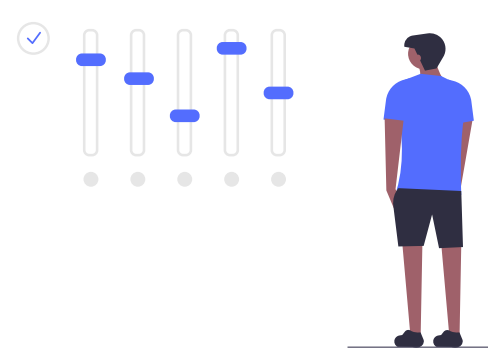

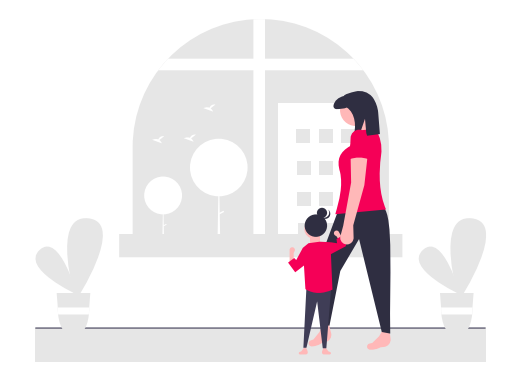

47

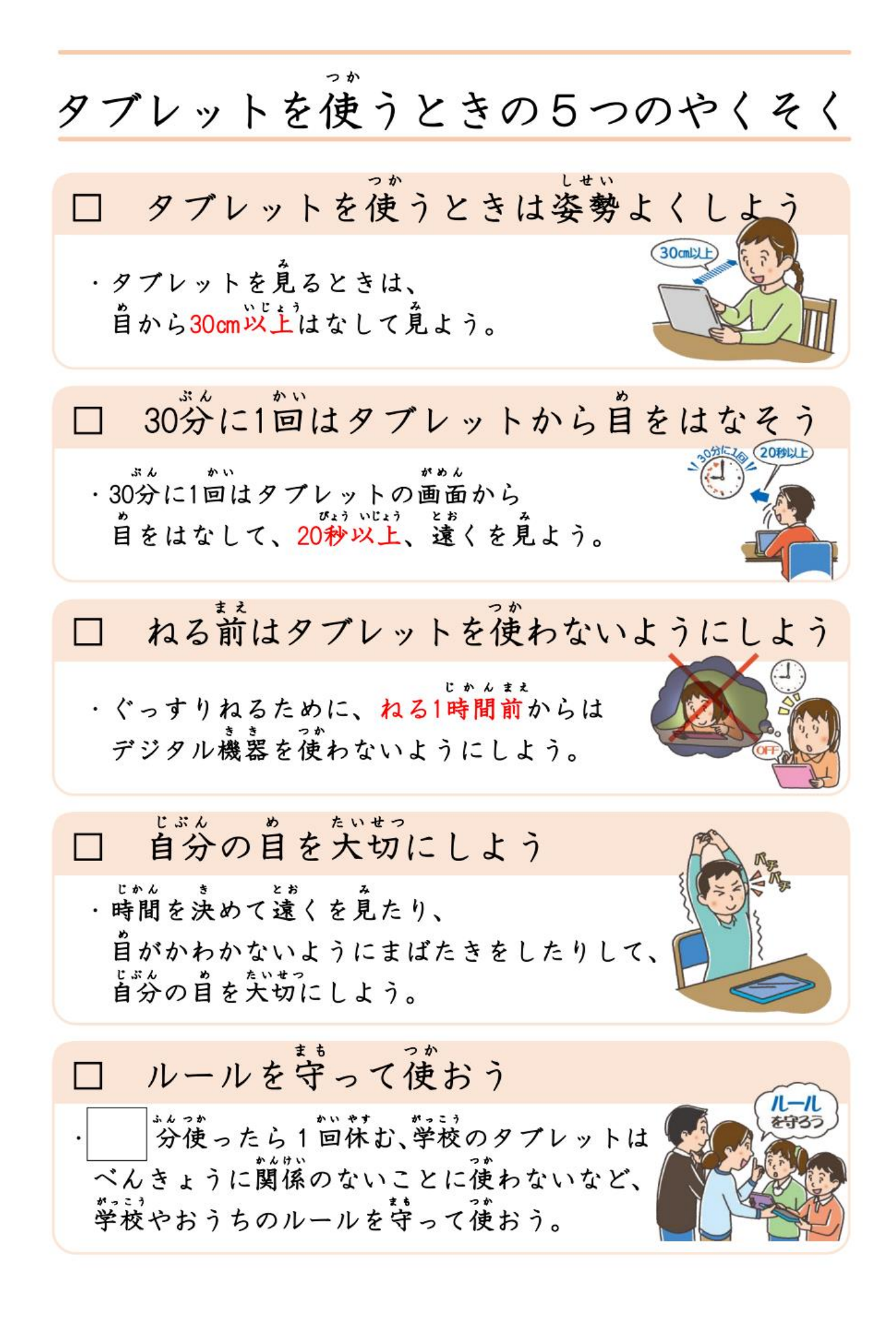

- 1人1台端末の時代となりました-ご家庭で気をつけていただきたいこと①

端末を使うときの健康面の注意点について  $\Box$ 端末を使うときの健康面でのポイントを、本人の習慣として身に つけられるよう、学校でも指導しますが、特に低年齢のお子さま の場合などは、保護者の方にも気にかけていただけると効果的です。

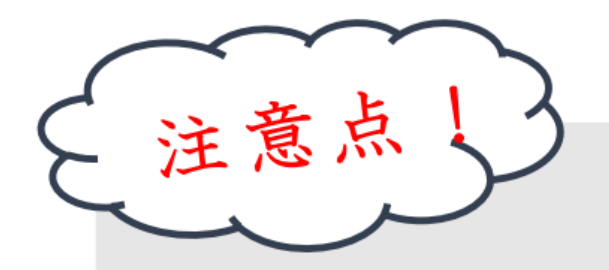

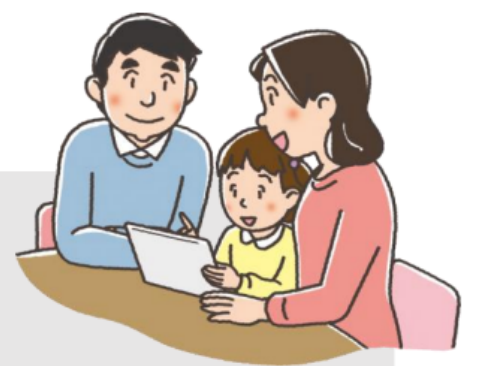

① 目を、画面から30cm以上、離して使う ☞そのためには、良い姿勢を保つことが重要です。お子さまの成長に 応じて、机と椅子の高さを正しく合わせることも必要です。

② 30分に1回は、20秒以上画面から目を離して、 遠くを見る

③ 部屋の明るさに合わせて、画面の明るさを調整する

☞一般には、夜に自宅で使用する際には、昼間に学校の教室で 使用する際よりも、明るさ(輝度)を下げます。

☞画面の反射や画面への映り込みを防止するために、 画面の角度も調整します。

※①や②は、紙の本や資料を読む場合でも重要です。

ご家庭で気をつけていただきたいこと②

#### $\Box$ 端末の利用時間等のルールについて

ご家庭で過ごす時間全体の中で、ご家庭で用意 したデジタル機器も含めて、端末を、いつどのよう に使うか、お子様と話し合うことが大切です。

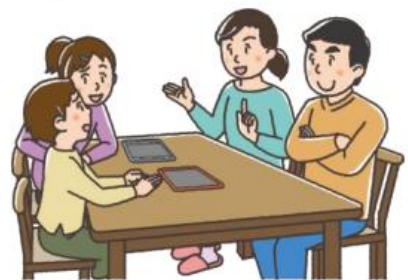

<最低限、守っていただきたいこと>

# ・少なくとも、寝る1時間前からは、デジタル機器の 利用を控えるようにします。

☞睡眠前に強い光を浴びると、入眠作用があるホルモン「メラトニン」の分泌が阻害され 寝つきが悪くなります。

#### ・学校で配られた端末は、学習に関係ない目的では使いません。

健康面に気をつけて使う場合でも、デジタル機器を使う時間があまりに長くなると、人と人と のリアルな関わり合いや、自分の感覚や行為を通して理解する学習、地域社会での体験活動など の時間も、少なくなってしまいます。

成長期のお子様のバランスの良い発達の観点からも、(使い方にもよるため、一概に何時間ま でならOKということはいえませんが)、お子様がさまざまな経験や活動ができるよう、ご家庭で もデジタル機器全般の使い方について、この機会にお考えください。

#### 端末の安全な利用について  $\mathbb{R}^n$

お子様のインターネット使用時や、スマートフォンを持たせる際には、

#### インターネット上の犯罪等の被害者や加害者にならないようにするなど、

#### 適切な指導が必要です。

☞フィルタリングは、お子様にとって不適切な情報へのアクセスを遮断したり、インターネット でのトラブルを防いだりするのに役立ちます。

ご家庭で用意するデジタル機器に、携帯電話会社などが提供するフィルタリングサービスを 活用することについてもご検討ください。

※端末の利用時間等のルール及び安全な利用については、保護者向けリーフレット 「保護者が知っておきたい4つのポイント」もご参照ください。

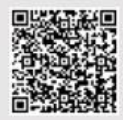

# <span id="page-51-0"></span>**7 家庭への持ち帰りについて**

# **(1) 基本方針**

**幸手市 GIGA スクール構想の推進は、児童生徒が家庭においてもICTを適切に活用することで、学校の 学びを生活とシームレスに結びつけることを最終的な目的の一つとしています。 そのため、平時・非常時い ずれの場合にも、以下の原則のもと、家庭への1人1台の学習者用端末の持ち帰りを推進してまいります。**

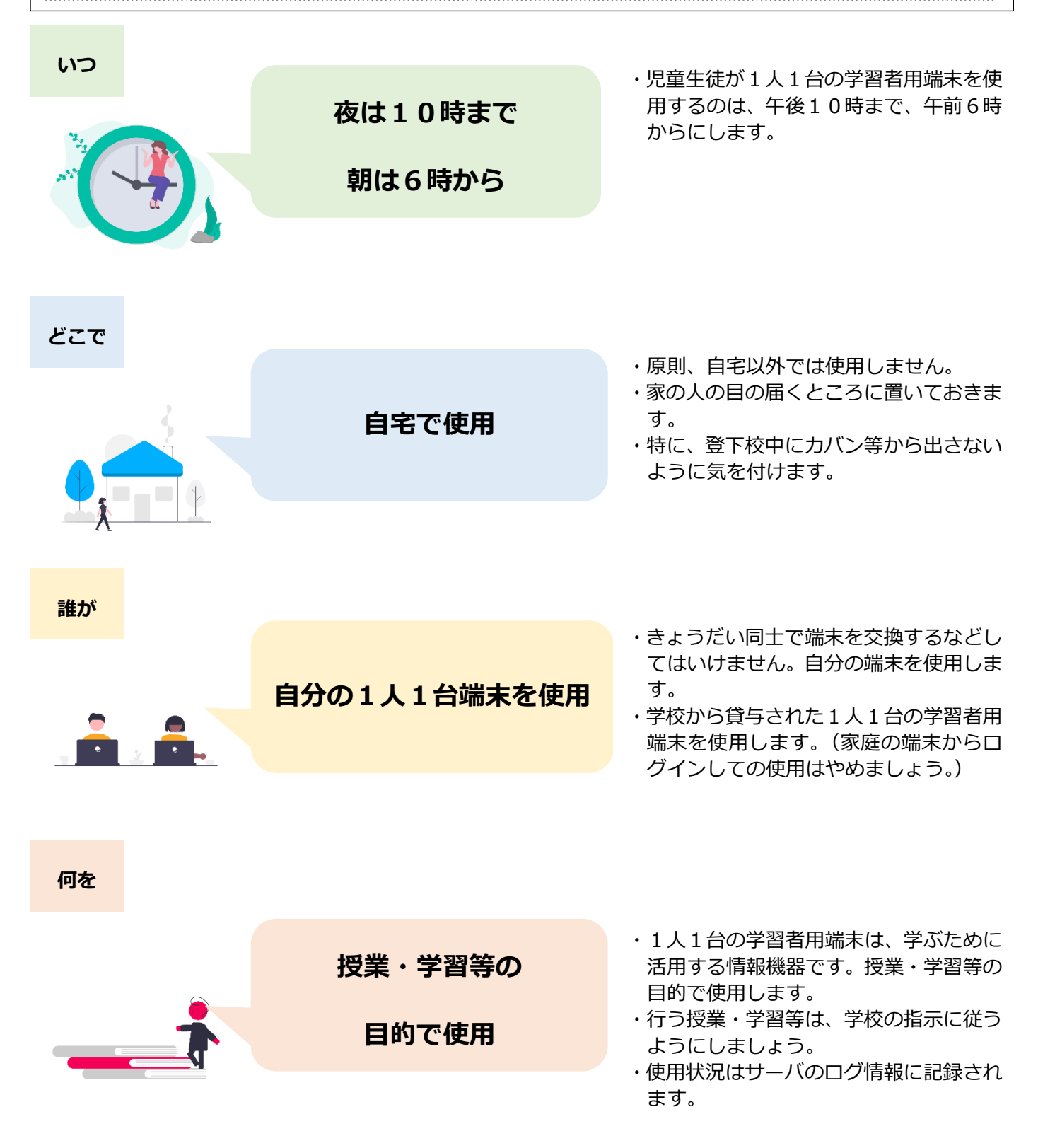

# **(2) 活用事例**

**幸手市の1人1台の学習者用端末では、家庭に持ち帰った際、以下に紹介するような活用ができます。学 校から出ている指示にしたがって、オンライン授業や家庭学習等を行いましょう。**

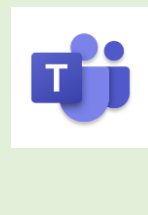

### **例1 「Microsoft Teams」**

Microsoft が提供するチャットや Web 会議ができるツールです。作成したチーム内での 協働作業や、ビデオ通話、チャット、メッセージの送付等ができます。臨時休校や、やむを 得ず登校できない場合などでもオンライン授業を行うことが可能です。 →詳しくはこちら (Microsoft Teams とは? YouTube 動画)

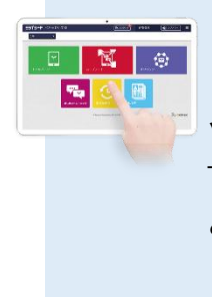

### **例2 「ベネッセ ミライシード」**

ベネッセが提供する協働学習・一斉学習・個別学習それぞれの学習場面に対応したタブレ ット学習用オールインワンソフトです。一人一人が思考したことを表現し合い、クラス全体 での主体的・対話的な深い学びの実現を支援します。特に家庭学習では、「ドリルパーク」 というデジタルドリル教材の使用が有効です。

→ドリルパーク [\(teacher.ne.jp\)](https://www.teacher.ne.jp/miraiseed/products/drill/)

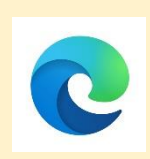

# **例3 「Microsoft Edge」**

Microsoft が提供するウェブブラウザです。いわゆるインターネット検索というもので、 児童生徒が、文字・音声・画像・映像等の学習するために必要な情報を取得することができ ます。調べ学習等での活用が考えられます。

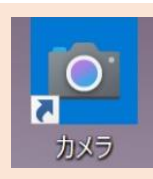

# **例4 「カメラ」**

Windows に搭載されているカメラアプリです。写真や動画を OneDrive に自動的にバッ クアップできるため、児童生徒が、文字・音声・画像・映像等の学習するために必要な情報 を繰り返し見(聞き)返すことが可能です。特に、特定の状況、特定の場所でないと見られ ないものを記録して、何度も再生できることが強みです。家庭学習の記録を残し、提出する ことが可能です。

### **(3) 初期設定**

御家庭の WiFi に接続して学習者用端末を使用する際、初期設定を行う必要があります。以下をクリック して、設定するようお願いします。

[●はじめて使う場合](https://www.city.satte.lg.jp/material/files/group/41/wifi_01.pdf) [●学校で使用済みの場合](https://www.city.satte.lg.jp/material/files/group/41/wifi_02.pdf)

#### **(4) 1人1台の学習者用端末活用のルールについて(家庭編)**

御家庭で学習者用端末(タブレット PC)を使用する際のルール等を以下に示します。御確認ください。 タブレット PC は、幸手市内の小中学校の敷地内およびご自宅において、学習のために活用する情 報機器です。タブレット PC を活用することで学習効果が高まり、これからの社会で必要な情報モ ラル等も身につきます。児童生徒及び保護者の皆様には、以下の事項を遵守し、適切な活用をお願い します。----------

タブレットPCの使用状況はサーバのログ情報に記録されます。

- 1 端末の管理について
	- □ タブレット PC は学習のツールとしての利用を想定しており、授業・学習等以外での利用は禁止で す。
	- □ タブレット端末等に貼ってあるシールをはがさないでください。書いてある番号で誰のタブレット PCなのかを把握しています。
	- □ 学校で配布された ID・パスワードを変更することはできません。ID・パスワードはいつでも利用 できるよう記憶し、また配布された用紙は大切に保管してください。各児童生徒の ID・PW は、 学校・本人・保護者で管理するものとします。
	- □ パスワードを忘れてしまった場合には、速やかにお申し出ください。
	- □ タブレット PC は、幸手市教育委員会から貸与されているものであり、他人との貸し借りは禁止し ます。
	- □ 『アップデートをしてください。』と画面に表示されても、アップデートをしないでください。アプ リケーション等を使用できなくなってしまう可能性があります。アップデートをする場合は、指示 の後にお願いします。
	- □ タブレット PC は精密機器です。大切に取り扱ってください。また、タブレット PC は防水ではあ りません。トイレやバスルームで使うと、誤作動の原因となるだけでなく、水没することもありま す。自宅等で使用中に、万一破損や紛失等した場合は、すぐに学校に申し出てください。学校に連 絡がつかない際は、幸手市教育委員会にご連絡ください。
	- □ 紛失や故障の状態によっては、ご家庭にご負担をいただく場合もありますので、大切にご使用くだ さい。
	- □ タブレット PC 本体の主電源を切ることは、原則ありません。時間がたつとスリープ状態になりま す。

53

- 2 情報モラルについて
	- □ ID、パスワードは他人に教えないようにしてください。他人の〔ID、パスワード、パスコード〕で ログインすると、証拠が残ります。
	- □ カメラ撮影・動画撮影 (スクリーンショットを含む) を行うときは、撮影される人の許可を得てく ださい。
	- □ 他人の所有物をカメラ等により無断で撮影しないでください。また、著作権にも十分ご注意くださ  $\mathbf{L}$
	- □ 自分や他人の画像・音声・動画・個人情報(名前、住所等)は、本人の同意にかかわらず送信・公 開してはいけません。
	- □ 他人のタブレット PC に、本人の許可なく触れることは禁止です。
	- □ 配布されるタブレット PC は、高度なネットワークセキュリティシステムにより、不正なユーザや ウィルスから守られています。これらのシステムを故意に破壊するような行為を行ってはいけませ  $\mathcal{L}_{\mathcal{P}}$
- 3 利用方法について
	- □ 利用時間及び利用内容については、学校で伝えられた約束を守ってください。
	- □ タブレット PC で、SNS やオンラインゲーム・動画サイトを利用してはいけません。
	- □ すでにインストールされているアプリケーションを削除してはいけません。
	- □ アプリケーションのインストールは学校全体で統一して行います。個人でアプリケーションをイン ストールすることはできません。
	- □ 学習以外のウェブサイトは、タブレットPCで閲覧してはいけません。学習目的以外のサイト(暴 力・違法薬物・ギャンブル・ポルノ・インターネットショッピング・SNS 等)を利用してはいけま せん。
	- □ Teams 等で、チームを作成する際には、目的を明確にするとともに、学校の先生の許可を得てから 行うようにします。
	- □ Teams 等で、相手を傷つけたり、嫌な思いをさせたりする書き込みはしません。
	- □ 個人で新規に作成する Microsoft アカウントの利用はできません。 ※学校で配られたものを、原 則幸手市内の公立小・中学校在籍中に使用します。
	- □ このタブレット PC では、電子(WEB)メールは使えません。
- 4 健康への配慮等

[P.47~P.50](#page-47-0) を御確認のうえ、家庭で使用する際のルールづくりを、お子様と一緒に行うようにしてく ださい。

- 5 その他
- (1) ご不明な点がございましたら、まずお子様の通われている学校にお問い合わせください。
- (2) 学校と連絡が取れない場合は、幸手市教育委員会(TEL 43-1111)まで御連絡ください。

# <span id="page-55-0"></span>**8 情報モラル・情報セキュリティ・デジタルシティズンシップ教育について**

#### **(1) 基本方針**

今後、職場や家庭と同様に、学校でもコンピュータやインターネットを日常的に活用することになるため、 学校での情報モラル・セキュリティに関する指導の重要性が増しています。

現在、情報モラル・セキュリティの教育では、次の 3 つの視点を踏まえて指導する必要があります。

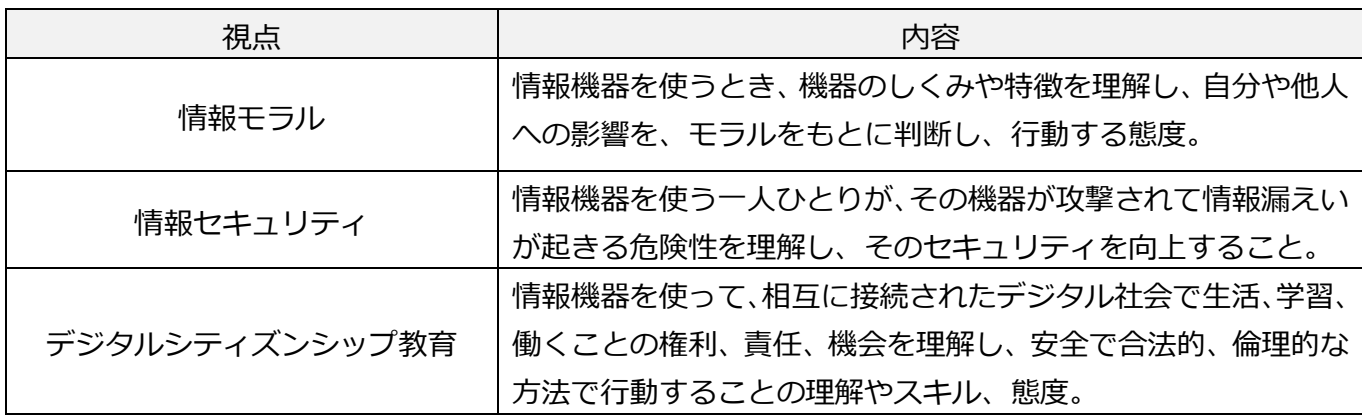

各校では、このよう視点を踏まえつつ、発達段階に応じた系統的かつ包括的な情報モラル・セキュリティ の資質・能力を児童生徒が身につけられるよう、工夫する必要があります。

例えば、これまでは、学習者用端末を使用して授業を行った際、クラスのチャットに不適切な書き込みを 行った生徒がいたときは、即チャットの使用禁止の設定を行うという解決方法が多く見られました。しかし これからは、その問題を成長のチャンスと捉え、約束を再度確認して再検討したり、情報端末やサービスを 活用した場合の自分の意思の表明の仕方について皆で考えたりするなど、情報端末を当たり前に活用する 今後の社会で生きていくために必要な資質・能力の成長を促す解決方法を選択していく必要があります。

これからの時代、情報端末を上手に使えなければ、生活で困る 場面が増えていきます。使用することが危ないと考え、児童生徒 にその使用経験を積ませないと、安易な情報公開、してはいけな い SNS への書き込み、自分や周囲に危険を及ぼす情報の取り扱い をするなど、情報活用能力を充分に身に付けられないまま成長し てしまうことが危惧されます。

1 人 1 台の端末を日常的に使うということは、一見危ないよう なものに対しても、興味や関心を持ち、情報端末を介してそれら の情報にアクセスする機会も増えるということです。しかし、こ の時の判断や行動の基準は、児童生徒の人生経験を踏まえると未 熟です。ですから、大人としての経験を生かし、危ないものは危 ない、という指導を行うことはとても大切です。

そこで、次の約束づくりのポイントを参考に、児童生徒の発達 の段階に応じた ICT 活用のルールを作成し、GIGA スクール時代 の情報モラル・セキュリティ・デジタルシティズンシップ教育を 推進することが求められています。

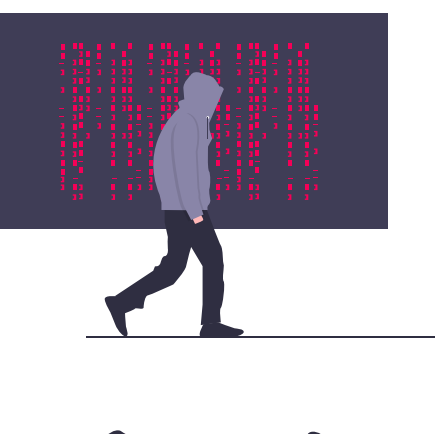

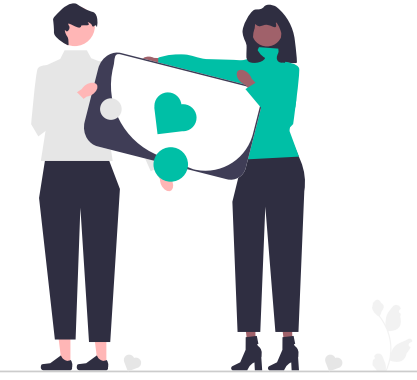

# **(2) 1人1台の学習者用端末活用のルールについて(学校編)**

学校で学習者用端末(タブレット PC)を使用する際の、ルール作成のポイントや例を以下に示します。

(1)学習端末を使う目的

端末を用いるときには、学習や自己の問題解決に取り組むとともに、その活動を通して、情報モラ ルやセキュリティ、端末を操作、活用する力などを身につける。

- (2)学校活動に用いるときのルール例
	- ・ 自己の学習がより効率よく、効果的に行われるよう、工夫した使い方を行う。
	- ・ 自己の発言や発信が、他者の考えを広げたり深めたりできるようなやり方や方法について常に 模索し、考えながら取り組んで、情報活用の力を伸ばす。
	- ・ 情報を収集したり、処理したりすることを、安全に、権利を守って行い、自己の発信によって、 周りや社会に良い影響を与えられるよう、情報モラル・セキュリティの力を高める。
	- ・ コンピュータの活用を通して、その仕組みを認知し、生活や社会で活用する様々な機器を安全に 効率よく、有効的に活用し、それらを活用した問題解決ができるプログラミング的思考などの資 質・能力を身に付ける。
- (3) より具体的なルール例
	- ・ リアルタイムのオンライン授業では、発言をする時以外、マイクをオンにしない。
	- ・ 必要なとき以外チャット機能を利用しない。
	- ・ 学習課題への回答は、他者の回答を安易にコピーせず自力で取り組む。
	- ・ 学習の時間には、利用しないコンテンツ・SNS・ゲーム・ショッピングサイトの利用など、学習 と無関係な Web サイトへアクセスしない。
	- ・ 端末内蔵のカメラ・マイクによる画像、ムービー撮影又は音声録音の際には、他者への配慮、権 利の尊重、学校で定めたルールを守るなど、十分に気を付け、友達が作成したデータやインター ネットから取り込んだデータは、当該データの著作者に配慮する。
	- ・ 学校が許可した学習履歴に関わるもの以外の、自分や周りの人の名前・年齢、個人が識別できる 画像などの個人情報をインターネットへアップロードしない。
	- ・ 自分のアカウントの ID は他人に利用させないようにすることとし、パスワードは他人に知られ ないよう適切に管理すること。将来的には、他人に推測しにくいパスワードを設定し、適切に管 理を行うことができるようになる。
	- ・ 正しい姿勢で利用する。
	- ・ 明るい場所で利用する。その際は、画面が太陽光や室内光で照らされて反射やちらつき、まぶし さを感じる事がないよう留意する。
	- ・ 長時間連続して利用せず、こまめに休憩を挟むなど、その利用時間に注意する。
- (4) 端末自体に関わるルール例
	- ・ 学習端末は、学校共通の財産として丁寧に扱う。
	- ・ 端末を共用で活用するときがある場合には、感染防止対策のため、使用前後に手を洗う。
	- ・ バッテリー切れによる学習の中断を避けるため、電源が確保できる環境において利用する。
	- ・ 家庭等での利用後は、次回の利用などに備えて充電する。
	- ・ 「紛失」、「高所からの落下による破損」、「雨などによる機器故障」などのリスクを考え、屋外で の利用には十分留意する。屋内であっても火元や水の近く、不安定な場所で利用しない。
	- ・ 万が一故障したり、破損したりしたら、担任に申し出る。

#### ぼく・私とタブレットPCの約束

これからは、タブレットPCを上手に使える力が必要です。その力を、家でも身につけることができ るよう、○○学校では、皆さんにタブレットPCを持ち帰ってもらいます。この約束は、学校でも、家 でも守り、未来に役立つ力を身に付けましょう。

- □ ぼく・わたしはタブレットPCを大切に使います。それでも、落としてしまったり、壊して しまったりしたときには、正直に先生に知らせます。
- □ パスワードは、自分だけが記憶し、人にしゃべりません。
- □ 授業で、インターネットでのこわさや便利さを正しく知り、モラルを守りながら使用してい きます。
- □ 人が傷つくようなことに使用するのではなく、人の幸せにつながるような使い方をしていき ます。
- □ 画像をとったり、アイディアをまとめたりするとき、権利に気を付け、それらをインターネ ットにあげません。
- □ 困ったときには、友達と協力したり、先生に聞いたりしながら、自分なりに上手に使えるよ うに努力します。
- □ これからみんなで考えた新しい約束ができたら、その約束を理解して、正しく使い続けてい きます。

#### +持ち帰りの約束ABC

- □ 4家でも、約束を守ります。
- □ B 登校・下校の最中は、タブレット P C をカバンから出しません。
- □ ©家では、学習のこと以外に使いません。

- 令和 年 月 日
- 児童の名前( いっこう しょうしょう
- 保護者の名前 ( )

~~~~~~~~~~~~~~~~~~~~~~~~~~~~~~~~

〇〇学校タブレット PC の使用について ver.〇

GIGAスクール構想に伴うICT環境整備に伴い、タブレットPCが導入されました。タブレットPCは、学校や 家庭での学習活動をよりよくすること、そして皆さんが大人になったときに、情報機器を上手に活用できる力 を身に付けることを目的に、幸手市から学校を通じて皆さんに貸し出されたものです。次のことを守って、適 切に使いましょう。

- 1 タブレットPC使用のルール
	- ① タブレットPCの使用を通して、今後は「情報社会で、安全に適正な活動を行うための基になる知識や考 え方、態度(情報モラル・セキュリティ)」や「多くの情報の中から自己の目的に合わせて正しく活用す る力(情報リテラシー)」の資質・能力を学校と家庭でも身に付けていきたいと考えています。ぜひ、そ のことを意識し使用をしてください。
	- ② 学習活動に関わりのないことに使ってはいけません。インターネットは正しく使えば学習を効率良くした り、深めたり、生活を便利にすることができますが、中にはみなさんの年齢やその経験では、正しく判断 できない情報を載せたサイトや、悪意を持った危険なサイトもあります。原則危険なサイトに入れないよ うになっていますが、万が一のときには、先生に知らせましょう。
	- ③ アプリケーションを勝手に削除したり、ダウンロードをしたりしてはいけません。また、故意に設定を変 更するなどしないようにしましょう。
	- ④ 利用するときは、落下や水濡れに注意して正しい使い方をしてください。タブレットPC本体やインター ネットが使えなくなって、再起動をしても元にもどらないときや、故障、紛失のときは、速やかに先生に 知らせてください。
	- ⑤ 充電器に関しては、学校に備え付けとなっており、保管庫に収納して充電することができます。使用した 後は必ず充電する習慣を身に付けましょう。
- 2 Teamsの利用のルール

Teamsはみなさんの学習に役立てるためのツールです。とても便利なものですが、インターネットを利用す るため気を付けるべきことあります。そこで、〇〇学校では、利用にあたってのルールを定めました。全員が このルールを守り、Teamsを「安心・安全・快適」に活用しましょう。

- ① 個人情報(名前、住所、電話番号、メールアドレスなど)をインターネット上に載せてはいけません。ま た、パスワードを絶対に人には教えないようにしましょう。知らない人があなたになりすましたり、大事な 個人情報が盗まれたりする可能性があります。
- ② 記入する発言やコメントには十分に気をつけましょう。相手を傷つけたり、嫌な思いをさせたりすることを 絶対に書き込んではいけません。文字だけのやりとりは、感情などを正確に伝えることが難しいという特徴 があることを十分に理解しましょう。そして、学習の場面にふさわしい発言の仕方や、情報のやり取りの仕 方を、みんなで学んでいきましょう。
- ③ 保存した映像や画像を、SNSなどに投稿したりしてはいけません。利用する映像や画像は学習するためのも のです。クラス以外の人が見られる場所にアップすることでトラブルを生んだり、著作権や肖像権などを侵 害したりする可能性があります。

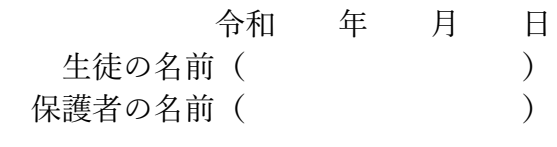

~~~~~~~~~~~~~~~~~~~~~~~~~~~~~~~~~~~~~~~~~~~~~~~~~

# <span id="page-59-0"></span>**9 ICT 教育専門員及び ICT 支援員について**

### **(1) ICT 教育専門員について**

1 ICT 教育専門員とは

幸手市 GIGA スクール構想の一層の推進を図ることを目的とし、幸手市教育委員会事務局内に「ICT 教 育専門員」を配置します。業務内容等は以下のとおりです。

#### 2 業務内容の概要

- (1)GIGA スクール構想の推進に関すること。
- (2)児童生徒の情報活用能力育成に関すること。
- (3) 授業研究に対する指導に関すること。
- (4)学校課題研究に対する指導に関すること。
- (5)管理職への助言に関すること。
- (6)各年次教員、再任用教員、臨時的任用教員、任期付教員等への指導に関すること。
- (7) 教育に対する講義・講演に関すること。
- (8)各学校の要請に応じた指導・助言に関すること。
- (9)その他教育上必要とする業務に関すること。
- 3 具体的な業務内容
	- (1)【児童生徒対象】情報活用能力(情報モラル含む)育成講座
	- (2)【児童生徒対象】PBL 講座
	- (3)【教職員対象】ICT を活用した研究授業に対する指導・助言
	- (4)【教職員対象】児童生徒の情報活用能力育成及び PBL に係る研修
	- (5)【保護者・地域住民対象】児童生徒の情報活用能力育成に係る講座

※各校において(1) ~ (5)をそれぞれ原則1回実施(各校年間5回程度訪問)

#### **(2) ICT 支援員について**

- 1 訪問回数及び訪問日
	- ・サポート期間中、各校年間24回(原則月2回訪問)を行うこと。
	- ・業務実施日は月曜日~金曜日(土日祝祭日、年末年始・お盆休みは除く)とする。
	- ・翌月の訪問予定を、学校と調整の上、前月の25日までに調整すること。
	- ・ICT支援員は、担当校制とし、原則各校同一人物が訪問すること。
	- ・ICT支援員が不在の際の質問等は、情報担当の教員(窓口担当)がとりまとめ、ICT支援員の次回 訪問の際に対応できるようにすること。
	- ・ICT支援員の病気等の事由により、訪問予定日に訪問が困難な場合は、速やかに担当校に連絡をし、 代替日などを協議すること。
	- ・天災、インフルエンザ、その他の事情で、緊急的な休校とした場合は、教育委員会がICT 支援に寄 与すると認めた活動(支援準備・教材作成等)により学校訪問の代替とする。
	- ・ICT支援員の各学校への初回訪問日について、教育委員会と協議し設定すること。
- 2 訪問時間
	- ・勤務時間は、8時30分~17時30分の間での連続した8時間滞在(7時間勤務、休憩1時間)とす ること。
	- ・1日に1校の終日滞在を基本とすること。
- 3 管理業務
	- ・受託者は、各小・中学校にICT支援員を配置し、ICT支援員が十分に学校の支援を行えるようIC T支援員とは別にICT支援員業務統括責任者(以後、統括責任者という)を1名設けること。
	- ・統括責任者は、全体を統括するコーディネータとしての役割を果たし、ICT支援員が十分に学校支援 を行えるように、ICT支援員の管理、業務状況の把握、指示、指導、助言等の管理及びサポートを行 うこと。
	- ・ICT支援員配置後も、統括責任者を中心に定期的な研修会を実施すること。
	- ・研修会では、各学校での支援内容の共有、模擬授業や教育知識のための研修等を行うこと。
- 4 ICT支援員による業務
- (1)授業支援
	- ・授業開始前のICT機器などの設定、動作確認及び設置等の授業準備支援を行うこと。
	- ・ICTを活用した教材・他校の実践事例の紹介、ICTを活用した授業提案を行うこと。
	- ・主体的・対話的で深い学びに繋がる授業づくり支援の実現のため、教員の発問に関連するガイド等と連 動した指導事例の提案を行うこと。※ガイドについては、大学教授などの有識者監修のものであること
	- ・授業で使用するワークシート、教材等の作成支援を行うこと。
	- ・授業中のICT機器等の操作支援(教員及び児童生徒)を行うこと。
	- ・児童生徒向けの操作説明書、掲示物の作成支援を行うこと
	- ・プログラミング教育に関連する授業を支援すること。
- (2)研修支援
	- ・ICT機器の活用促進に向けたハード・ソフトウェアの校内研修会(全体から少人数まで)の企画、準備、 実施支援。
	- ・ICTを活用したプログラミングにおける授業が実践できるための教員を対象にしたプログラミング研 修支援
	- ・プログラミングに関わる研修は、下記の内容を含むこととする。
- ① 系統的にプログラミング学習を行うための「評価規準』に沿った指導の理解。
- ② 教員用の「指導案」「指導のポイント」「指導用スライド」、児童用の「ワークシート」「振り返りプリ ント」を活用した授業。
- ③ Scratch(※MITメディアラボが開発したプログラミング言語学習環境)等をベースにした 独自の「指導用プログラム」を用いた授業。
- ④ 指導案に沿った授業の補助教材として教員が授業の進行に使用できる投影用のデジタル教材を活用 した授業。
- ・教員研修については、訪問日の中で実施すること。
- (3)校務支援
	- ・学校ホームページの更新を支援すること。

学校 Web ページ(ホームページ)更新支援は、学校が自主運営できるような支援とする。

- ・校務全般に係るICT機器などの活用支援を行うこと。
- (4)障害対応支援
	- ・訪問時にICT機器の障害が発生した場合の一次対応及び現象切り分け支援。
	- ・原因が判明している簡易なICT機器の不具合に対する処理(教員の立会いの下)。
- (5)支援対象外の業務
	- ・校外研修(学校外での集合研修、保護者向け研修など)。
	- ・個人情報を取り扱う業務(児童生徒の成績等)。
	- ・ICT整備に関わる設計業務や管理台帳の作成作業。
	- ・学校での展開作業(MDMによる端末の設定・アプリの一括インストール・デバイスIDでのサインイ ン。
	- ・端末の点検、クリーンアップや進級対応(端末の移動・設置)。
	- ・ソフトに関わる年次更新やアップデート作業。
	- ・障害時におけるシステムの復元対応やインストール作業等。
- 5 業務を円滑に進めるための基盤・仕組み
	- ・受託者は、ICT 支援員が学校に提案する授業提案書・授業実践事例・自作デジタル教材やワークシート 等を一元管理できるシステムを保有していること。
	- ・受託者は支援活動を円滑に進め、また ICT 支援員の適切な管理を行えるよう、情報共有のためのメーリ ングリストや、事例共有のためのWEBサイト等の情報共有の仕組みを整えること。
- 6 支援員の要件及び配置
	- ・ICT支援員は、ベネッセコーポレーションが認めた者とし、以下研修を終了していることとする。
	- ① 著作権、個人情報に関する研修
	- ② 学校や教員の全般的状況、指導要領等の教育的知識に関する研修
	- ③ 模擬授業実践を含む授業支援の研修
	- ④ 技術研修(ホームページ作成技術、ネットワーク知識等を含む)
	- ・ICT支援員は、教員や児童・生徒と関わっていくうえで適切なコミュニケーション能力を持ち合わせ ていること。
	- ・ICT支援員は、学校現場で業務を行う際、児童・生徒の模範となるような言葉使いや身なりに注意を 払うこと。
	- ・期間内に途中でICT支援員が交代する場合は、ICT支援員の交代が確定した時点で教育委員会に報 告し、今後の対応について協議すること。
- 7 実施報告書等の提出
	- ・受託者は、月ごとに業務の実施状況を「実績報告書(月例報告書)」により、翌月20日までに教育委員 会へ提出すること
	- ・業務の実施にあたり作成したマニュアルや成果報告書の成果物にかかる著作権は受託者が保有すること とするが、事前に協議の上、幸手市としても成果物を使用、又は複製し、公表することができる。
	- ・教員を対象としたICT支援員の業務に係るアンケートを年1回実施すること。

# **多様な子供たちを誰一人取り残すことなく**

# **子供たち一人一人に公正に個別最適化され**

# **資質・能力を一層確実に育成できる教育 ICT 環境の実現へ**

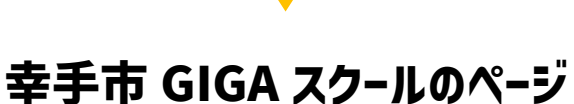

**<https://www.city.satte.lg.jp/sitetop/soshiki/shidou/satteshigigaschool/index.html>**

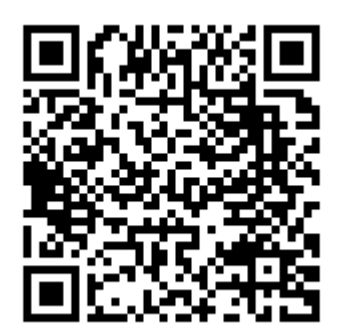

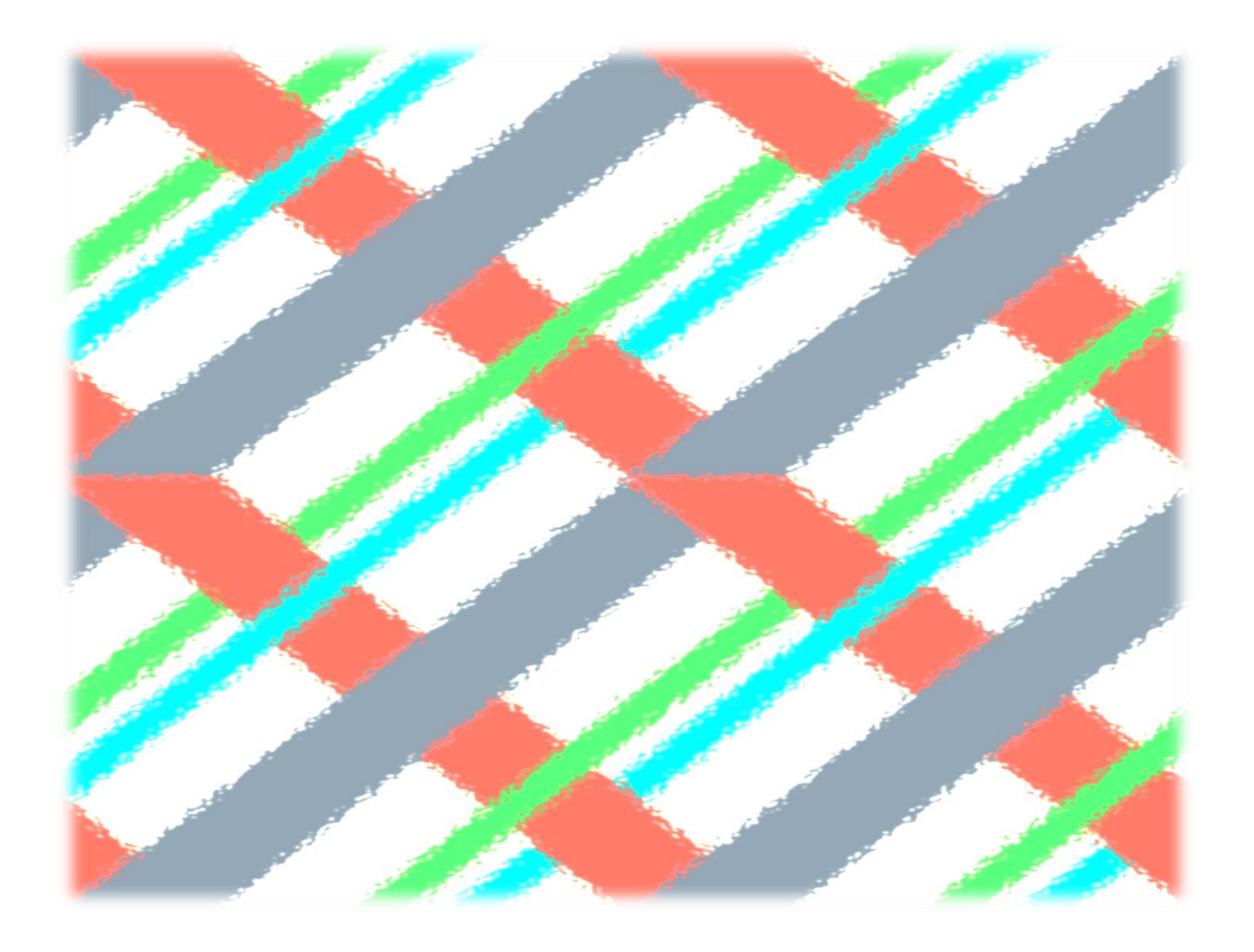